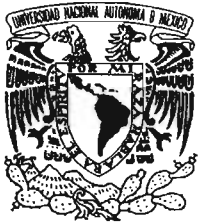

**UNIVERSIDAD NACIONAL AUTÓNOMA DE MÉXICO** 

. ESCUELA NACIONAL DE ESTUDIOS PROFESIONALES CAMPUS ARAGÓN

# "DESARROLLO DE UNA HERRAMIENTA EN WEB PARA AYUDAR EN LA GESTIÓN DE PROYECTOS INFORMÁTICOS (GCPI)"

TRABAJO ESCRITO EN LA MODALIDAD DE SEMINARIOS Y CURSOS DE ACTUALIZACIÓN Y CAPACITACIÓN PROFESIONAL QUE PARA OBTENER EL TÍTULO DE: INGENIEROGEN COMPUTACIÓN  $P$  R E  $\mathcal{N}$  S E N T A:  $MIGUEL$   $I_Y^C$ TORRES MARTÍNEZ

ASESOR: M. EN C. MARCELO PÉREZ MEDEL

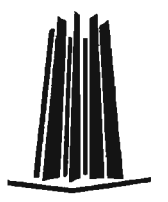

MÉXICO, 2005.

m 344381

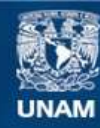

Universidad Nacional Autónoma de México

**UNAM – Dirección General de Bibliotecas Tesis Digitales Restricciones de uso**

# **DERECHOS RESERVADOS © PROHIBIDA SU REPRODUCCIÓN TOTAL O PARCIAL**

Todo el material contenido en esta tesis esta protegido por la Ley Federal del Derecho de Autor (LFDA) de los Estados Unidos Mexicanos (México).

**Biblioteca Central** 

Dirección General de Bibliotecas de la UNAM

El uso de imágenes, fragmentos de videos, y demás material que sea objeto de protección de los derechos de autor, será exclusivamente para fines educativos e informativos y deberá citar la fuente donde la obtuvo mencionando el autor o autores. Cualquier uso distinto como el lucro, reproducción, edición o modificación, será perseguido y sancionado por el respectivo titular de los Derechos de Autor.

A mi esposa Fré por su apoyo, comprensión y amor en todo momento

> A mi papá porque gracias a su firmeza me ayudo a formar carácter

A mi papá pequeño JMT por guiarme hacia el camino correcto

A mi mamá, hermanos y sobrino por todo su cariño

En especial a Juanita, mi abuela, por enseñarme a actuar con rectitud

A todas aquellas personas de las cuales he aprendido mucho y en especial a los profesores del diplomado

> "La vida es dura para aquellos que no quieren luchar. Para mí es un reto". Miguel I. Torres Martínez

 $\frac{1}{2}$ 

# CONTENIDO.

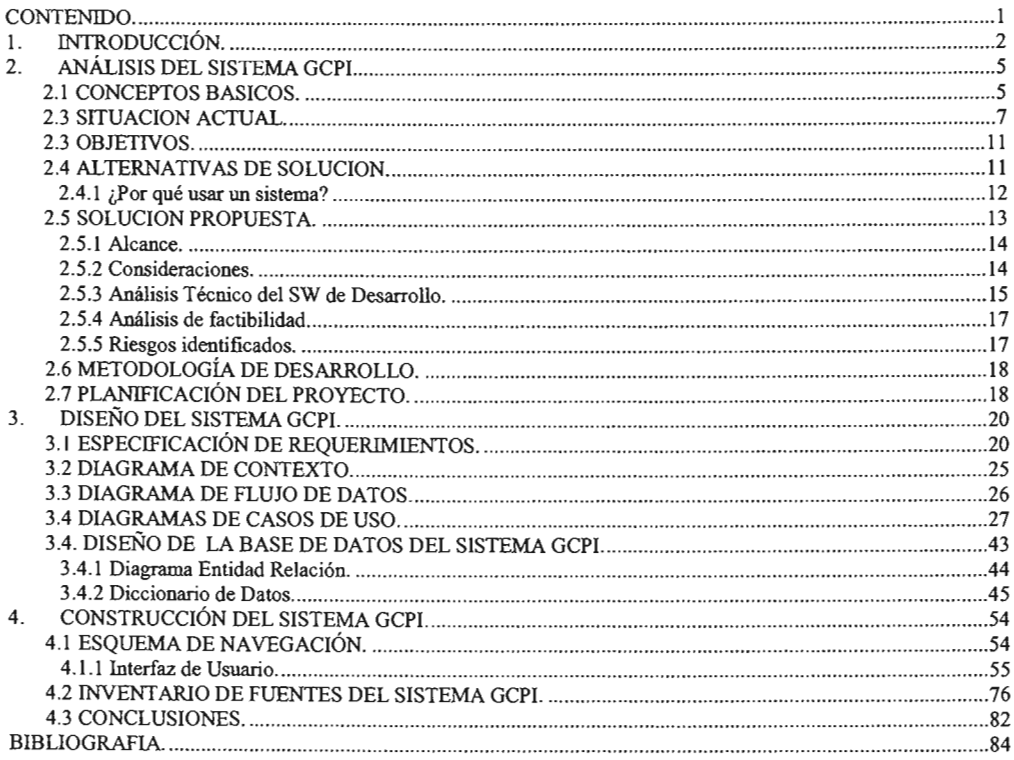

# 1. INTRODUCCiÓN.

En la carrera de ingeniería en computación, nuestro plan de estudios está más enfocado a la parte tecnológica que a la administrativa, lo cual es evidentemente normal y correcto. Sin embargo, la administración es un complemento importante para enfrentar todos los retos en el ejercicio de nuestras funciones como profesionales. Lo que se pretende expresar es que como ingenieros en computación, debemos ser lo suficientemente versátiles para aprovechar nuestros conocimientos tecnológicos y además tener la capacidad de dirigir satisfactoriamente nuestros proyectos de software, haciendo un uso óptimo de los recursos con los que contamos y superando las expectativas de nuestros clientes.

Por asares del destino, mi desarrollo profesional se basaba en la construcción de software para máquina grande; es decir, mainframe. Con el cambio en la tendencia de algunas empresas, en la que ahora lo que les interesa es tener administradores generadores de reportes en lugar de desarrolladores con ideales creativos, tenía que pensar en algo antes que de muriera mi ingenio, las ganas de diseñar y mi amor por lo que hacia, pues gestionar no simplemente es generar reportes, sino tener algo de creatividad para que las cosas salgan bien y en tiempo. Por suerte me enteré del diplomado de "Desarrollo de Sistemas en Web" y no quise dejar pasar la oportunidad de actualizarme y de esta forma abrir mis horizontes para crear cosas nuevas que pudiesen ayudarme en mis nuevas funciones. Pensé que teniendo los fundamentos pOdría desarrollar una herramienta en Web que pudiera ayudarme a realizar mis nuevas actividades con un poco más de rapidez, con más precisión, sin necesidad de viajar para validar el avance de los proveedores o del resto de la gente involucrada en los proyectos y sobre todo sin tener que invertir mucho tiempo en la generación de reportes.

El diplomado de desarrollo de sistemas en Web estuvo dividido en seis módulos, cuyos objetivos estuvieron bien definidos y fueron alcanzables:

1 Fundamentos del desarrollo de sistemas en Web (WWW):

Analizar, proponer y diseñar una infraestructura de hardware y software para dar soporte a un sistema que será utilizado en línea vía WWW.

Conocer los fundamentos del modelo de 3 capas.

2 Análisis y diseño de sistemas orientados al Web (WWW):

El alumno analizará el sistema y los recursos para desarrollarlo.

Diseñara la base de datos y documentará el sistema.

3 Interfases de usuario:

El alumno analizará los requerimientos de interacción entre el usuario y el sistemas.

Diseñará las interfases del sistema.

Construirá las interfases requeridas.

4 Capa de datos:

Entender y utilizar el lenguaje SOL para diseñar consultas y manipular información de una base de datos.

Explicar el propósito del Acceso Universal a datos.

5 Capa de reglas del negocio:

El alumno identificará las necesidades principales del proceso que se desea incorporar al Web e implantará los productos y/o servicios que integran un sistema de información de este tipo.

Reconocerá la necesidad de mantener y controlar un sitio apoyado por una base de datos.

6 Implementación:

Implementar los productos y servicios de software que fueron conceptualizados en las etapas previas del diplomado aplicando los conocimientos adquiridos."

Por tal motivo y con la intención de aplicar los conocimientos adquiridos durante el Diplomado, el presente trabajo expone la propuesta de una herramienta Web para

apoyo **en las tareas relativas a la gestión y control de proyectos informáticos a la cual se llamo GCPI.** 

 $\overline{a}$ 

# 2. ANÁLISIS DEL SISTEMA GCPI.

En el módulo 2 del diplomado titulado análisis y diseño de sistemas orientados a Web nos enseñaron a identificar los que se debe analizar, lo que se debe diseñar y lo que se debe modelar. En este capitulo se tratará lo relacionado al análisis de I sistema GCPI.

"El análisis de sistemas. Su propósito principal es transformar las políticas del usuario y el esquema del proyecto, en una especificación estructurada. Esto implica modelar el ambiente del usuario DFD's, diagramas de entidad relación, diagramas de transición de estado y demás herramientas."

Si lo analizamos, la gestión es una labor sumamente importante en nuestra vida pues casi cualquier objetivo que deseemos realizar y que queremos se cumpla exitosamente, requiere entre otras actividades de administración, gestión y control de recursos ya sean estos humanos, herramientas, máquinas o financieros. Hablando de proyectos informáticos, la gestión no es una aptitud que posean por igual todas las personas. Algunas por la experiencia y formación educativa cuentan con una mejor habilidad para resolver problemas administrativos y otras cuentan con un mejor sentido común que les orienta y apoya para definir el camino a seguir.

Antes de comenzar con el análisis, quiero describir los conceptos básicos de los que se hacen uso durante todo el trabajo.

# 2.1 CONCEPTOS BASICOS.

A continuación se detallan los principales conceptos de los que hacemos uso en la presente propuesta.

De acuerdo a la Real Academia de la Lengua Española, la palabra "Administrar", significa "Gobemar, dirigir, ordenar, organizar o distribuir algo". La palabra "Gestionar (de gestión)" ha sido definida como "hacer diligencias conducentes al logro de un negocio o de un deseo cualquiera".

La "gestión de provectos" es la rama de la ciencia de la administración que trata de la planificación, el control y seguimiento de proyectos. Donde panificación se refiere a planear la ejecución de un proyecto antes de su inicio, el control y seguimiento a medir el progreso del proyecto, hacer que los planes se cumplan, adelantarse a los riesgos que pueden desviarnos y estar preparados con acciones concretas para mitigarlos o evitarlos.

Para la American Mangement Association: "La planificación consiste en determinar qué se debe hacer, cómo debe hacerse, quién es el responsable de que se haga y por qué."

"Proyecto", se refiere a un conjunto de acciones con los siguientes atributos:

- Únicas.
- De duración determinada.
- Formalmente Organizadas.
- Que utilizan recursos.

Se entiende por "Recurso" a personas, empresas, herramientas, máquinas o dinero para llevar a cabo las actividades de un proyecto. En el contexto del presente documento, la palabra recurso se aplica a una persona que trabajará en un proyecto.

"Ciclo de vida", proceso a seguir para conseguir un producto de software, estableciendo el orden de las actividades y los criterios para pasar de una actividad a otra.

A finales de la década de 1960 se introdujo, por primera vez, el termino Ingeniería de Software. A partir de ahí se han hecho muchas definiciones, pero en general todas se basan en la importancia de tener una disciplina de ingeniería para el desarrollo de software.

Una buena definición de Ingeniería de Software, es la hecha por Richard Fairley en su libro titulado INGENIERIA DE SOFTWARE, ésta se define así: "La ingeniería de software es la disciplina tecnológica y administrativa dedicada a la producción sistemática de productos de programación, que son desarrollados y modificados a tiempo y dentro de un presupuesto definido".

#### 2.3 **SITUACION ACTUAL.**

Durante mi experiencia laboral, en el campo del desarrollo de software, he podido comprobar, que la mayor parte de los problemas que enfrenta una organización, dedicada a esta rama, se deben principalmente a la falta de aplicación de las bases del desarrollo de software, así como, a la falta de administración y gestión de proyectos. De ahí que la mayoría de los mismos, no lleguen a concluir a tiempo y que se tenga que invertir, en ocasiones, hasta más de un 50% del costo y/o tiempo inicialmente estimado.

También, he observado como común denominador que se intenta gestionar y controlar los proyectos mediante informes periódicos, que generalmente pocos leen, no se toman acciones o decisiones para ayudar a evitar que los proyectos se desvíen y si distraen la atención y consumen tiempo de los líderes de proyecto para su generación. Pocas veces se tiene centralizada y actualizada la información del estado de los proyectos y todo se basa en lo expuesto en el último informe de progreso, generado a una fecha por el líder del proyecto, de tal forma que se crean dependencias sobre el líder para conocer el estado más actual del proyecto, en ocasiones se recurre a la asignación de un "segundo de abordo", es decir, otra persona que esté al tanto de la situación y que pueda tomar decisiones o proporcionar información a los directivos, a los clientes y al equipo de trabajo.

Se cuenta con metodologías de desarrollo muy completas pero que están al alcance de pocos (porque no se publican o no se tiene la información compartida en la red), que resulta complejo comprender, o que están demasiado abiertas para su interpretación a libre criterio de cada persona que las aplica. Adicionalmente, en ocasiones los líderes de proyecto no conocen las etapas por las que tiene que pasar su proyecto para garantizar la calidad mínima del mismo. Otra característica es la poca o nula información al cliente sobre el avance de su proyecto.

No se guarda información histórica, de cuántos proyectos se han atendido, cuáles acabaron a tiempo, cuáles acabaron con desviación y de que magnitud fue la desviación, cuáles han sido cancelados o rechazados por el cliente y porqué. No se sabe con exactitud el esfuerzo que ha costado cada etapa de los proyectos, pues no se registra el costo de armar el equipo (personas que participan en el proyecto), las horas por perfil que se invierten en cada una de las fases del proyecto (Revisión funcional previa, Estimación del tamaño del proyecto, Propuesta, Análisis y Diseño Detallado, Construcción, Pruebas, Instalación y Seguimiento posterior a la Instalación), así como, la estimación inicial para cada una de las etapas. Tampoco se sabe para cada proyecto qué problemas enfrentaron y la forma en que se han solucionado, qué riesgos se contemplaron al inicio del proyecto, cuáles fueron las acciones para evitarlos, que riesgos se presentaron fuera de lo contemplado y cómo se mitigaron, de tal forma que pueda aprovecharse la experiencia y evitar cometer los mismos errores en los siguientes proyectos. Toda esta información resulta de vital importancia a la hora de cotizar un nuevo proyecto, pues nos permite comparar las dimensiones del mismo contra la historia de proyectos anteriores y de esta forma tener más certeza a la hora de estimar su costo y tiempo de implantación.

Actualmente, el ciclo de vida en cascada (el más comúnmente utilizado en las organizaciones, sin ser necesariamente el más adecuado para todos los proyectos), consta de una secuencia de fases:

- Análisis de requerimientos
- Diseño
- Implantación
- Pruebas unitarias
- Pruebas de Integración
- Pruebas de sistema
- Mantenimiento

En cada una de estas fases se generan documentos que se almacenan de manera local (en la computadora personal del líder de proyecto o en su defecto en un disco compartido en red), lo anterior, tiene varias desventajas, por ejemplo la especificación de requerimientos de usuario debería estar visible en todo momento para todos los participantes del proyecto, congelando versiones del documento, que permitan delimitar claramente cuál será el alcance definitivo del mismo.

Lo anterior ocasiona que las organizaciones del ramo enfrenten una gran cantidad de problemas a la hora de llevar a cabo proyectos de software. Aun cuando en su gran . mayoría se debe a que no se aplican las bases del desarrollo de software, también se debe que tienen fuertes problemas de administración y gestión, que repercuten en altos costos, superiores a lo originalmente estimado, impidiendo cumplir con un plan de trabajo u obligando a trabajar al equipo hasta altas horas de la noche y fines de semana, para cumplir con los compromisos adquiridos, afectando el nivel de vida de los integrantes del equipo y la calidad del producto, y por si fuera poco dejando clientes insatisfechos.

Se considera que toda esta información es de suma importancia para el progreso de las organizaciones, y que su recolección y explotación no debería costar mucho si se proporcionan los medios adecuados para que cada líder de proyecto lo haga, y que lejos de causarle un desvío a sus actividades, sea más bien, un complemento y una herramienta de apoyo a las mismas.

Actualmente existen en el mercado herramientas sofisticadas para la planificación y seguimiento de proyectos, tal es el caso de Microsoft Project®, que es una excelente herramienta para plasmar planes de trabajo hasta el nivel de detalle deseado.

También existe el Project Server y Web Access de Microsoft®, que como complemento al producto anterior, proporcionan un medio para el registro de horas ocupadas en cada actividad del proyecto por cada uno de los recursos asignados al mismo, permitiendo al líder de proyecto aprobar o rechazar las horas que cada recurso a asignado a sus actividades.

El objetivo pues es apoyarse en herramientas como las anteriores, pero además, contar con otras que lleven la bitácora de lo que ha sucedido a lo largo del proyecto, desde el inicio del mismo, hasta su entrega al cliente, registrando datos como son: los requerimientos del proyecto, quién será el responsable de atenderlos, cuánto se estima que Costará el proyecto, cuál fue la planificación inicial, cuál fue el costo y plan real, quién es el responsable de la fase en curso y más información del proyecto.

Toda esta información cobra gran importancia ya que nos permite saber cuál es nuestra capacidad de producción actual y que tan eficientes somos, pero sobre todo, aprender de los errores cometidos y apoyamos en la historia para dimensionar el tamaño de un producto. También ayuda a la estandarización del proceso de desarrollo de software, pues permite acostumbramos a seguir el ciclo de vida definido.

#### 2.3 **OBJETIVOS.**

Crear una herramienta de apoyo a las tareas relativas a la gestión de proyectos de desarrollo de software, permitiendo dar seguimiento a los mismos, conociendo en todo momento, el estado actual y las fases subsecuentes, así como, fomentar la cultura de seguir un ciclo de vida para desarrollo de software en una organización.

Eliminar carga de trabajo administrativo a los líderes y coordinadores, permitiéndoles dedicar más tiempo a la gestión del proyecto.

Proporcionar una visión clara de la situación de cada proyecto, como apoyo a la toma de decisiones.

En el transcurso del tiempo, generar una base de conocimientos (información histórica) de cada proyecto, como apoyo en la toma de decisiones a futuros desarrollos.

# 2.4 ALTERNATIVAS **DE SOLUCION.**

Derivado del análisis al problema expuesto anteriormente, se han identificado algunas altemativas de solución, de las cuales se presentan, a continuación, de forma general las ventajas y desventajas para cada una de ellas:

- a) Continuar trabajando como hasta ahora.
	- Ventajas. No implica inversión para el desarrollo de un sistema, tanto en software como hardware, y por ende, el costo de la capacitación requerida para la operación del mismo.
	- Desventajas. Continuar con el problema actual, excediendo los presupuestos de costo y tiempo, y desperdiciando la oportunidad de hacer de una manera más eficiente los proyectos.
- b) Desarrollar una herramienta software bajo la arquitectura cliente-servidor, para apoyar la gestión de proyectos.
	- Ventajas. Contar con un sistema que nos ayude a la gestión, control y seguimiento de nuestros proyectos, apoyando para la creación de la base de conocimientos que se requiere para conocer la historia de los mismos.
	- Desventajas. No se aprecian desventajas en este esquema, salvo la dependencia del programa cliente para hacer uso del sistema.
- c) Desarrollar una herramienta de software en Web bajo la arquitectura de tres capas, para apoyar la gestión de proyectos.
	- Ventajas. Contar con un sistema que nos ayude a la gestión, control y seguimiento de nuestros proyectos, apoyando para la creación de la base de conocimientos que se requiere para conocer la historia de los mismos.
	- Desventajas. No se aprecian desventajas en este esquema.
- d) Adquirir herramientas que actualmente se tiene en el mercado, como es el caso de Microsoft Project, Project Server y Web Access.
- e) Ventajas. Contar con herramientas para la planificación de proyectos y control del registro de horas invertidas por actividad en cada proyecto.
- f) Desventajas. Las herramientas no se adaptan totalmente a la solución del problema, puesto que su enfoque es más genérico.

Consideramos que se requiere un sistema informático para darle solución al problema planteado, como a continuación se explica.

#### 2.4.1 **¿Por qué usar un sistema?**

Dado que la gestión de proyectos es una de las actividades más importantes de una empresa de desarrollo de software, resulta trascendente contar con una herramienta de apoyo a la gestión, control y seguimiento de proyectos. Que permita registrar las diferentes fases del proceso de un proyecto, desde la solicitud del cliente, hasta su instalación o liberación. Permitiendo a clientes, directivos y personal involucrado en el contexto del proyecto, conocer el estado real del mismo, guardando historia tal como el esfuerzo empleado, el tiempo utilizado, los problemas enfrentados y en qué momento pasa de una fase a otra, avanzando o retrocediendo, registrando para este último el motivo por el cual se tiene un regreso a la fase anterior.

Además, con el vertiginoso avance en la tecnología informática y de comunicaciones, es imperante identificar puntos de mejora en nuestro ámbito de acción y hacer uso de ellos, que con lleven a una ventaja competitiva, tanto a nosotros como proveedores de servicios como a los clientes que trabajen con nosotros.

Al contar con un sistema que nos permita llevar fase a fase cada uno de los proyectos, tendremos más control sobre los mismos, el seguimiento será más preciso al mirar el estado real del proyecto, de qué grupo de personas depende la fase, cuándo entró en ella, cuándo salió de ella; conoceremos en cualquier momento el esfuerzo que se ha consumido a una determinada fecha, se generará una historia de cada proyecto que nos servirá de apoyo para estimaciones de proyectos futuros, no dependeremos de reportes generados manualmente para conocer el estado del proyecto. El cliente sabría como evoluciona su requerimiento o si es necesaria alguna especificación adicional para concluirlo.

Con lo anterior, los líderes y coordinadores de proyectos estarían más enfocados a solucionar problemas que se presente durante el avance del proyecto, que a la generación de informes de seguimiento y control.

# **2.5 SOLUCION PROPUESTA.**

En definitiva se considera que la opción más adecuada consiste en el desarrollo de una herramienta de software bajo la tecnología Web. La principal razón consiste básicamente en que en la actualidad, la globalización nos permite competir a nivel mundial, de tal forma que se generan oportunidades de negocio no sólo a nivel nacional, sino internacional, por lo que la Internet toma relevancia pues casi desde cualquier parte del mundo, seremos capaces de monitorear, retroalimentar y sobre todo controlar proyectos. Como se menciono, el nombre que se dará a la herramienta será GCPI (Gestión y Control de Proyectos Informáticos).

#### 2.5.1 Alcance.

El alcance de la presente propuesta contempla la implantación de las siguientes funciones de sistema:

- Inicio del sistema (Autentificación de usuarios).
- Registro y control de horas incurridas a proyectos, así como, a tareas no necesariamente productivas (Vacaciones, incapacidades, curso, ausencias y festivos).
- Control del flujo de Proyectos (por fase, valoración, planificación, construcción, prueba unitaria, prueba integral e instalación. Para cada una de ellas se almacenarán los datos estimados y reales).
- Consultas e Informes sobre el estado de los proyectos y sobre su bitácora en cada fase.
- Administración del sistema. Alta de usuarios y mantenimiento a catálogos del sistema.

El detalle cubierto para cada una de estas funciones se expone en los siguientes capítulos, en los cuales se describe el diseño y desarrollo del sistema GCPI.

#### 2.5.2 Consideraciones.

Cuando se desarrolla e implanta un sistema de software hay que tener presente las implicaciones de la sistematización que a continuación se describen:

#### Implicaciones de la sistematización.

Se observan los siguientes impactos derivados de la sistematización de tareas:

- Será necesario invertir en infraestructura tecnológica para tener un servidor Web conectado a Intemet.
- Se requiere un esfuerzo para la Capacitación a las personas que harán uso del sistema.
- Al principio se tendrá resistencia al cambio por parte de las personas que harán uso del sistema, por lo que se tiene que cambiar la cultura de trabajo en las personas, para que se tenga el hábito de alimentar el sistema adecuada y oportunamente.

## 2.5.3 Análisis Técnico del SW de Desarrollo.

Para el desarrollo de esta solución, se ha determinado que lo más adecuado será la utilización de software libre (Open Source), puesto que actualmente ya se cuenta con servidores Web, lenguajes de programación y gestores de bases de datos lo suficientemente robustos para soportar la carga de trabajo requerida. Dado que se trata de un proyecto de carácter académico no se considera posible una inversión para utilizar herramientas de desarrollo de software que requieren el pago de licencias para su uso y además porque el diplomado de "Desarrollo de Sistemas en Web" se baso en temas de software libre. A continuación se detallan las herramientas a utilizar:

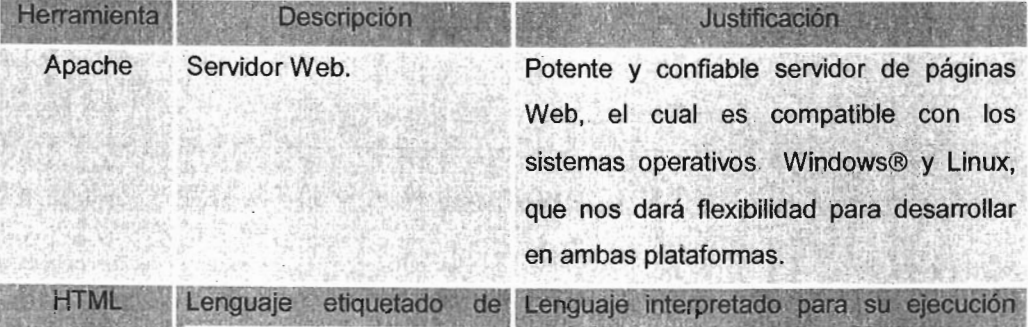

|                    | hipertexto.                 | en el navegador que nos permitirá la<br>presentación y captura de datos del<br>cliente.                                                                                  |
|--------------------|-----------------------------|----------------------------------------------------------------------------------------------------|
| <b>JavaScript</b>  | Lenguaje de programación.   | Lenguaje interpretado para su ejecución<br>en el navegador que nos permitirá añadir<br>interactividad y re-utilización de funciones<br>ya construidas a las páginas Web. |
| PHP                | Lenguaje de programación.   | Lenguaje interpretado de alto nivel que se<br>puede insertar en páginas HTML y es<br>ejecutado en el servidor.                                                           |
| <b>MySQL</b>       | Gestor de Bases de Datos    | Gestor de bases de datos relaciónales.                                                                                                    |
| Windows®/<br>Linux | <b>Sistemas Operativos.</b> | Sistemas operativos sobre los que se<br>desarrollarà el sistema.                                                                                                    |

Tabla 7.1. Herramientas para el Desarrollo de Software.

Dado que la solución consiste en una aplicación cliente - servidor a través de páginas de Internet, la tecnología que se aplicará para el desarrollo del software será la de tres capas:

- La capa de interfaz de usuario (o del cliente).
- La capa de las reglas de negocio (o del servidor).
- La capa de datos (o de la Base de Datos).

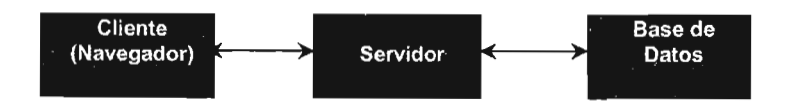

Figura 7.1. Arquitectura Cliente - Servidor.

#### 2.5.4 Análisis de factibilidad.

El análisis de factibilidad ha sido valorado en sus tres formas principales:

Técnica. Se valora como factible ya que actualmente se cuenta con la tecnología necesaria para implantar el sistema y satisfacer los requerimientos funcionales.

Económica. También ha sido valorada como factible, puesto que se trata de un proyecto de carácter académico, el costo será absorbido por los estudiantes y los recursos tecnológicos ha utilizar serán software libre, en cuanto al hardware, se aprovechará la infraestructura actual de la Universidad Nacional Autónoma de México, particularmente de la Enep Aragón.

Operacional. Se observa una alta probabilidad de factibilidad operacional, ya que actualmente no se cuenta con un sistema similar y la necesidad del mismo se hace evidente, además, se implantaran interfases de usuario amigables y eficientes que ayudaran al usuario del sistema con sus actividades diarias.

#### 2.5.5 Riesgos identificados.

Riesgos asociados a la ejecución del proyecto:

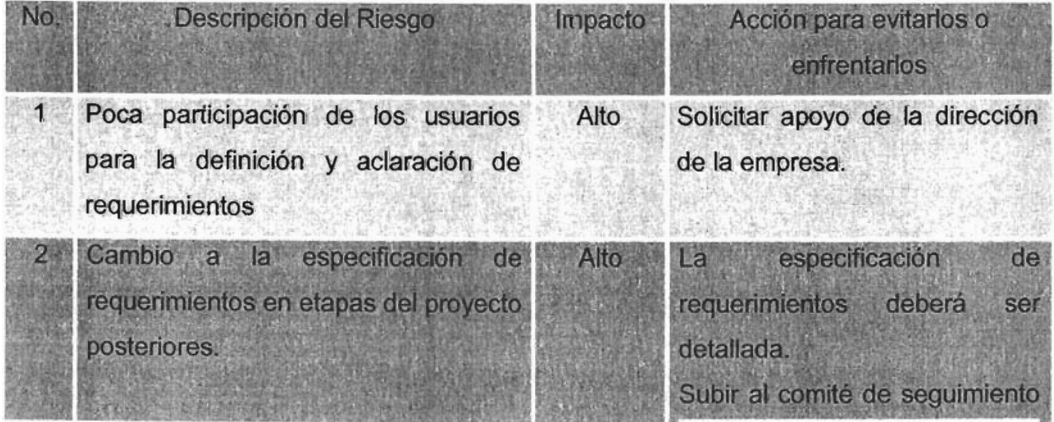

|   |                               |      | la aprobación de los cambios.              |  |
|---|-------------------------------|------|--------------------------------------------|--|
| 3 | Diseño inadecuado del sistema | Alto | Efectuar revisiones al diseño              |  |
|   |                               |      | de<br>antes<br>la<br>pasar<br>$\mathbf{a}$ |  |
|   |                               |      | construcción.                              |  |
|   |                               |      | prototipo<br>del<br>Elaborar<br>un         |  |
|   |                               |      | sistema.                                   |  |

Tabla 7.2. Riesgos asociados a la ejecución del proyecto.

# **2.6 METODOLOGíA DE DESARROLLO.**

Para la ejecución del proyecto se aplicará el ciclo de vida en cascada, como a continuación se detalla:

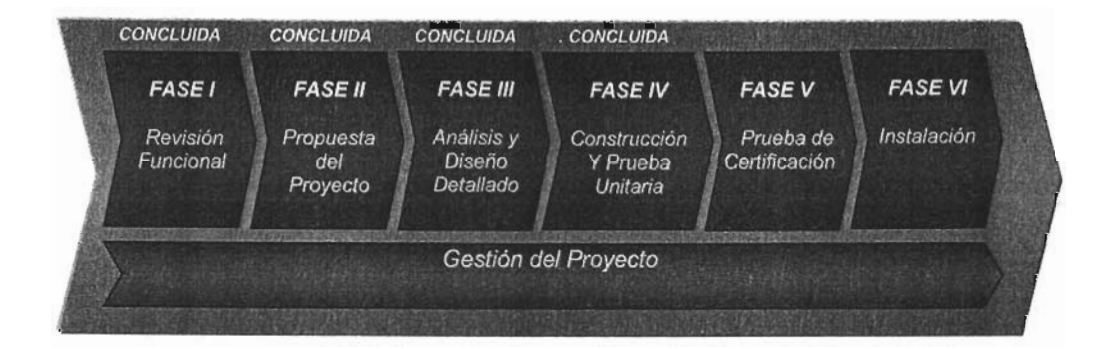

# **2.7 PLANIFICACiÓN DEL PROYECTO.**

**Se ha definido el siguiente plan de trabajo para la ejecución del proyecto.** 

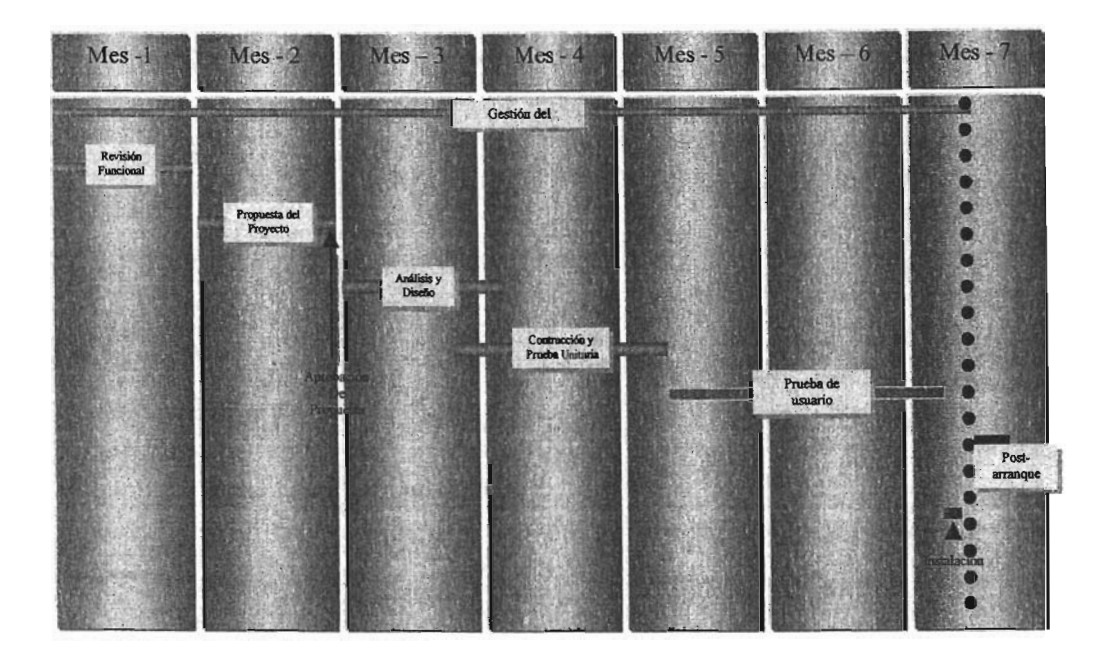

# 3. DISEÑO DEL SISTEMA GCPI.

Como se menciono en el capitulo anterior, en el módulo 2 del diplomado se trataron temas relacionados a lo que se debe diseñar y lo que se debe modelar. En este capitulo se mencionará de lo relacionado a estos puntos. Diseño y modelado del sistema GCPI

"El diseño. Esta actividad se dedica a asignar porciones de la especificación a procesadores adecuados (maquinas o humanos) y a labores apropiadas dentro de cada procesador.

En esta actividad se desarrolla algo conocido como modelo de implantación del usuario. Se concentra básicamente en las especificaciones de la frontera humano. máquina ( las partes que realizará alguien manualmente y las partes que se implantarán en la máquina) y de la interfaz hombre máquina (el diseño de pantallas y los diálogos en línea entre el usuario y la máquina)."

Para comprender los requerimientos del sistema y conceptualizar el flujo de la información, se hizo uso de diagramas: de contexto, de flujo de datos y de casos de uso.

# 3.1 ESPECIFICACIÓN DE REQUERIMIENTOS.

Básicamente se obtuvieron los requerimientos del sistema mediante entrevistas a líderes de proyecto y el estudio de su proceso para desarrollar productos de software, de lo anterior, se obtuvo el siguiente inventario de requerimientos:

# a) Función Inicio del sistema (Autentificación de usuarios).

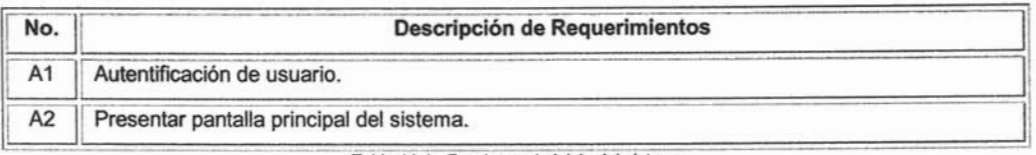

Tabla 11.1. Funciones de inicio del sistema.

b) Registro y control de horas incurridas a proyectos, así como, a tareas no necesariamente productivas (Vacaciones, incapacidades, curso, ausencias y festivos).

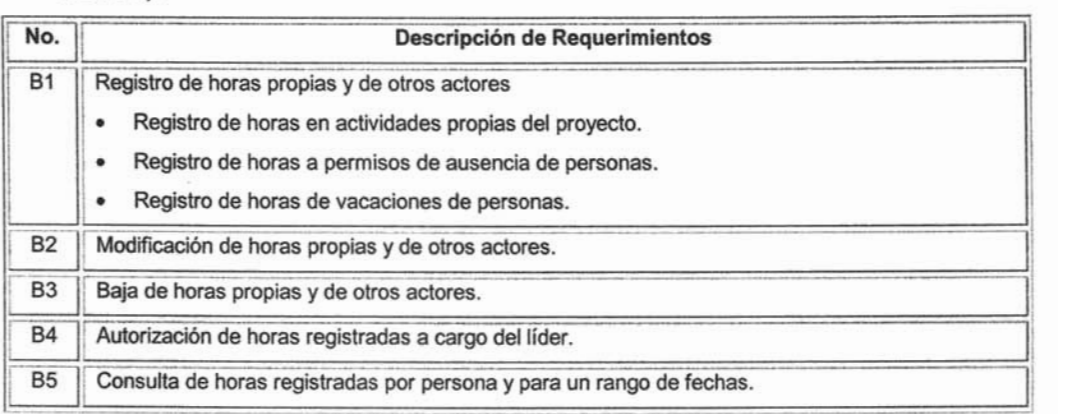

Tabla 11 .2. Funciones del registro y control de horas.

c) Control del flujo de Proyectos (por fase, valoración, planificación, construcción, prueba unitaria, prueba integral e instalación. Para cada una de ellas se

almacenarán los datos estimados y reales, tanto de costo como de fechas).

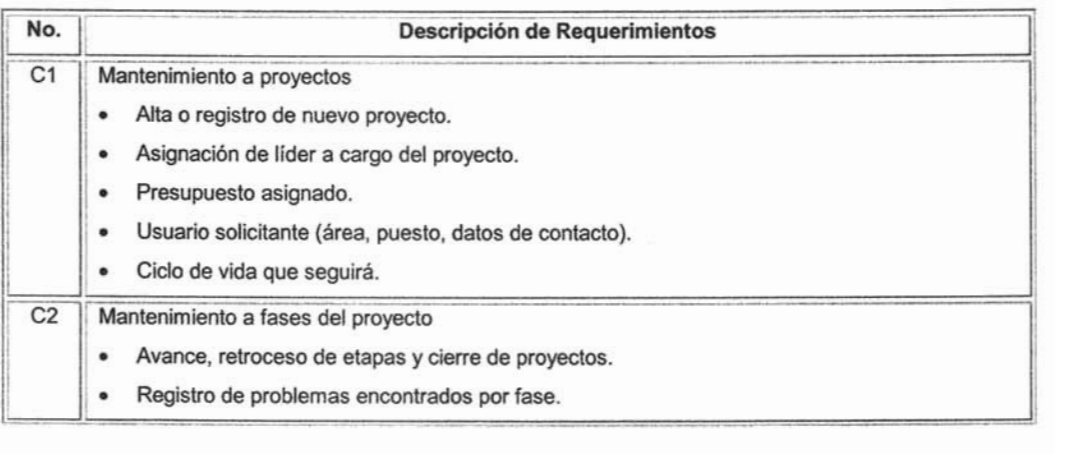

| C <sub>3</sub> | Mantenimiento de recursos al proyecto                                                           |
|----------------|-------------------------------------------------------------------------------------------------|
|                | Alta, baja y modificación de los recursos asignados al proyecto.                                |
|                | Asignación de actividades a los responsables.                                                   |
| C <sub>4</sub> | Ingreso de documentos por etapa y congelar versiones (control de versiones de documentos)       |
| C <sub>5</sub> | Registro de información relevante (para informes) durante toda la vida del proyecto.            |
| C6             | Valoración en horas hombre de proyectos                                                         |
| C7             | Planificación de proyectos desglosados por etapa                                                |
| C8             | Registro de riesgos durante toda la vida del proyecto y las acciones para minimizar su impacto. |
| C <sub>9</sub> | Alta de tareas no planificadas                                                                  |
|                |                                                                                                 |

Tabla 11.3. Funciones del flujo de proyectos.

d) Consultas e Informes sobre el estado de los proyectos y sobre su bitácora en cada fase.

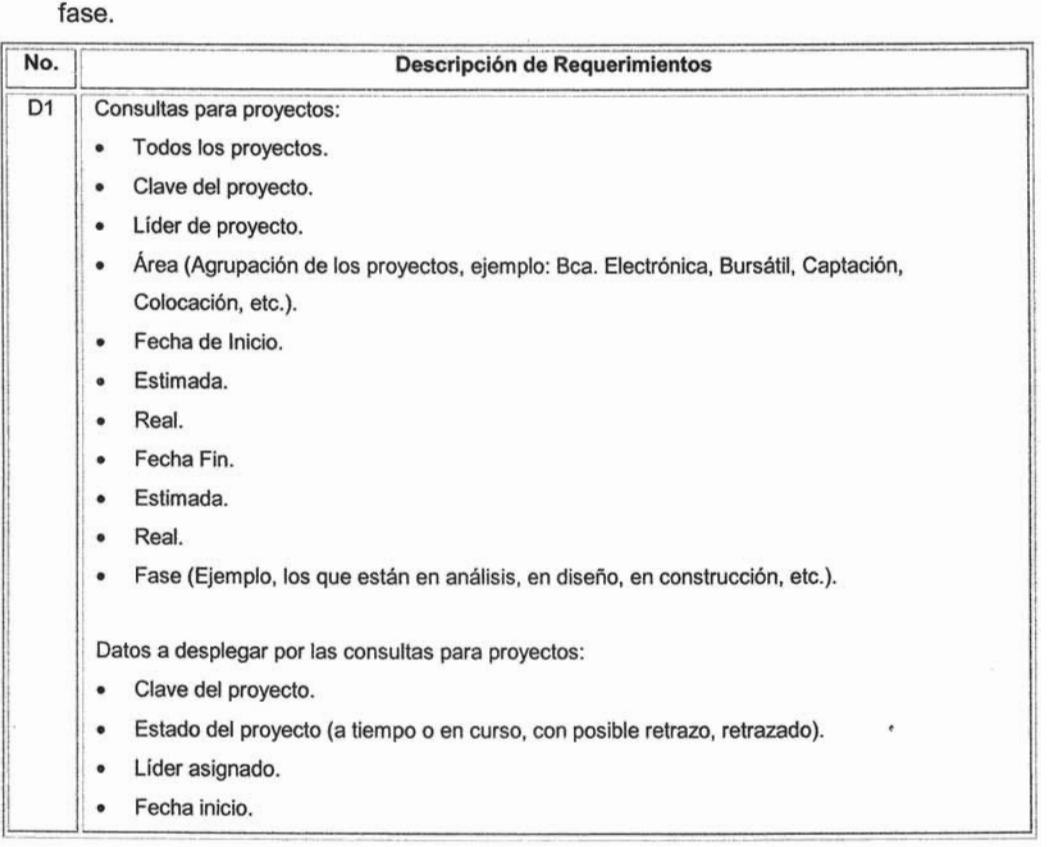

- Fecha fin.
- Horas estimadas.  $\bullet$ 
	- o Por fase.
	- o Por proyecto.
- o Por p

¡ i

!

!

; 1

- o Por fase.
- o Por proyecto.
- Fase actual.
- Historia de fases anteriores.
- Avance y retroceso de cada fase.
- Avance y retroceso de cada fase.<br>• Recursos asociados al proyecto y consulta. ! Recursos asociados al proyecto y las horas que registraron en el proyecto a la fecha de la consulta.
- Riesgos por etapa.
- , Actividades no planificadas (costo en horas).
	- o Propias del proyecto.
	- o Ajenas al proyecto.

Consultas sobre Recursos:

Recursos en Proyecto.

- o Propios.
- o Por proveedor.
- Recursos sin asignación a proyecto.
	- o Propios.
	- o Por proveedor.
- !. Recursos próximos a liberarse (2 semanas, 1 semana).
	- o Propios.
	- o Por proveedor.

Datos a desplegar para las consultas de recursos:

• Nombre, empresa, perfil, aptitudes técnicas (conocimientos en Unix, 390, etc.), conocimientos en finanzas, comentarios de líder del proyecto anterior, etc.

Informes por proyecto:

- Informe de Progreso.
	- o Semanal.
- $\overline{\phantom{a}}$   $\overline{\phantom{a}}$   $\overline{\$

o Mensual.

Property<br>Contract Contract Contract Contract Contract Contract Contract Contract Contract Contract Contract Contract Co<br>Contract Contract Contract Contract Contract Contract Contract Contract Contract Contract Contract Con Informe de recursos. Incluye su fecha de inicio y fin, horas incurridas, por fase en el proyecto, costo de cada hora en dólares, actividades asignadas (concluidas, en curso y próximas).

Tabla 11.4. Funciones de consulta e informes.

# e) Administración del sistema. Alta de usuarios y mantenimiento a catálogos del sistema.

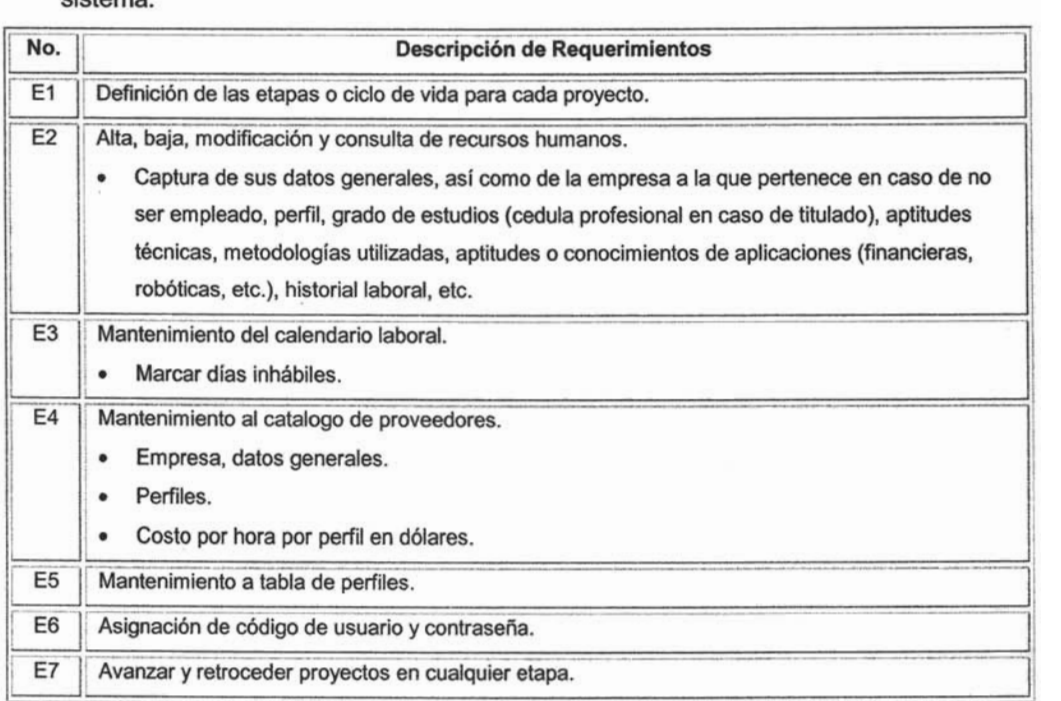

Tabla 11.5. Funciones de administración del sistema.

# **3.2 DIAGRAMA DE CONTEXTO.**

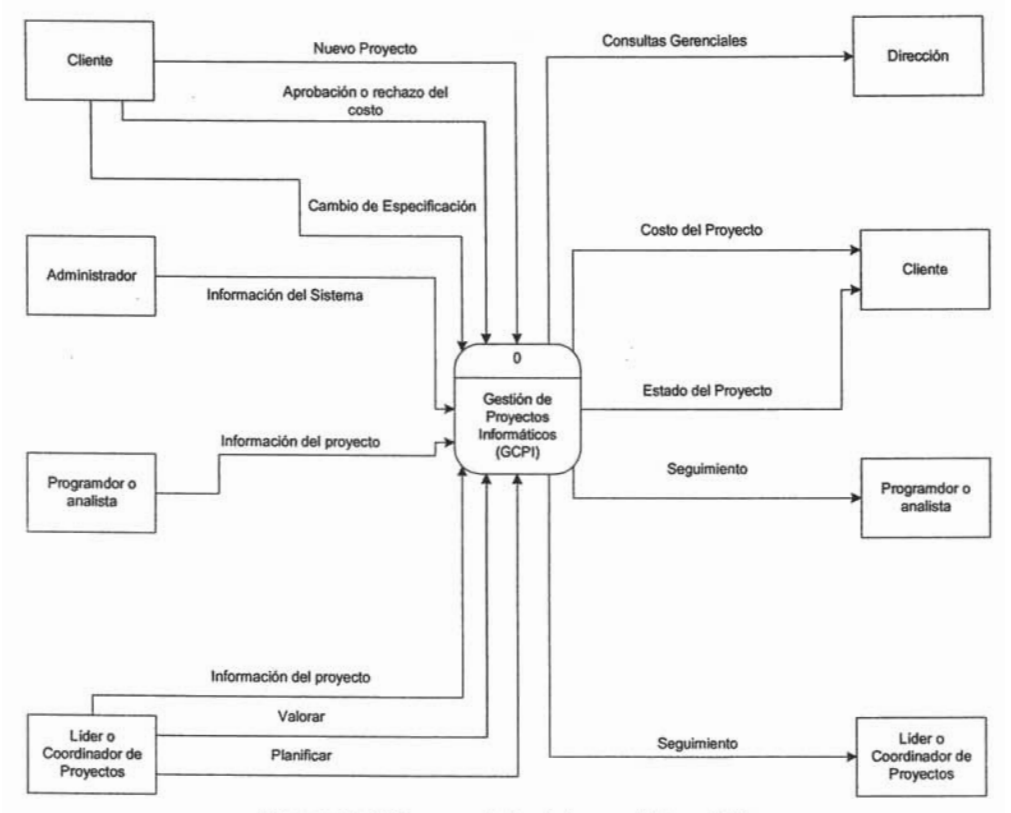

Diagrama 11.1. Diagrama a nivel contexto para el sistema GCPI.

# 3.3 DIAGRAMA DE FLUJO DE DATOS.

Diagrama de flujo de datos nivel 0 para el sistema GCPI, se aprecian sus cuatro principales procesos.

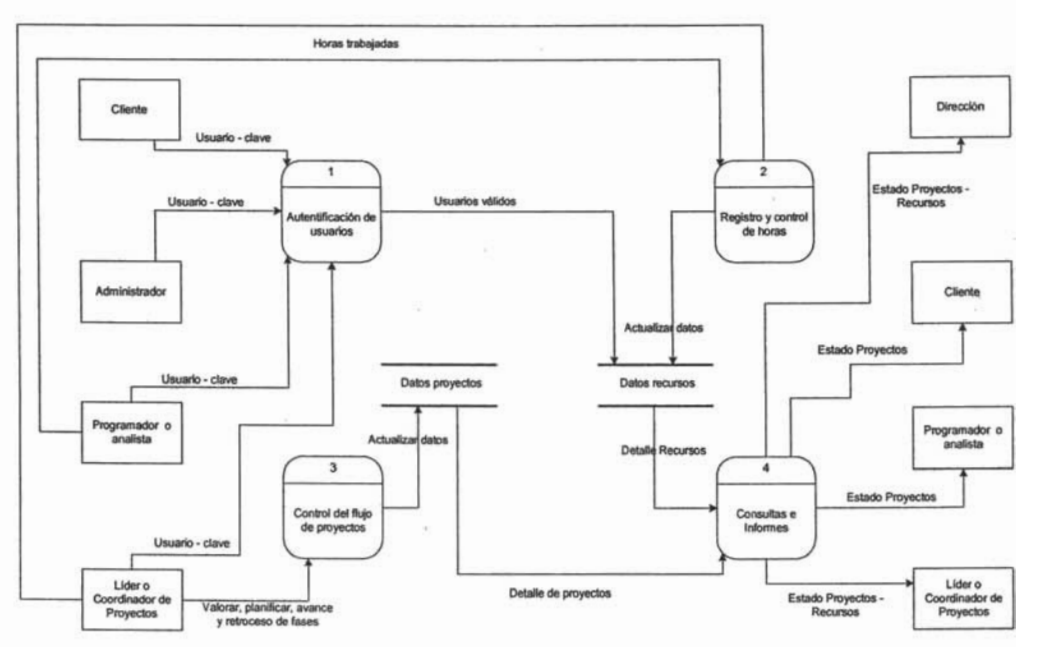

Diagrama 11.2. Diagrama de flujo de datos a nivel 0 para el sistema GCPI.

#### 3.4 DIAGRAMAS DE CASOS DE USO.

#### Descripción de actores:

Nombre del actor: Programador

#### Definición:

• Es el encargado de construir los artefactos de software (programas, tablas, áreas de datos, documentos y pruebas unitarias), definidos por los analistas.

#### Notas:

- No se refiere a una persona concretamente, sino que puede haber varios programadores asociados a los proyectos.
- Su acceso al sistema es muy restringido y básicamente puede registrar sus horas y realizar consultas a proyectos, pero no tiene acceso a las tareas de cambio de estado a proyectos, ni a registrar horas de otros actores.
- Pertenece a los usuarios con acceso nivel 1.

#### Nombre del actor: Analista

#### Definición:

• Es el encargado de realizar los análisis de factibilidad, de requerimientos del cliente, diseñar la propuesta de solución al requerimiento, estimar esfuerzo, planificar y dar seguimiento para el éxito del proyecto.

#### Notas:

- Su acceso al sistema es restringido y básicamente puede registrar sus horas y realizar consultas a proyectos, modificar el estado para algunas fases, pero no tiene acceso a registrar horas de otros actores.
- Pertenece a los usuarios con acceso nivel 1.

# Nombre del actor: Líder de Proyecto

#### Definición:

• Es el encargado de supervisar varios proyectos, esta habilitado para dar de alta nuevos proyectos, aprobar los requerimientos del cliente, validar la propuesta de solución, avanzar el proyecto durante todas sus fases, registrar riegos y tomar acciones para mitigarlos. Valida y aprueba las tareas del analista.

Notas:

- Su acceso al sistema es casi total, puede registrar sus horas y de otros recursos bajo su responsabilidad, modifica el estado para todas las fases del proyecto, pero no puede asignar proyectos a otros líderes de proyectos.
- Pertenece a los usuarios con acceso nivel 2.

## Nombre del actor: Coordinador

Definición:

• Es el encargado de supervisar a varios líderes de proyectos, dando seguimiento a cada proyecto y apoyando para el cabal cumplimiento de los compromisos.

#### Notas:

- Su acceso al sistema es total.
- Pertenece a los usuarios con acceso nivel 2.

#### Nombre del actor: Director

#### Definición:

• Es el encargado de supervisar a varios coordinadores, dando seguimiento a los proyectos, estableciendo alianzas y dirigiendo la organización.

#### Notas:

- Su acceso al sistema es total.
- Pertenece a los usuarios con acceso nivel 2.

#### Nombre del actor: Cliente

#### Definición:

• Podrá generar proyectos y especificar requerimientos funcionales.

Notas:

• Su acceso al sistema es restringido, pero puede consultar la información general de su proyecto y decidir si aprueba o rechaza el costo del mismo, y en su defecto cancelar su requerimiento si así lo decide.

#### Caso de Uso: Autentificar Usuario

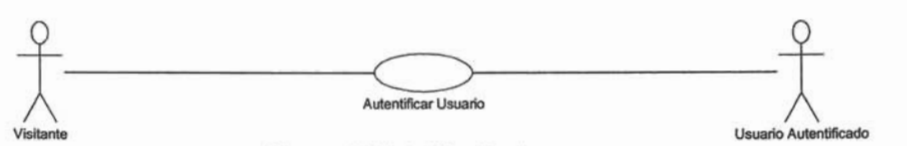

Diagrama 11.3 Autentificar Usuario.

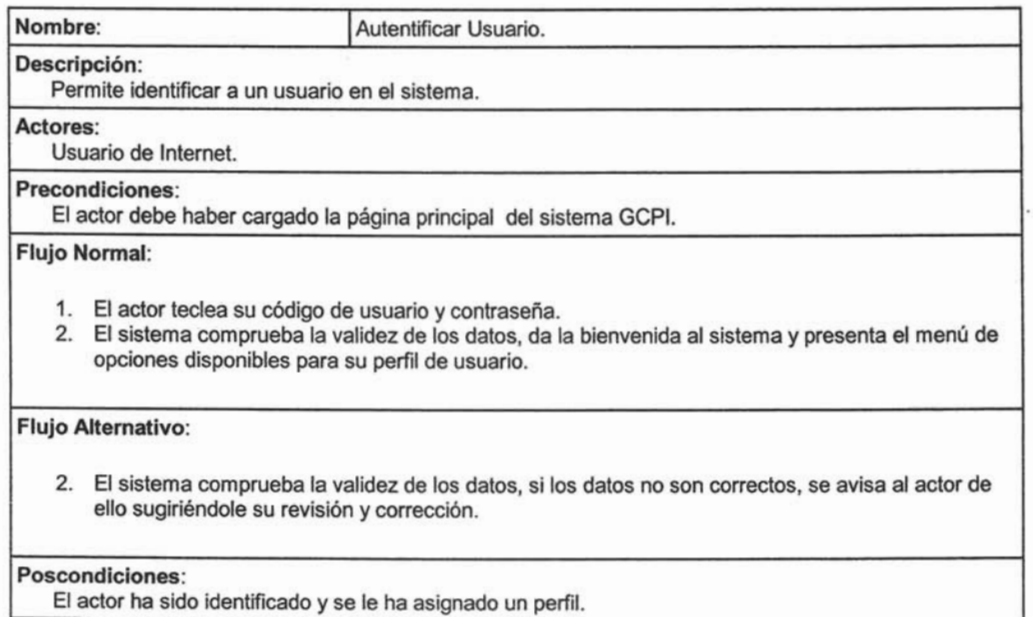

#### Caso de Uso: Registrar Horas

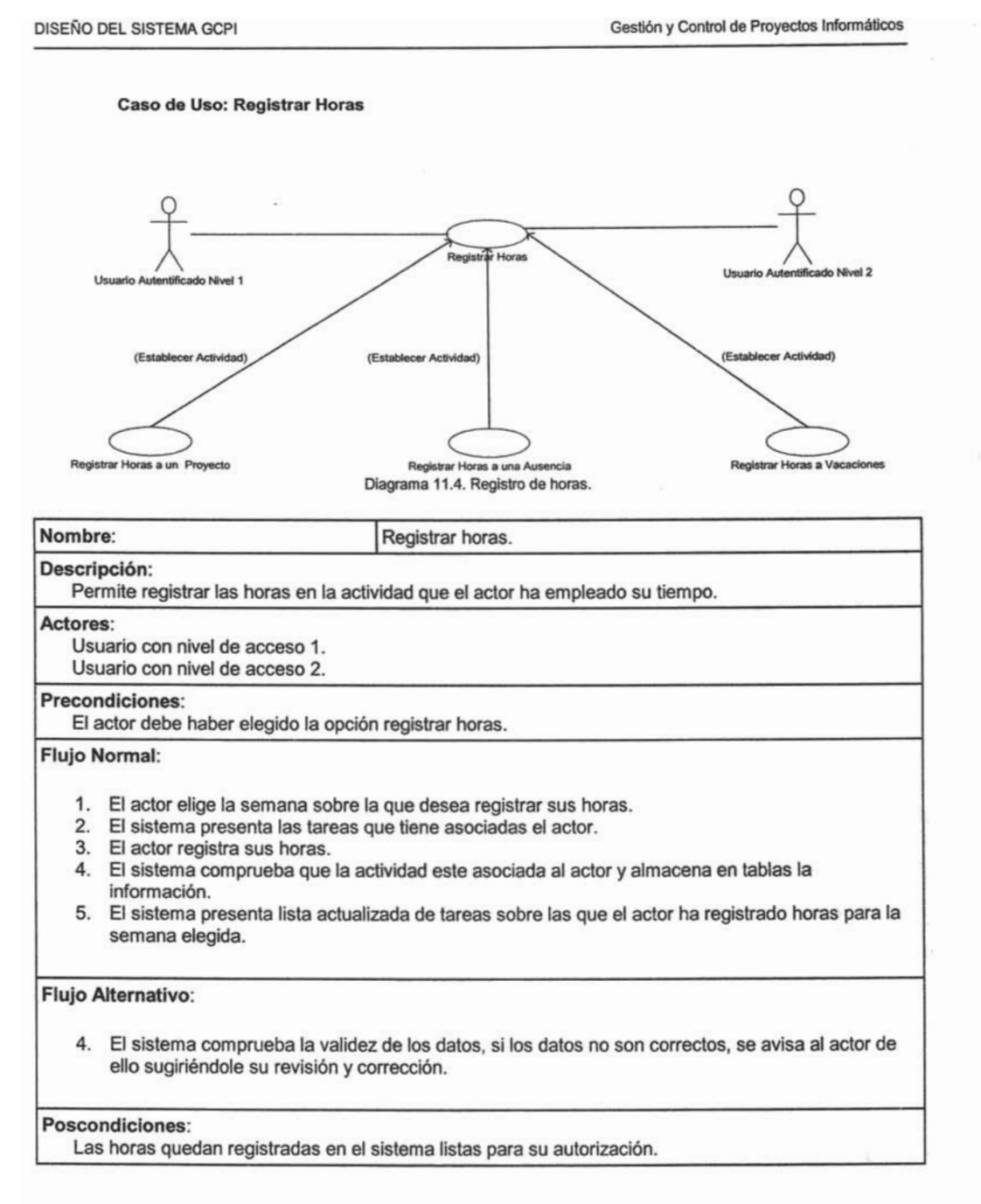

# **Caso de Uso: Registrar Horas a otro Usuario**

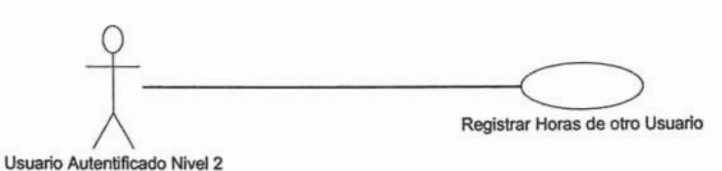

Diagrama 11.5. Registro de horas a otro usuario.

Nombre: Registrar horas a otro usuario.

#### Descripción:

Permite a los coordinadores registrar la horas de sus subordinados en la actividad que han empleado su tiempo. Es especialmente útil cuando un subordinado se enferma o repentinamente requiere ausentarse por algún motivo personal.

#### Actores:

Usuario con nivel de acceso 2.

#### Precondiciones:

El actor debe haber elegido la opción registrar horas.

#### Flujo Normal:

- 1. El actor elige un actor subordinado.
- 2. El actor elige la semana sobre la que desea registrar sus horas.
- 3. El sistema presenta las tareas que tiene asociadas el subordinado.
- 4. El actor registra las horas.
- 5. El sistema comprueba que la actividad este asociada al actor (subordinado) y almacena en tablas la información.
- 6. El sistema presenta lista actualizada de tareas sobre las que el actor ha registrado horas para la semana elegida.

#### Flujo Alternativo:

5. El sistema comprueba la validez de los datos, si los datos no son correctos, se avisa al actor de ello sugiriéndole su revisión y corrección.

#### Poscondiciones:

Las horas quedan registradas en el sistema listas para su autorización.

#### Caso de Uso: Modificar Horas Registradas

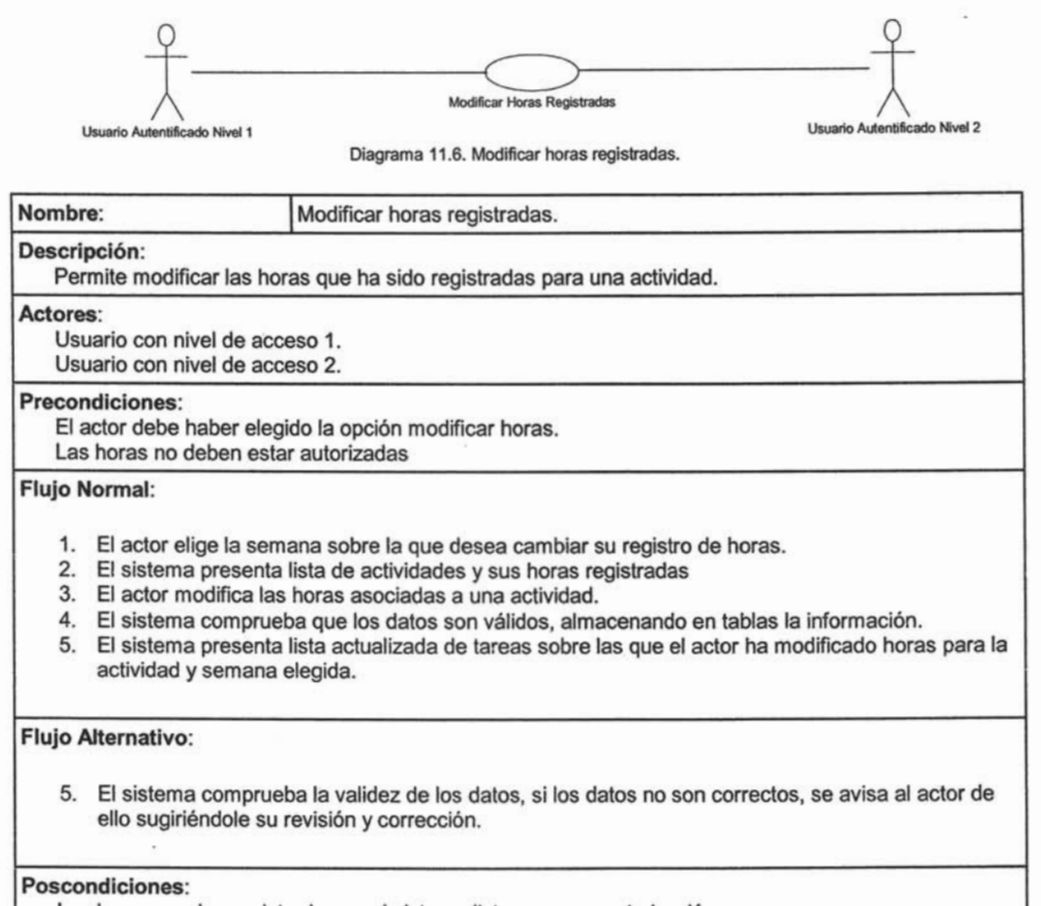

Las horas quedan registradas en el sistema listas para su autorización.

# Caso de Uso: Modificar Horas Registradas de otro Usuario

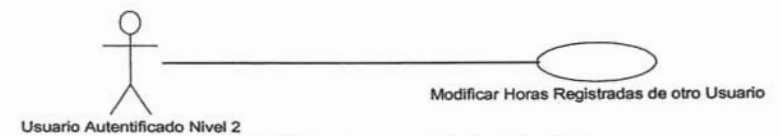

Diagrama 11.7. Modificar horas registradas de otro usuario.

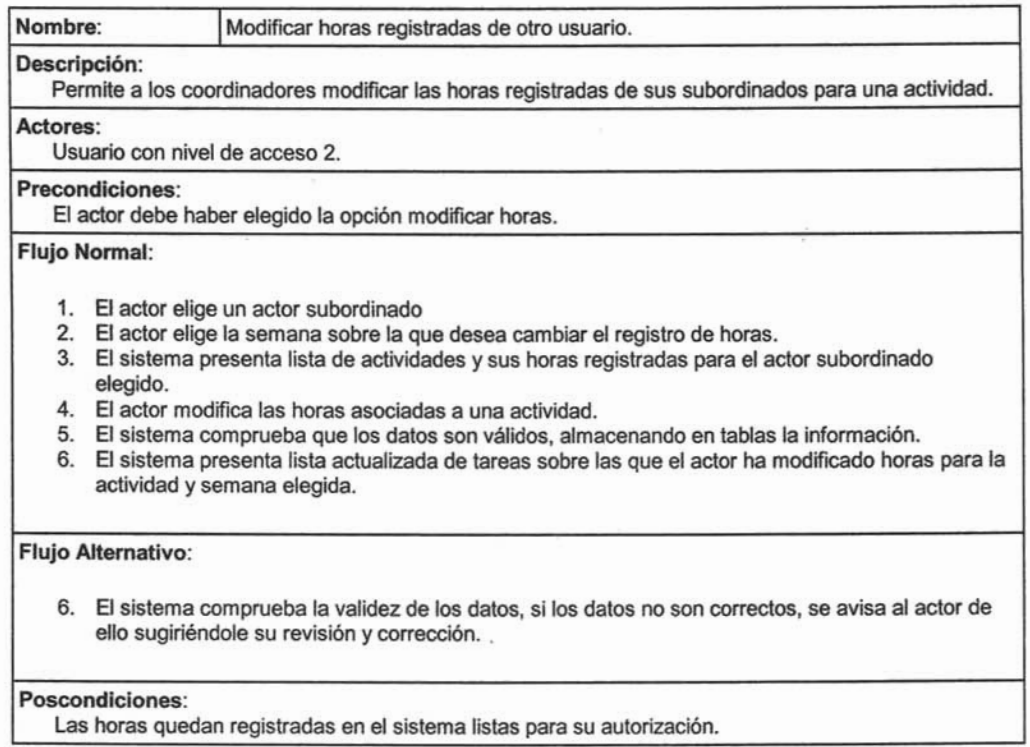
### Caso de Uso: Autorizar Horas registradas

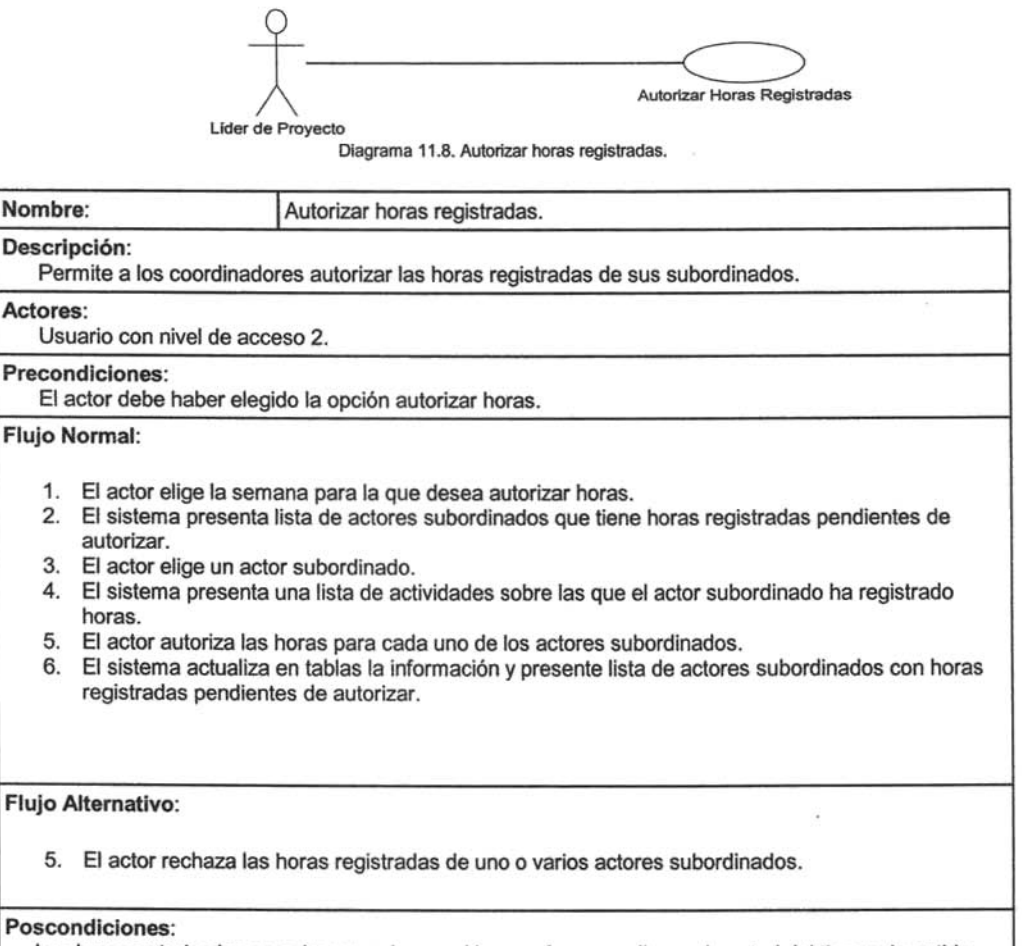

Las horas autorizadas son almacenadas en ellog por fase para llevar el control del tiempo invertido.

### **Caso de Uso: Consultar Horas Registradas**

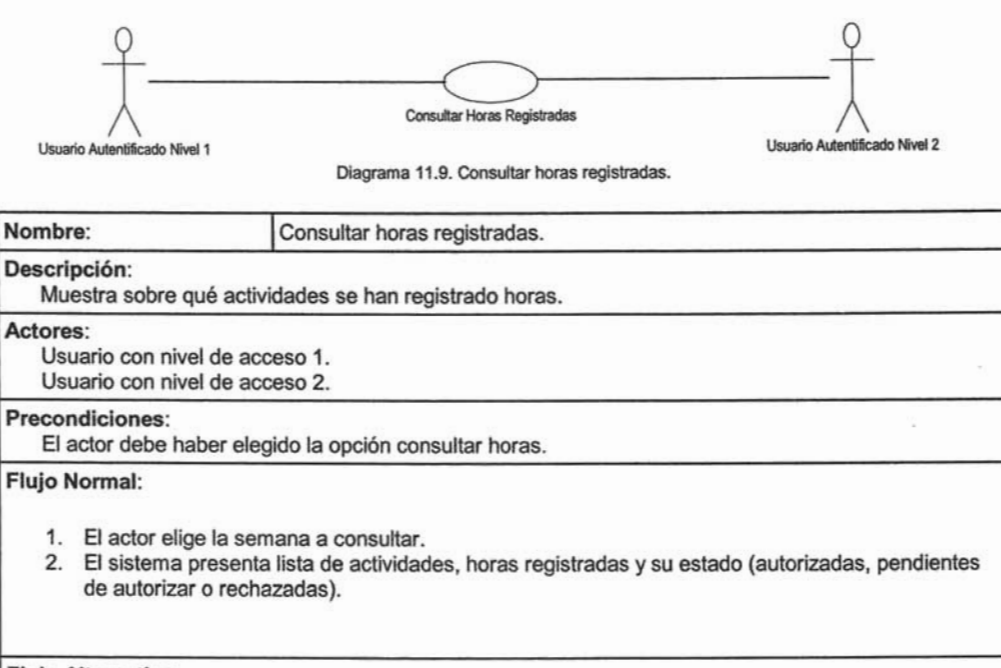

## **Flujo Alternativo:**

Ninguno.

### **Poscondiciones:**

El actor aplica modificaciones a su registro de horas.

### **Caso de Uso: Consultar Horas Registradas de otro Usuario**

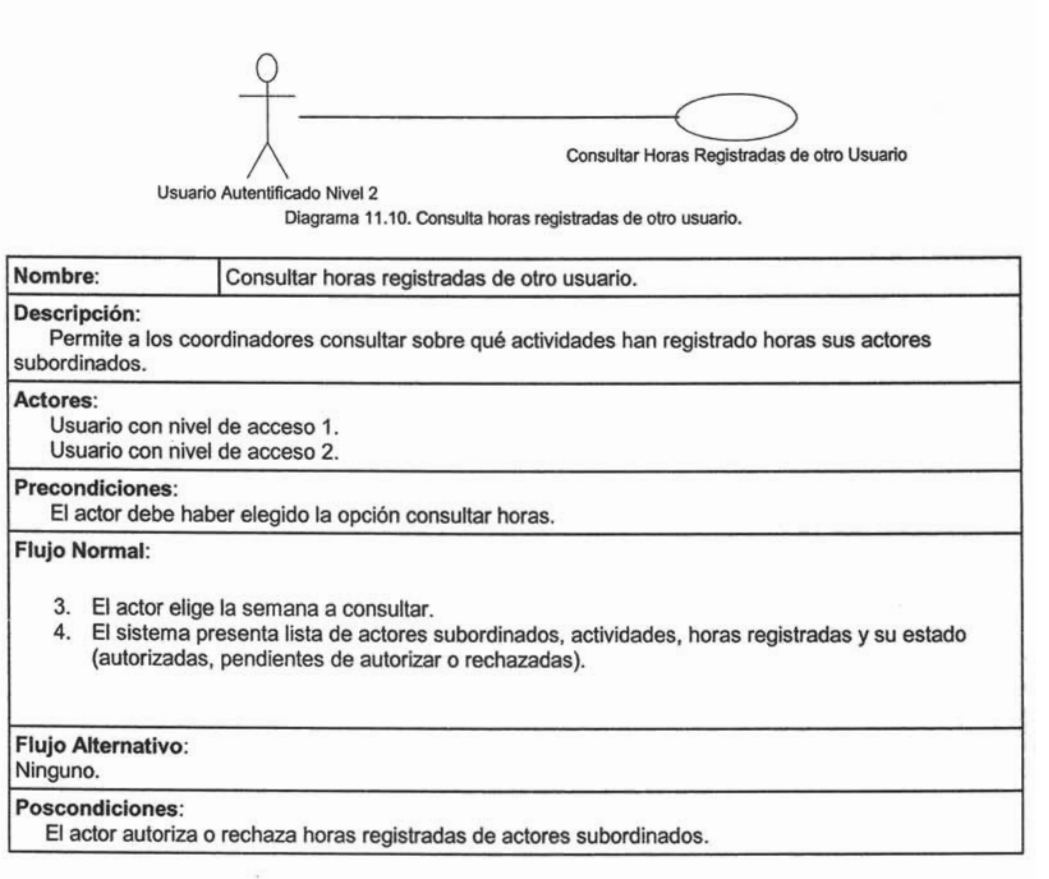

Caso de Uso: Crear Nuevo Proyecto

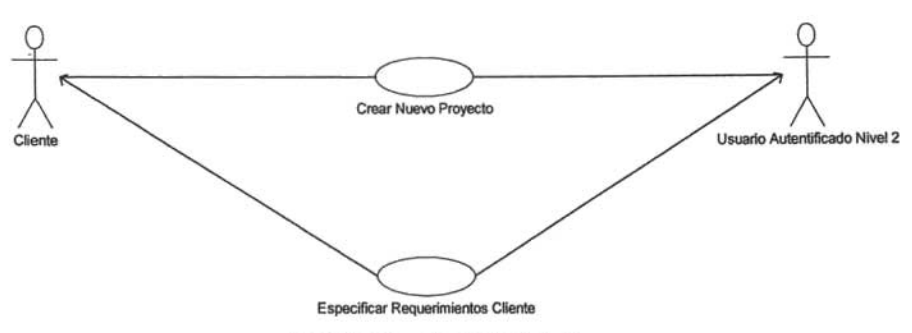

Diagrama 11.11. Crear nuevo proyecto.

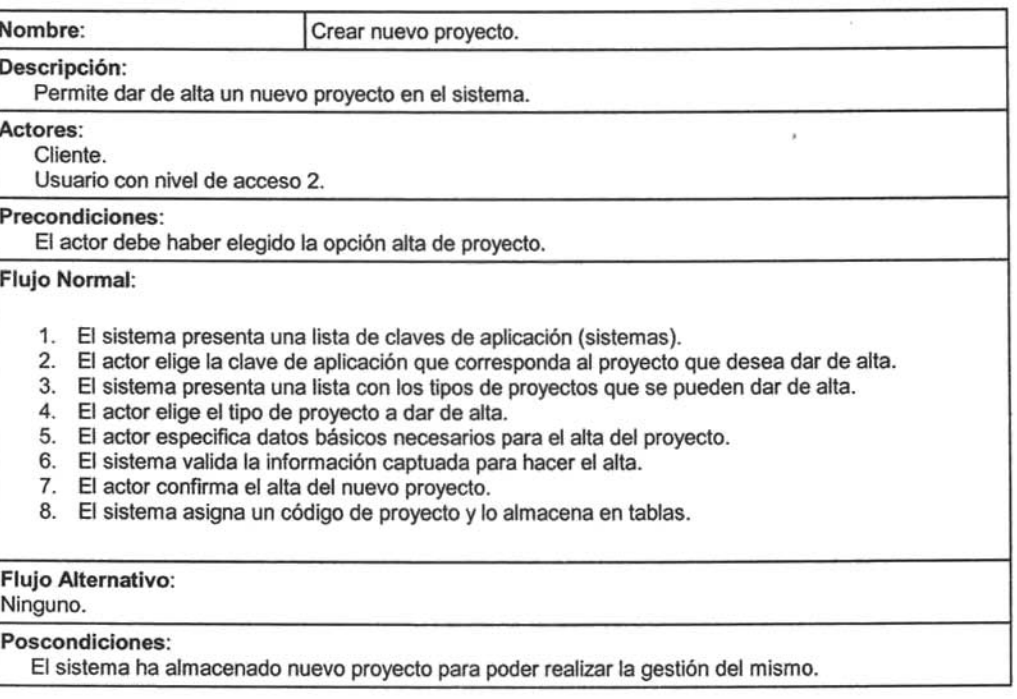

### Caso de Uso: Asignar Líder de Proyecto

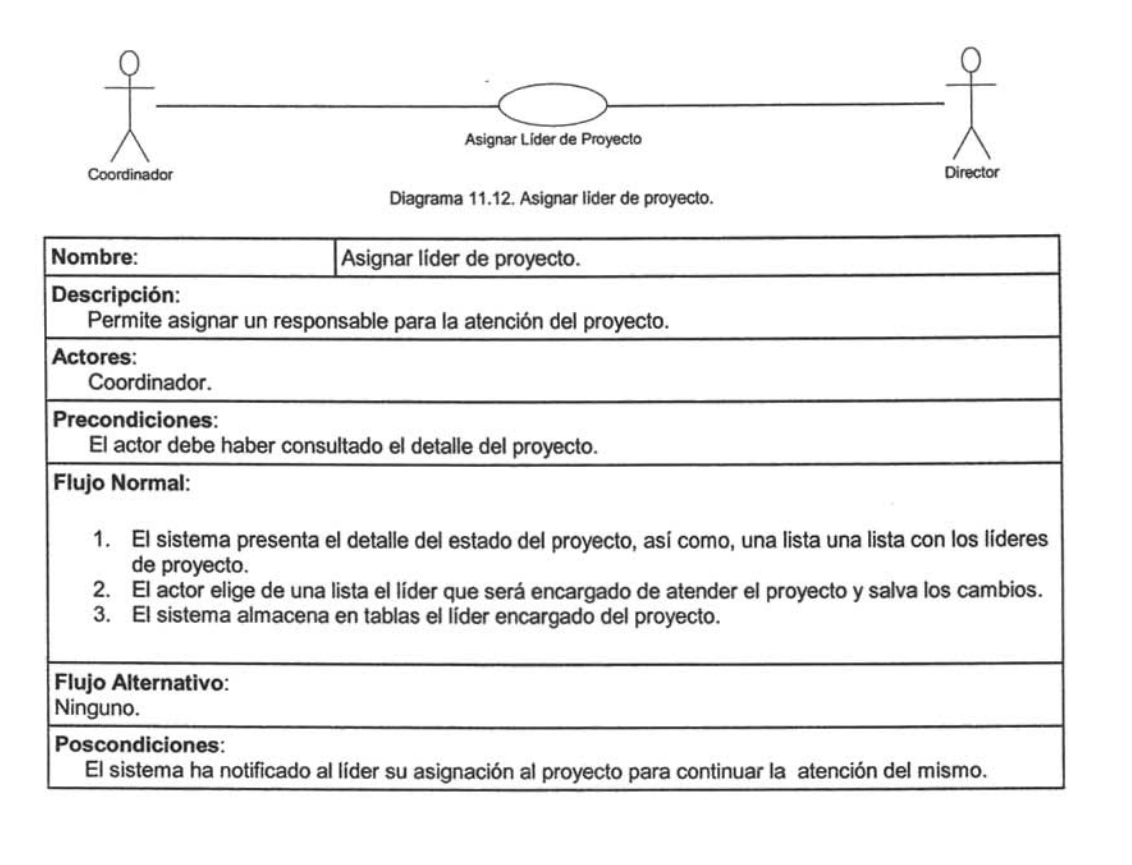

### Caso de Uso: Aprobar Requerimientos Cliente

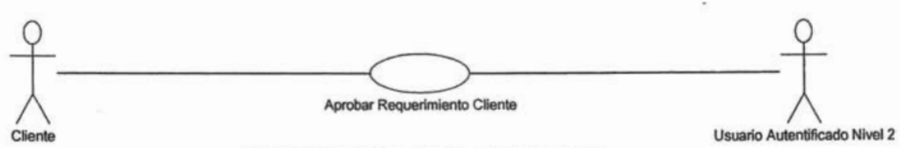

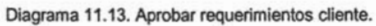

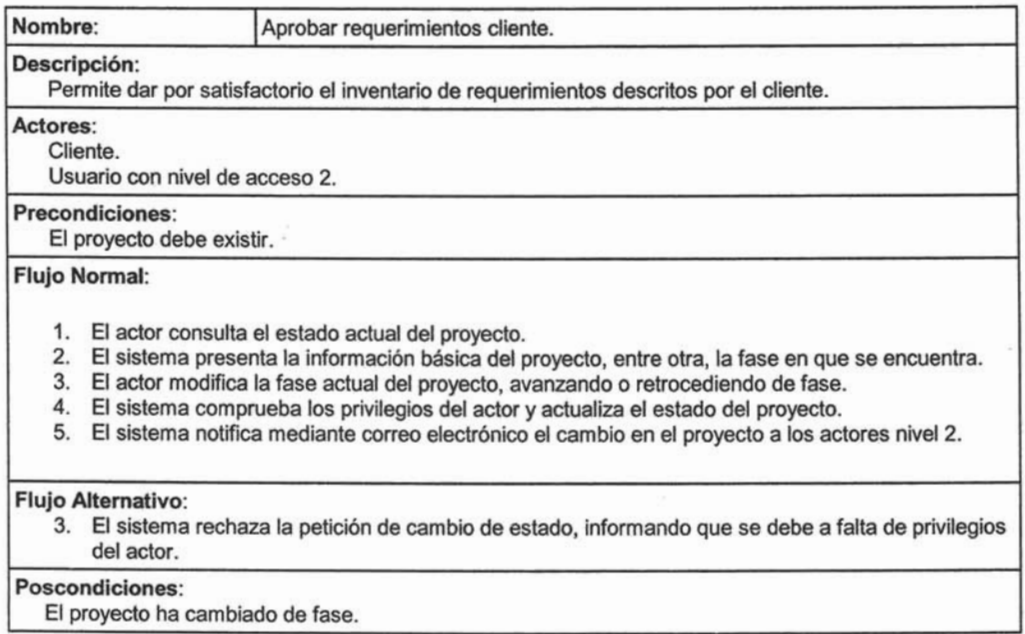

### Caso de Uso: Modificar Estado del Proyecto

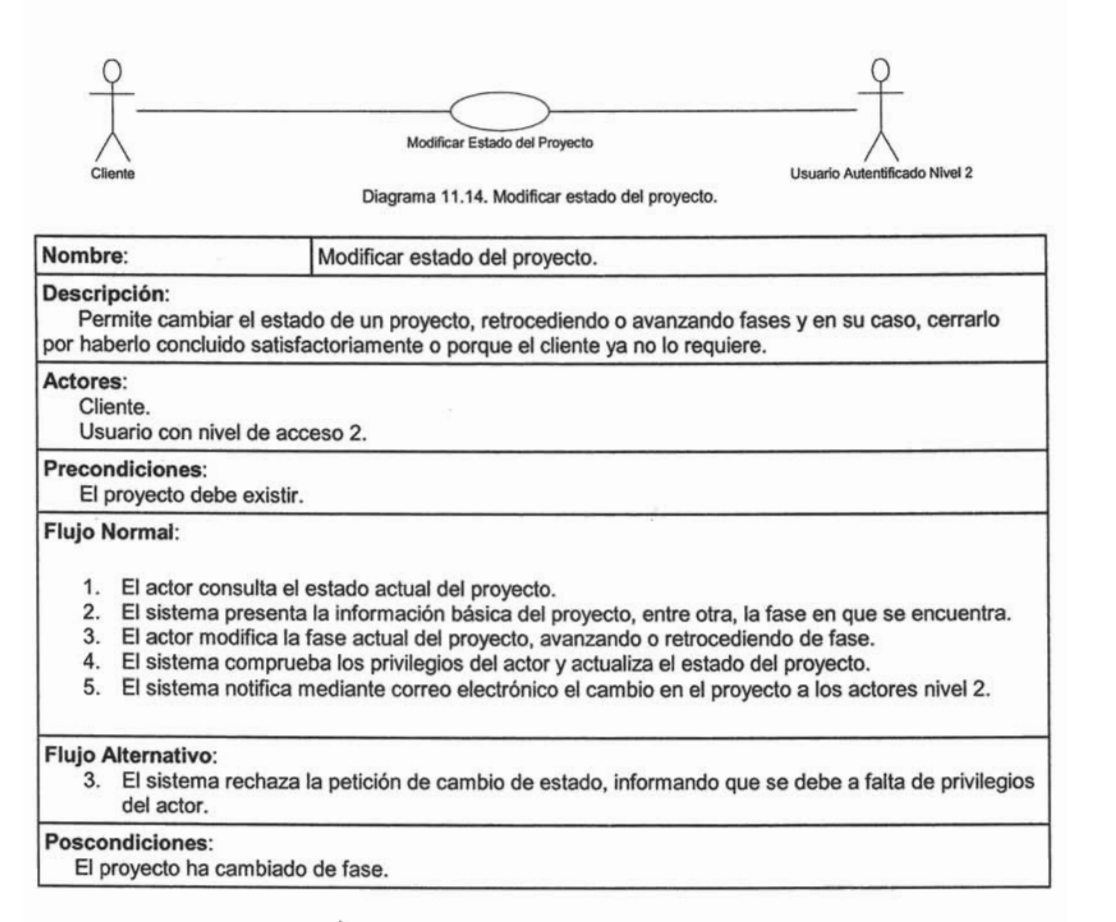

### Caso de Uso: Generar Consulta

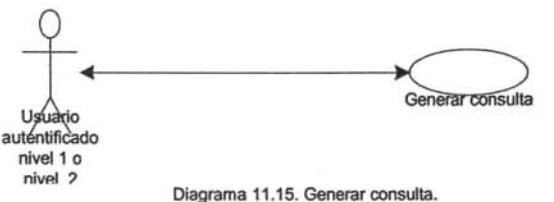

Nombre: **I Generar consulta** 

### Descripción:

Permitir consultar la información de los proyectos de acuerdo a la siguiente clasificación: consulta de proyectos, consulta de horas registradas por proyecto o consulta de recursos. Una vez generado el reporte de la consulta realizada, en línea, se tendrá la facilidad de imprimirlo o almacenarlo en su PC.

### Actores:

Usuario con nivel de acceso 1. Usuario con nivel de acceso 2.

### Precondiciones:

El actor debe haberse autentificado en el sistema y tener el nivel de acceso definido anteriormente (1 02).

### Flujo Normal:

- 1. El actor selecciona en una de las clasificaciones existentes la opción a consultar: consulta de proyectos (por categoría de proyecto, por clave de proyecto, por líder de proyecto o por fase en la que se encuentra(n), consulta de horas registradas por proyecto (horas por fase u horas por recurso) o consulta de recursos (por proyecto, por proveedor, próximos a terminar asignación, sin asignación o recursos en más de un proyecto).
- 2. El sistema comprueba que el usuario tiene el perfil para realizar la consulta y muestra una pantalla para elegir el filtro de consulta, de acuerdo a la opción seleccionada.
- 3. El actor elige el filtro y presiona el botón "generar reporte".
- 4. El sistema comprueba el filtro, genera el reporte y muestra el resultado en pantalla, mediante una forma diseñada de acuerdo a la clasificación de la consulta
- 5. El actor vísualiza el reporte y presiona el botón de exportar.
- 6. El sistema muestra pantalla para que el actor especifique la ruta donde se almacenará el reporte yel nombre del mismo.
- 7. El actor captura la ruta de almacenaje, el nombre y presiona el botón de continuar.
- 8. El sistema comprueba la validez de los datos y almacena el reporte en la ruta especificada.

### Flujo Alternativo 1:

- 5. El actor visualiza el reporte y presiona la opción imprimir.
- 6. El sistema manda la petición a la impresora.

### Flujo Alternativo 2:

8. El sistema comprueba la validez de los datos, si los datos no son correctos, se avisa al actor de ello permitiéndole que los corrija.

### Poscondiciones:

La consulta ha sido generada en el sistema.

### Caso de Uso: Mantener Catálogos

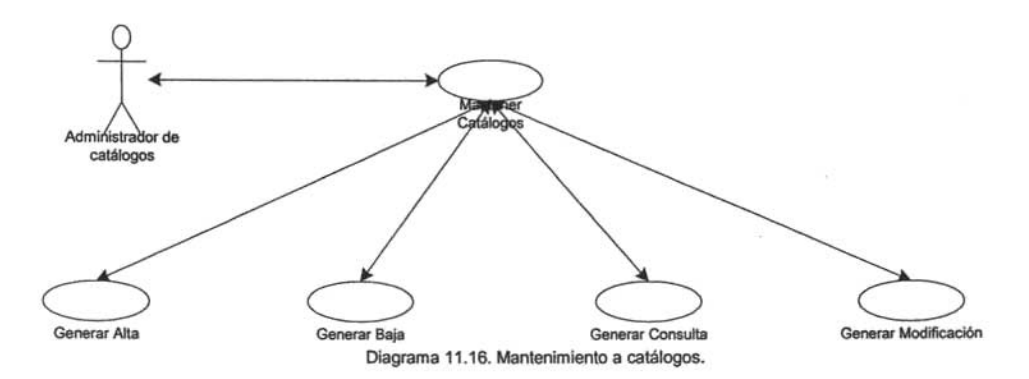

Nombre: **I Mantener catálogos.** 

### Descripción:

Permitir administrar los catálogos centrales del sistema. Cuando el administrador del sistema ingresa al aplicativo puede dar mantenimiento a los registros de cualquiera de los catálogos centrales, para ello debe seleccionar el catálogo a mantener y la opción de mantenimiento deseada (alta, baja, consulta o modificación). El sistema muestra en un formulario, especifico por catálogo, los datos del mismo de acuerdo a la opción seleccionada.

### Actores:

Administrador de catálogos.

### Precondiciones:

El actor debe haberse autentificado en el sistema y tener el nivel de acceso definido anteriormente.

### Flujo Normal:

- 1. El actor selecciona el catálogo deseado y la opción de alta.
- 2. El sistema comprueba que el usuario tiene el perfil para realizar la operación y muestra una pantalla con un formulario específico de acuerdo al catálogo seleccionado.
- 3. El actor captura la información correspondiente y presiona el botón de envío para registro de la información.
- 4. El sistema comprueba la información capturada por el actor, la almacena en la base de datos y envía mensaje de la operación realizada.
- 5. El actor selecciona la opción de consulta y el catálogo deseado.
- 6. El sistema despliega en pantalla, en un formulario de acuerdo al catálogo seleccionado, la información solicitada.
- 7. El actor visualiza la información del catálogo seleccionado.
- 8. Si el actor desea dar de baja un registro, selecciona la opción de baja y el catálogo donde desea eliminar.
- 9. El sistema muestra pantalla con la consulta de los registros del catálogo seleccionado y un botón por registro para eliminar el que se desee.
- 10. El actor visualiza la información del catálogo seleccionado y en el registro deseado presiona botón para eliminar.
- 11. El sistema elimina el registro seleccionado del catálogo y envía mensaje de la operación realizada.
- 12. Si el actor desea modificar un registro, selecciona la opción de modificación y el catálogo donde desea modificar.
- 13. El sistema muestra pantalla con la consulta de los registros del catálogo seleccionado y un botón por registro para modificar el que desee.
- 14. El actor visualiza la información del catálogo seleccionado y en el registro deseado presiona botón de modificación.
- 15. El sistema muestra una pantalla con el detalle del registro seleccionado.
- 16. El actor modifica la información que desea y presiona el botón para registrar la modificación.
- 17. El sistema comprueba la información capturada por el actor, almacena los cambios realizados y envía mensaje de la operación realizada.

### Flujo Alternativo 1:

- 4. Si el sistema detecta que el registro a almacenar ya existe envía mensaje notificándolo.
- 17. Si el sistema detecta que faltan datos requeridos para el alta envía mensaje notificándolo.

### Flujo Alternativo 2:

- En los pasos 6, 9 y 13 del flujo normal:
- 1. Si el sistema detecta que no hay información a desplegar, envía mensaje notificándolo.

### Poscondiciones:

Los catálogos están listos para operar en el sistema.

### 3.4. **DISEÑO DE LA BASE DE DATOS DEL SISTEMA GCPI.**

En está fase se construye el modelo de datos sobre el que se basa el sistema GCPI, tomando en cuenta lo explicado en el diplomado: "Considerando a la base de datos como la base del sistema, su buen diseño es fundamental para las etapas de desarrollo, implantación y utilización del sistema".

Se ha diseñado una base de datos relacional, de la cual, a continuación se presenta su diagrama entidad - relación.

## **3.4.1 Diagrama Entidad Relación.**

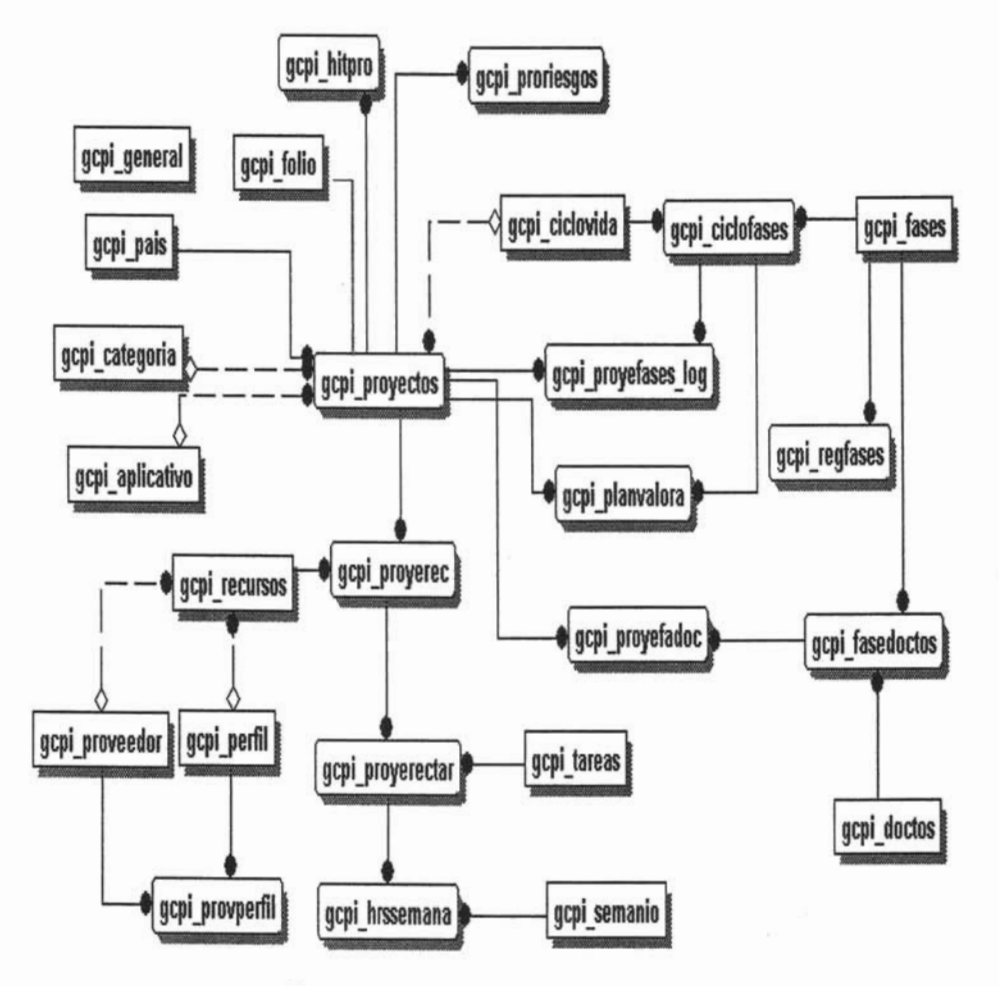

Diagrama 11.17. Diagrama Entidad-Relación del Sistema GCPI.

# 3.4.2 Diccionario de Datos.

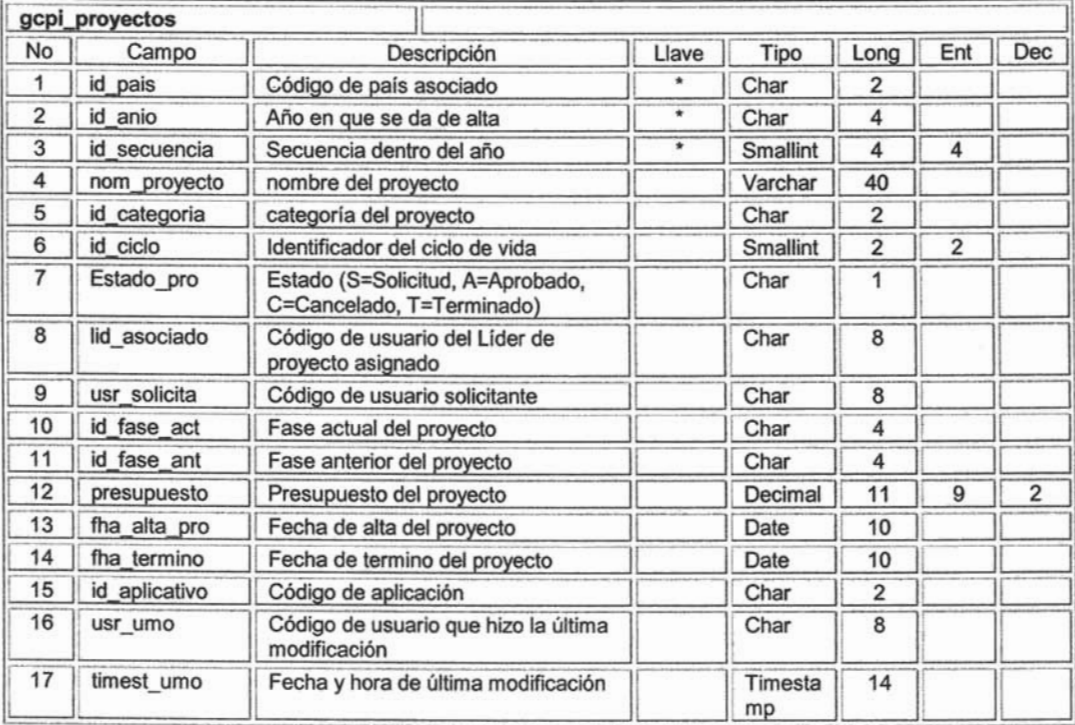

Tabla 11.6. Tabla maestra de proyectos.

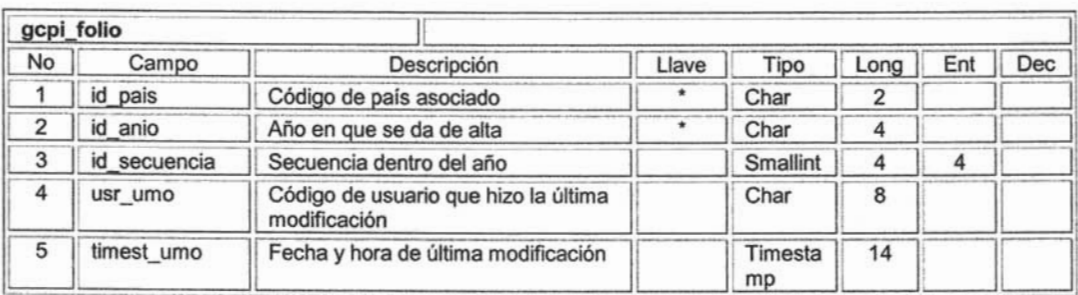

Tabla 11.7. Tabla para la asignación de número de proyecto.

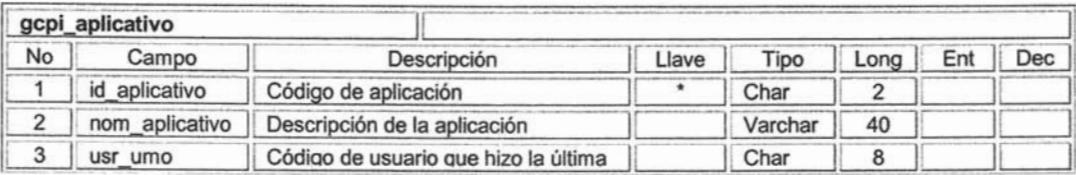

T, ×,

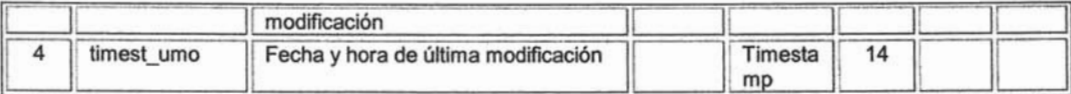

Tabla 11.8. Tabla catálogo de aplicativos.

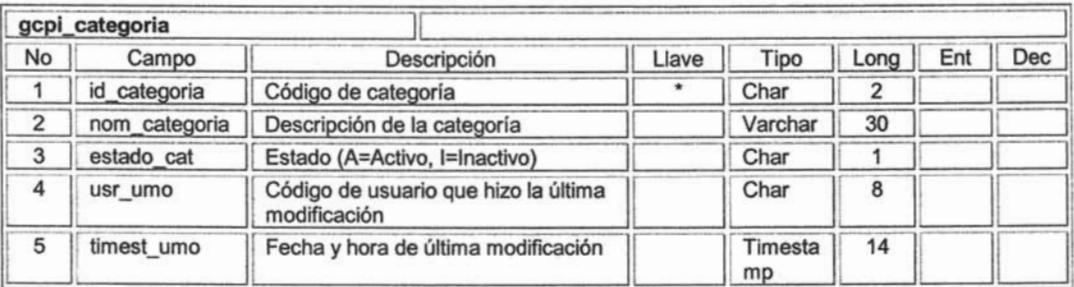

Tabla 11.9. Tabla catálogo de categorías.

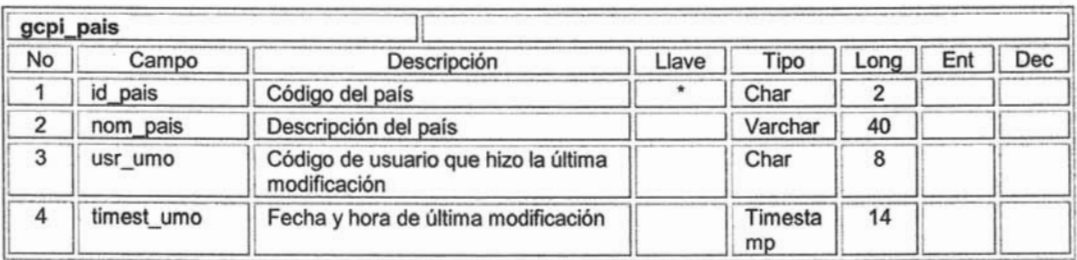

Tabla 11.10. Tabla catálogo de países.

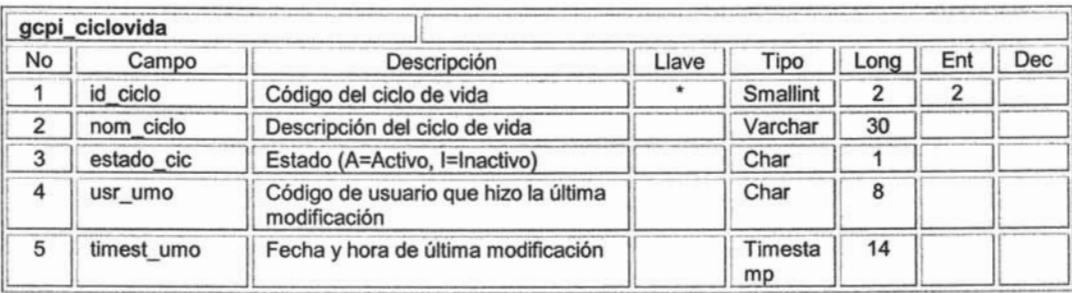

Tabla 11.11. Tabla catálogo de ciclos de vida.

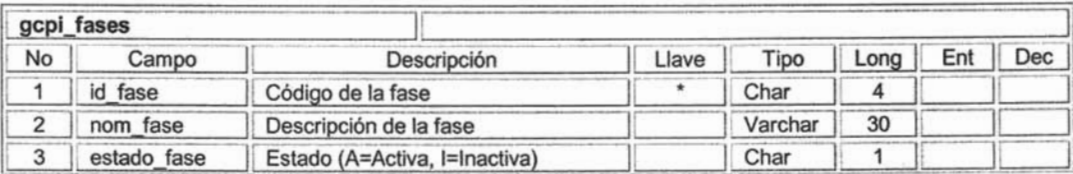

 $\overline{\phantom{a}}$ 

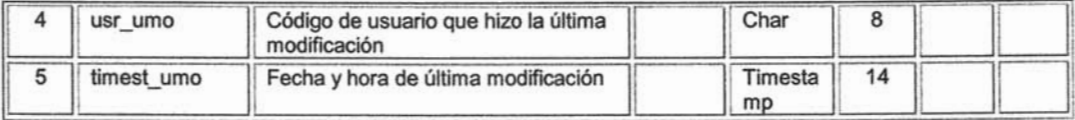

Tabla 11.12. Tabla catálogo de fases para ciclos de vida.

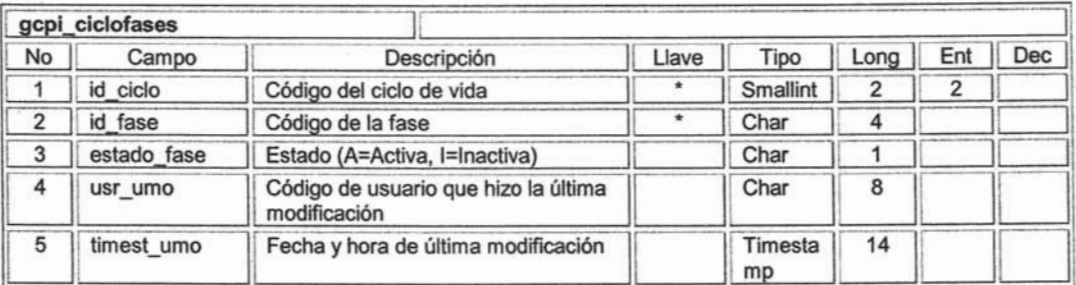

Tabla 11.13. Tabla relación ciclos de vida y fases asociadas.

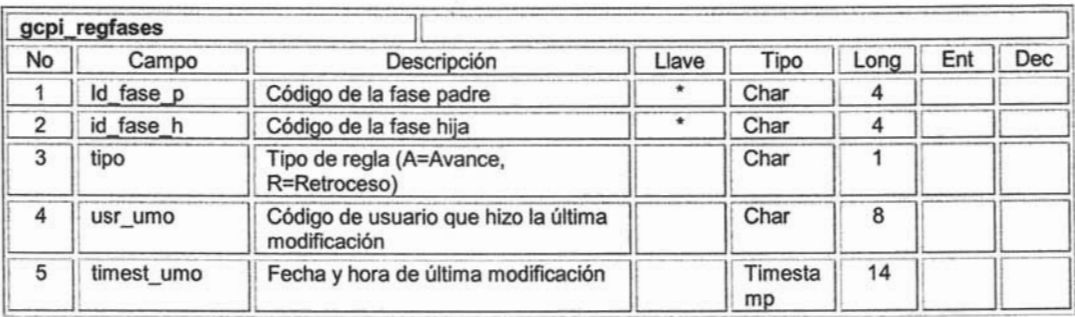

Tabla 11.14. Tabla de reglas para avance o retroceso de fases en proyectos.

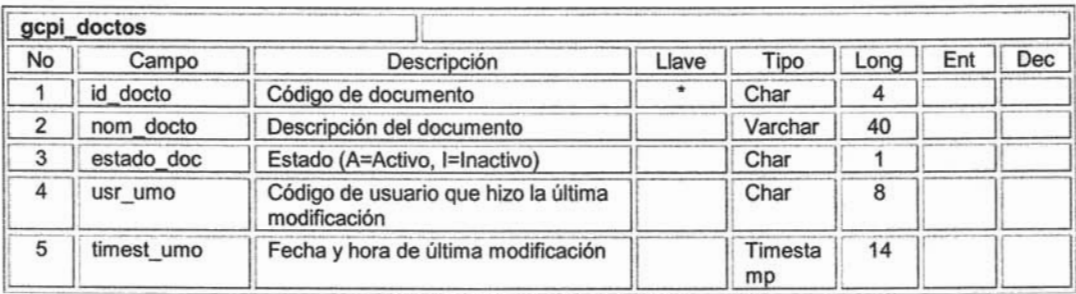

Tabla 11.15. Tabla catálogo de documentos.

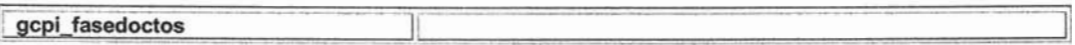

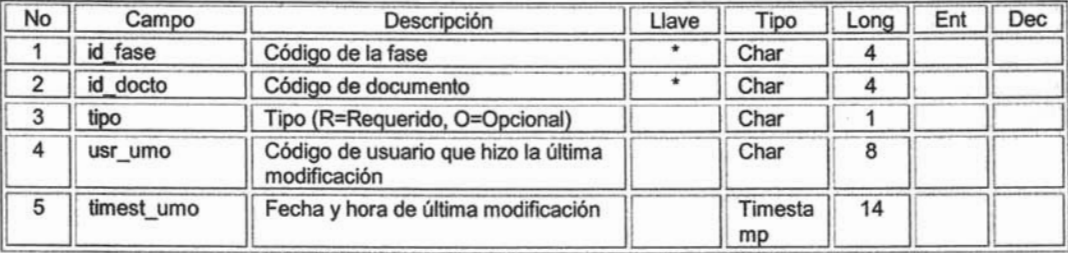

Tabla 11.16. Tabla relación de fases y sus documentos asociados.

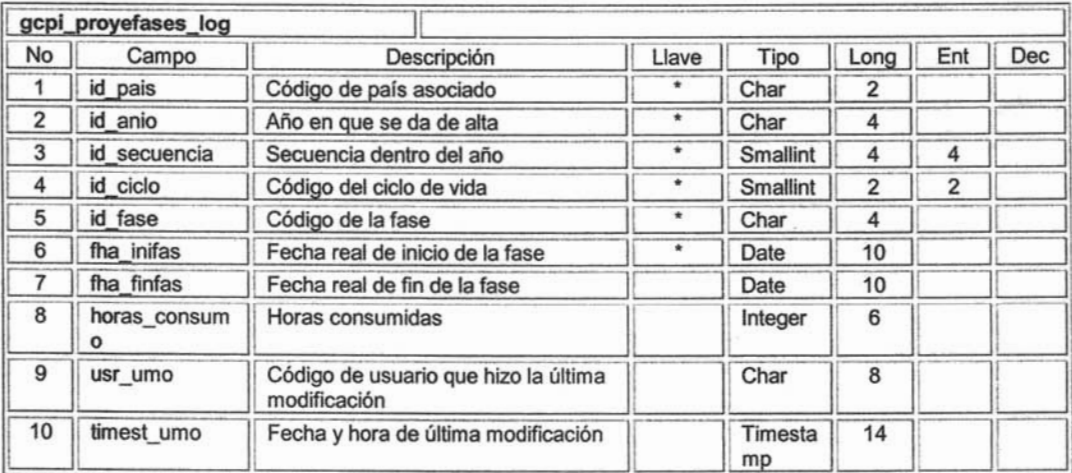

Tabla 11.17. Tabla histórica de fechas de inicio y fin de cada fase del proyecto.

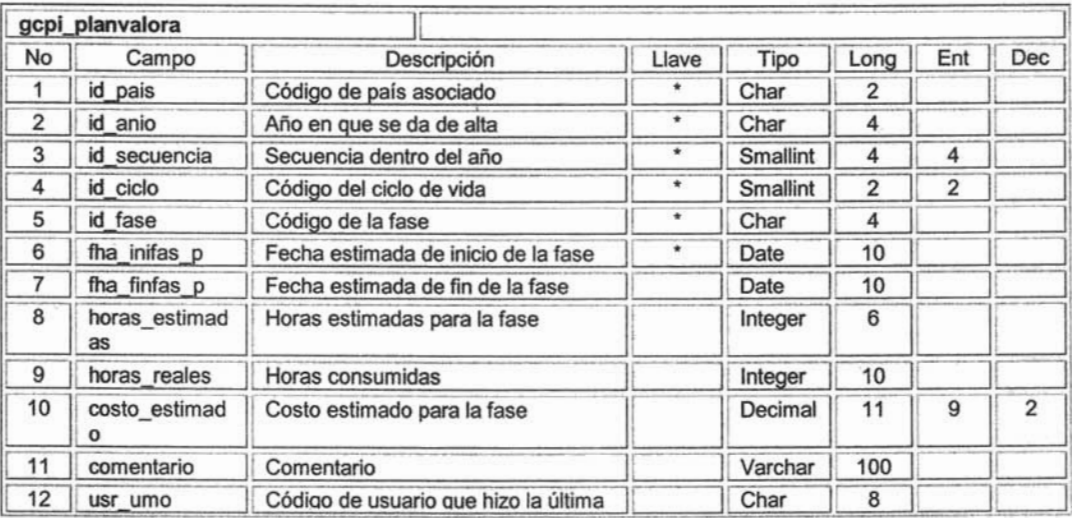

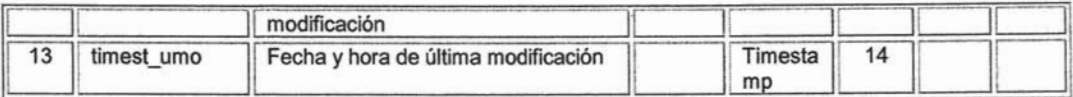

Tabla 11.18. Tabla de planeación del proyecto para cada fase, con fechas y horas estimadas.

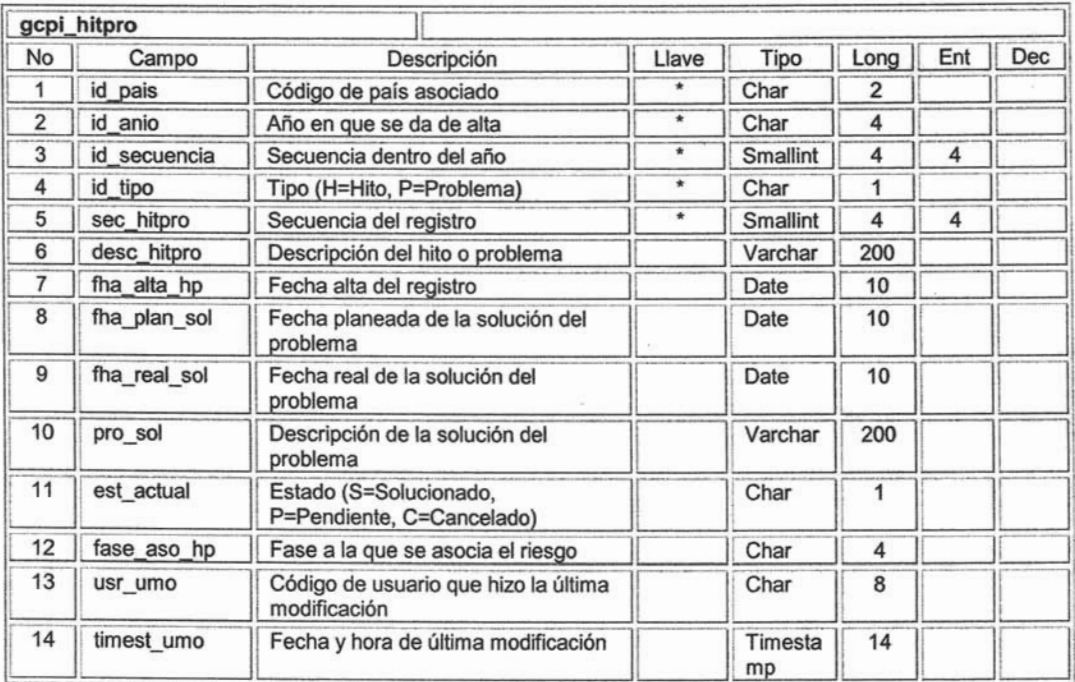

Tabla 11.19. Tabla hitos y problemas del proyecto.

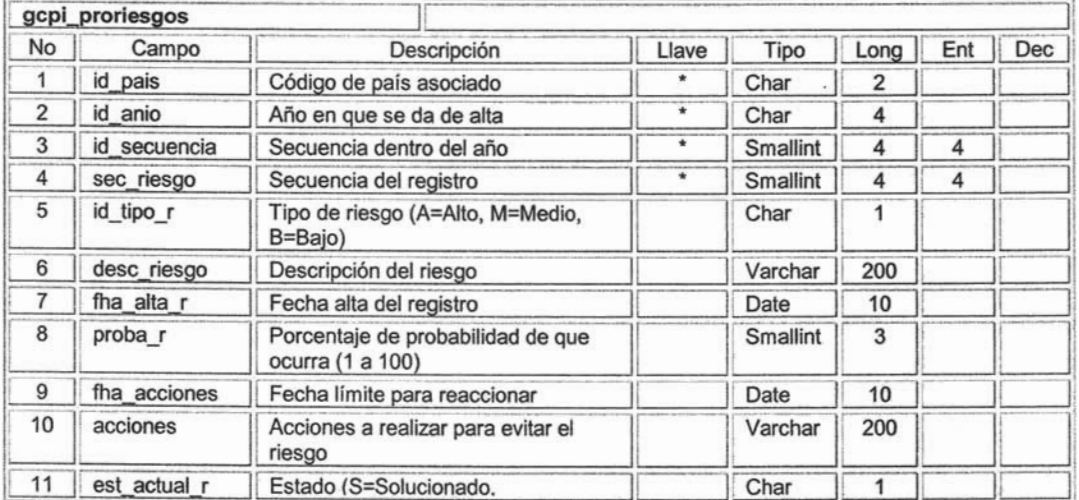

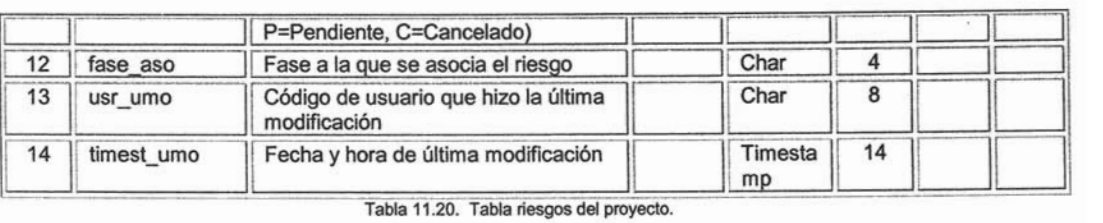

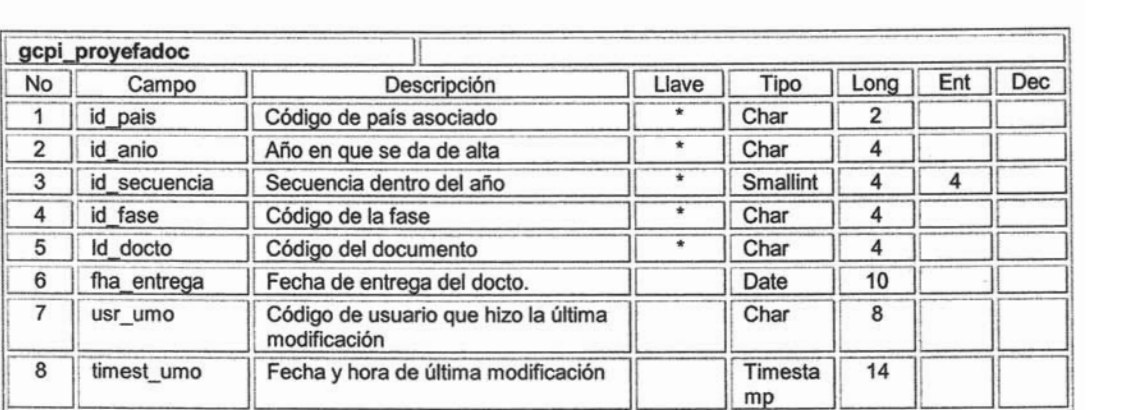

Tabla 11 .21. Tabla documentos entregados por fase y proyecto.

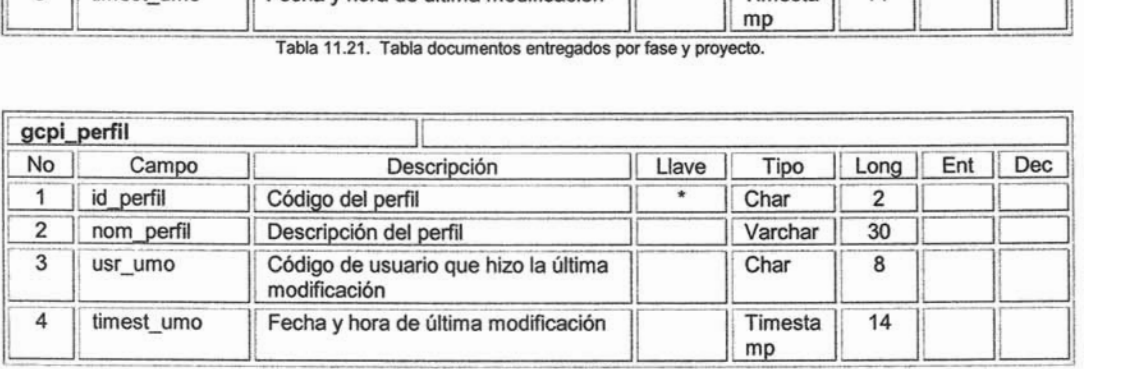

Tabla 11.22. Tabla catálogo de perfiles y recursos.

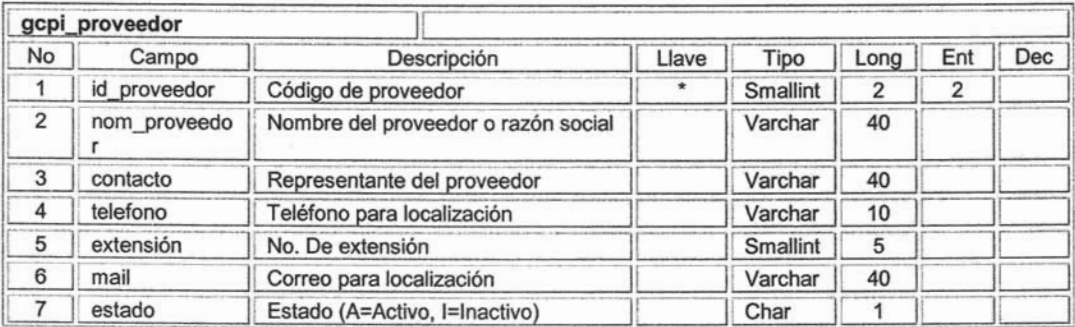

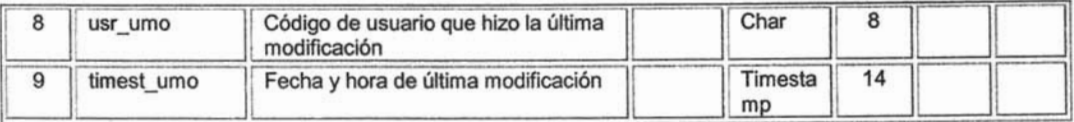

Tabla 11.23. Tabla catálogo de proveedores.

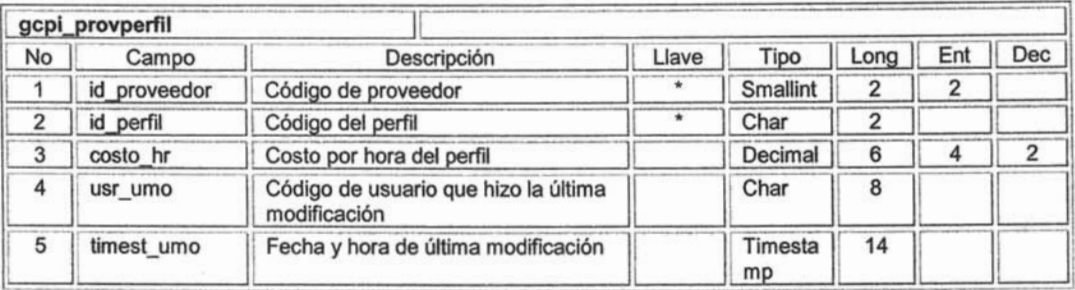

Tabla 11.24. Tabla de costo por hora proveedor - perfil.

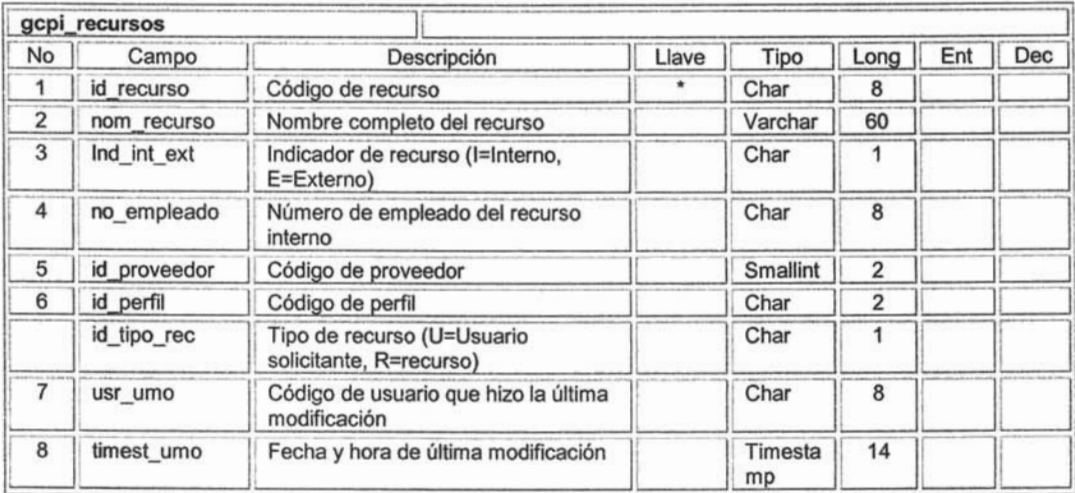

Tabla 11.25. Tabla de recursos humanos.

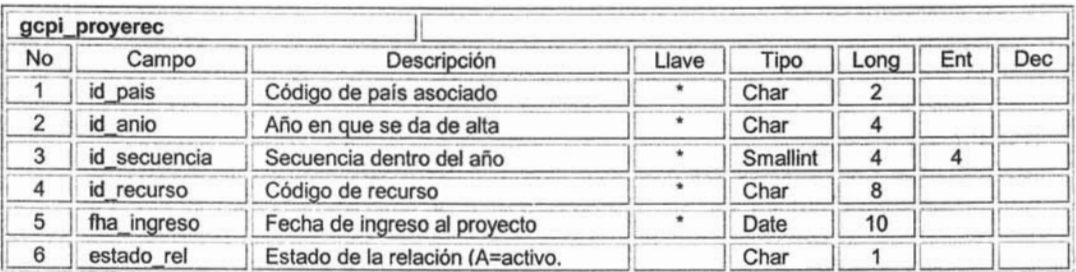

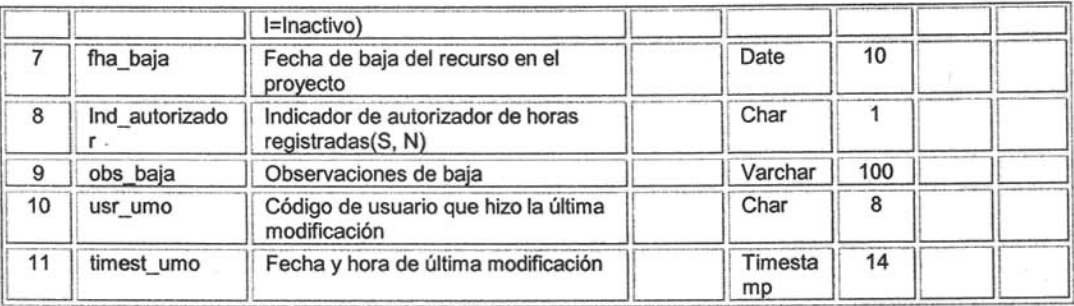

Tabla 11.26. Tabla de recursos por proyecto.

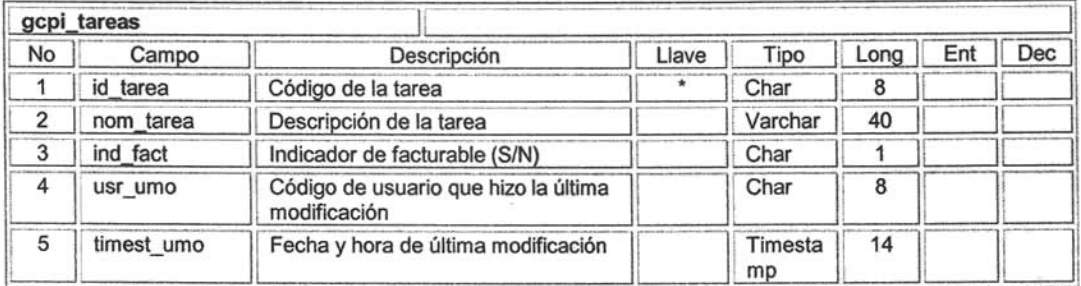

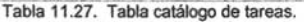

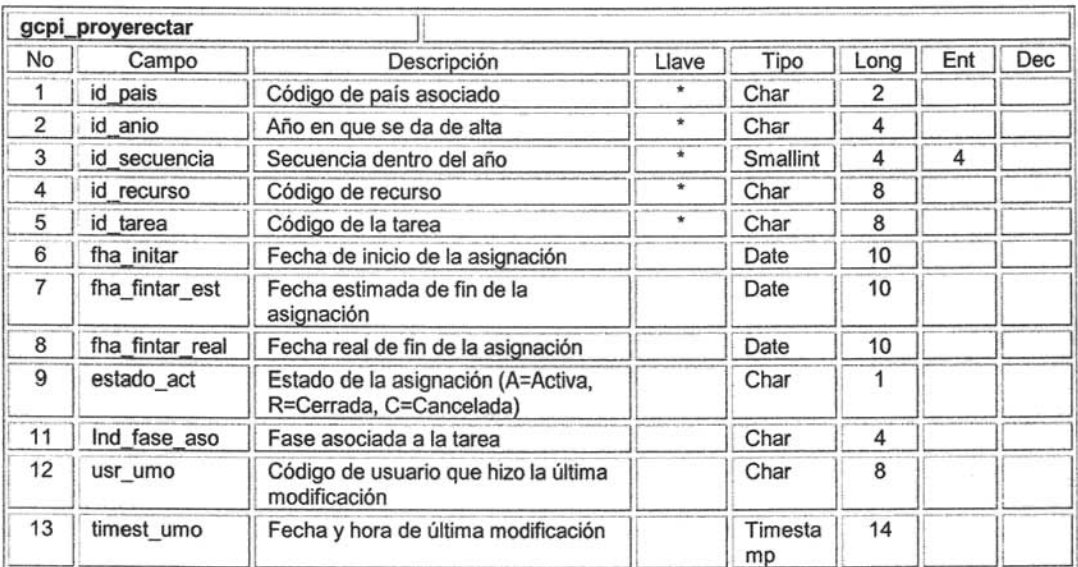

Tabla 11.28. Tabla tareas asignadas a recurso por proyecto.

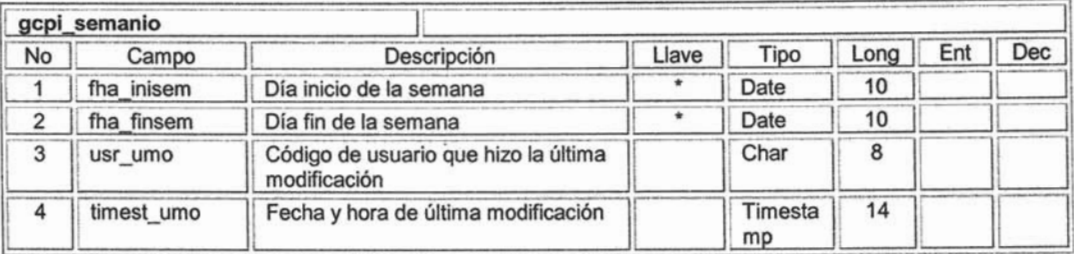

Tabla 11.29. Tabla catálogo de semanas.

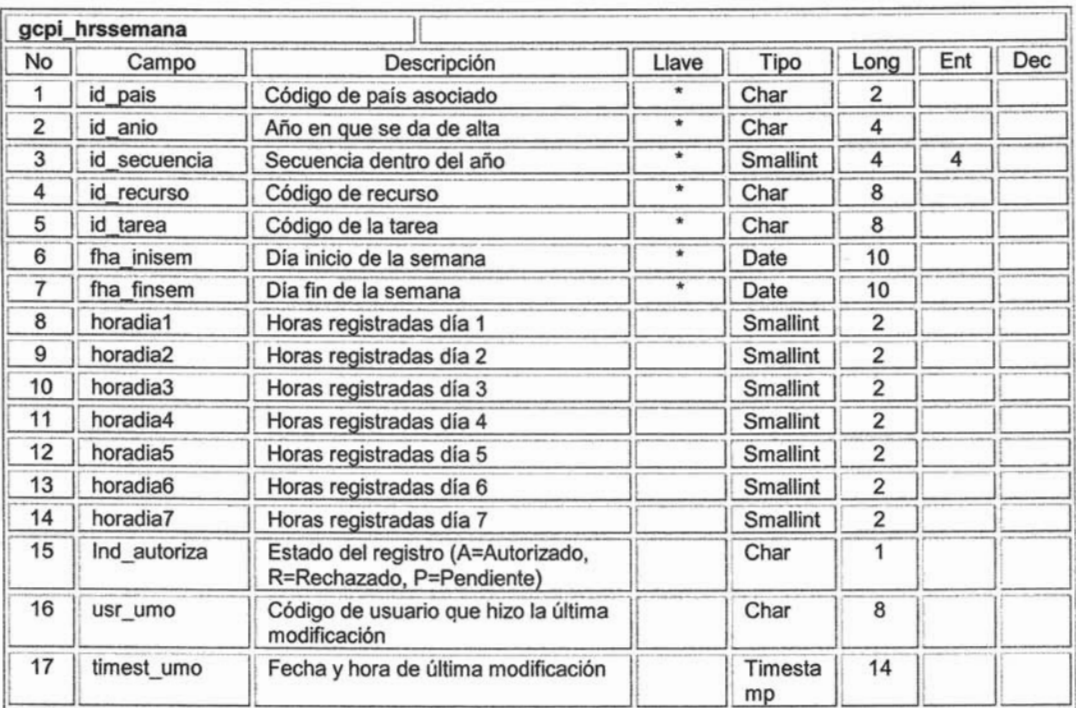

Tabla 11.30. Tabla de horas registradas por semana.

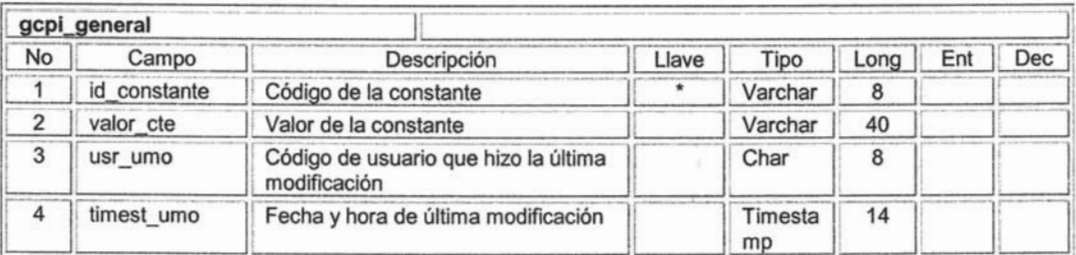

Tabla 11.31. Tabla catálogo de constantes.

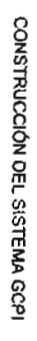

# **CONSTRUCCIÓN DEL SISTEMA GCPI.**

# 4.1 ESQUEMA DE NAVEGACIÓN

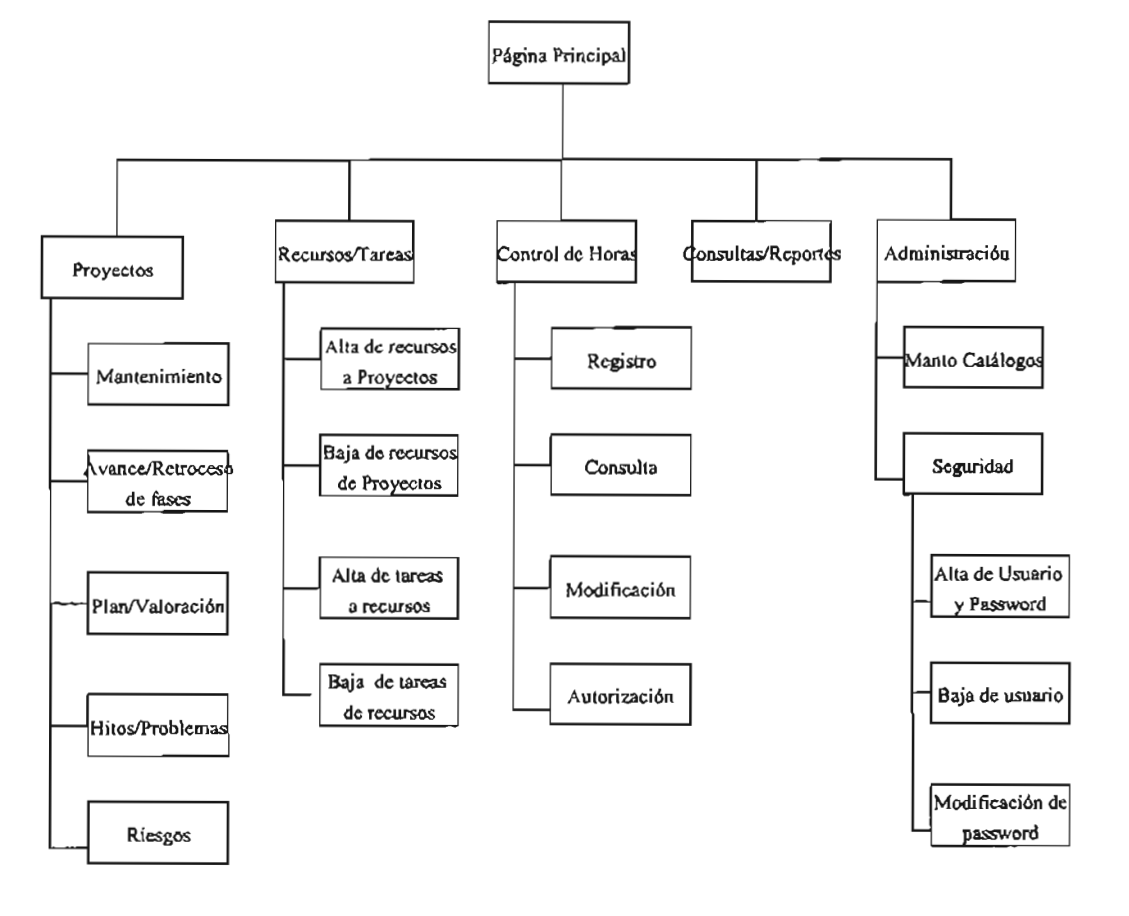

Pigina 54 dc 85

 $\blacksquare$ 

### 4.1.1 Interfaz de Usuario.

"La interfaz es el medio por el cual el usuario puede hacer todas sus operaciones a la base de datos."

En el diseño se deben procurar algunos aspectos fundamentales, entre ellos: Diseño amigable, congruencia en los procesos, distribución lógica, navegación lógica, retroalimentación, consistencia, debe implantarse ayuda, jerarquía de menús. En el diseño y construcción de GCPI e cuidaron estos aspectos.

GCPI Consta de tres niveles básicos de acceso:

- a) Nivel Programador / Analista
- b) Nivel Líder de proyecto
- c) Nivel Administrador

Cada nivel de acceso tiene sus funciones específicas en el sistema, el nivel de administrador tiene las funciones de mantenimiento de catálogos del sistema y seguridad de la aplicación.

Para poder ingresar al sistema se debe capturar usuario y password y con esta información la aplicación direccionará a la funcionalidad específica de acuerdo al perfil del usuario.

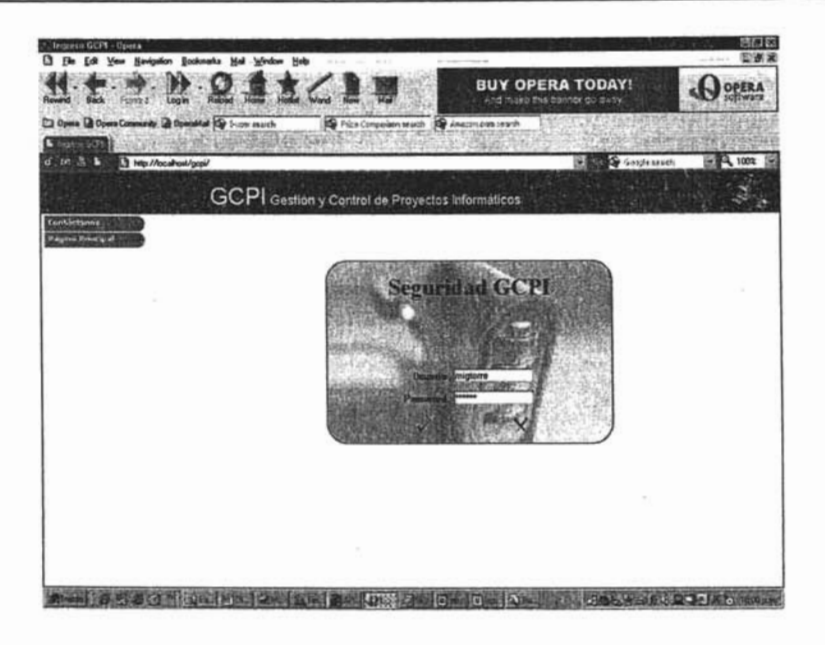

Se da la bienvenida al sistema y se muestra el menú de acuerdo al perfil de usuario. Para el caso del administrador se presenta la siguiente pantalla:

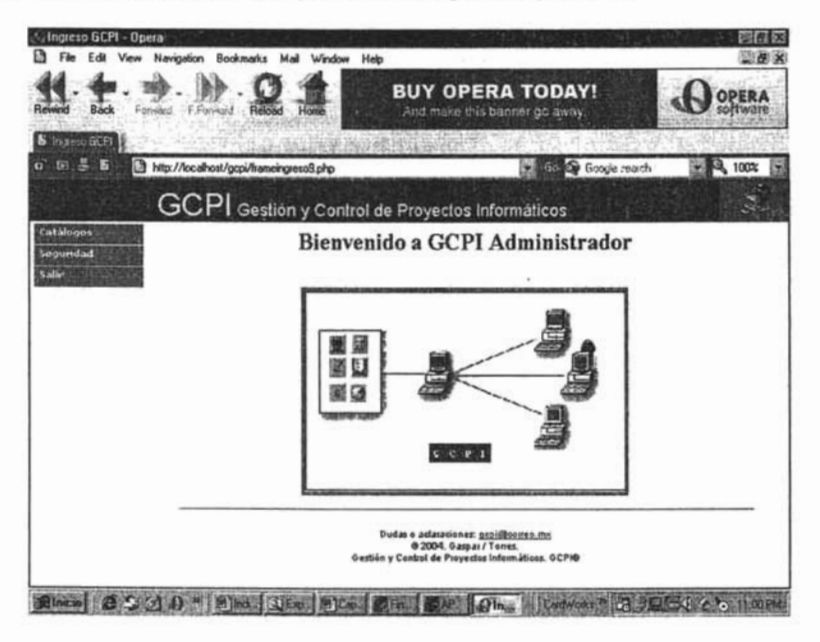

El usuario, este puede consultar, eliminar, modificar o insertar nuevos registros a cada uno de los catálogos del sistema

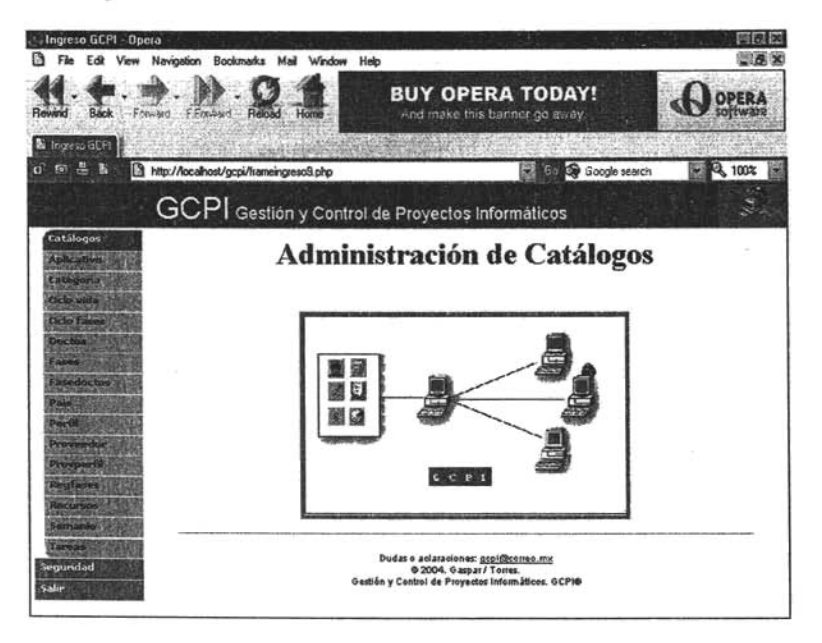

Por ejemplo, para dar mantenimiento al catálogo de aplicativos se tienen las siguientes pantallas

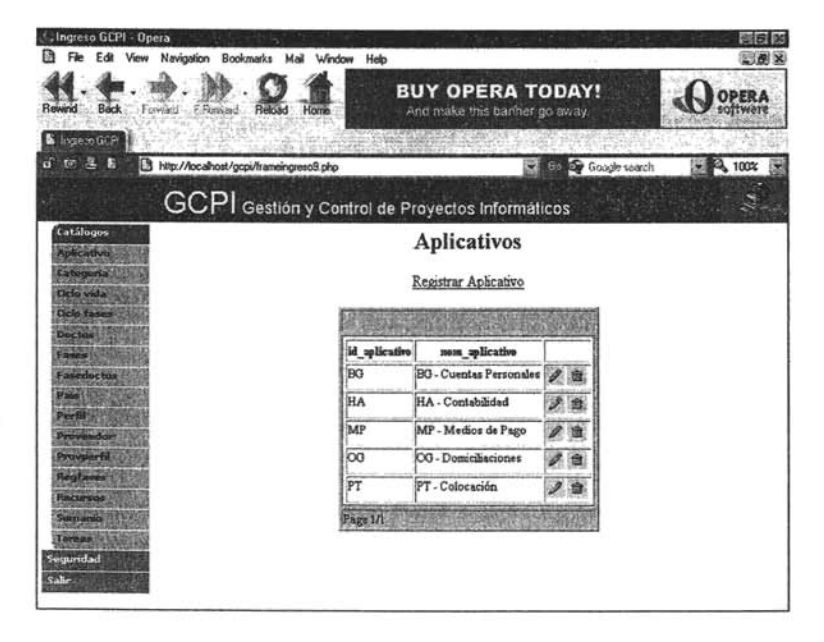

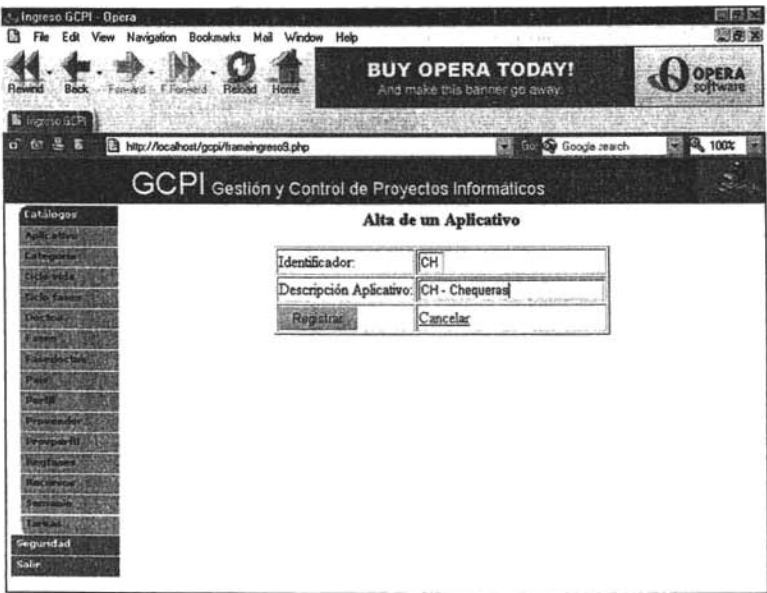

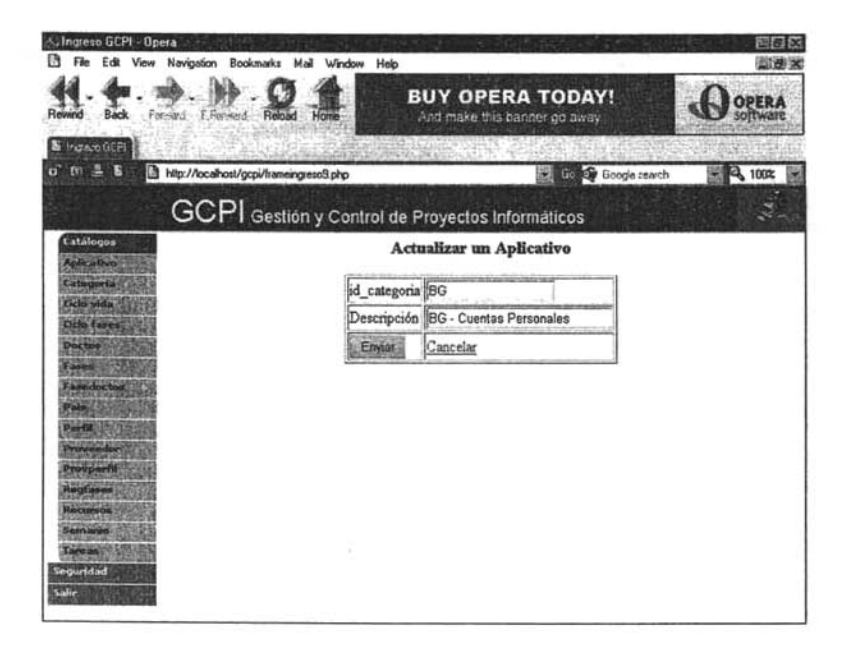

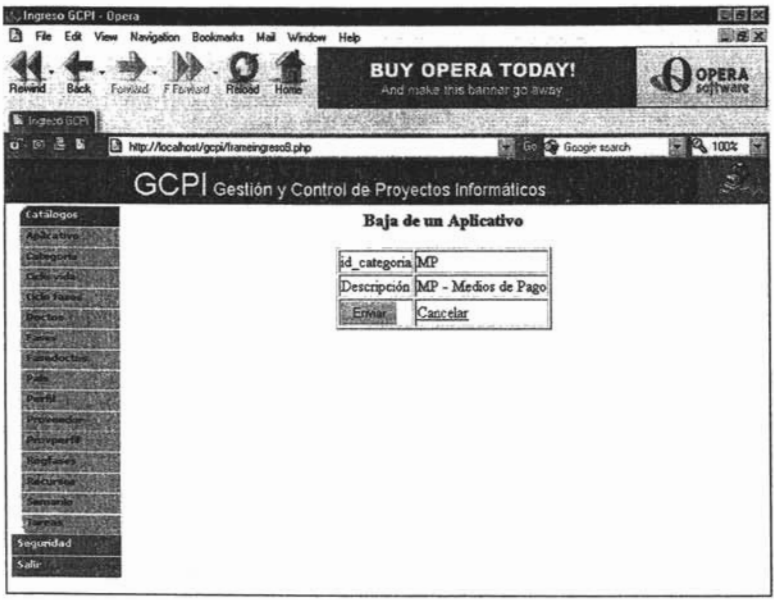

Cuando se requiere dar mantenimiento a las tablas de seguridad del sistema el administrador debe acceder al módulo de seguridad

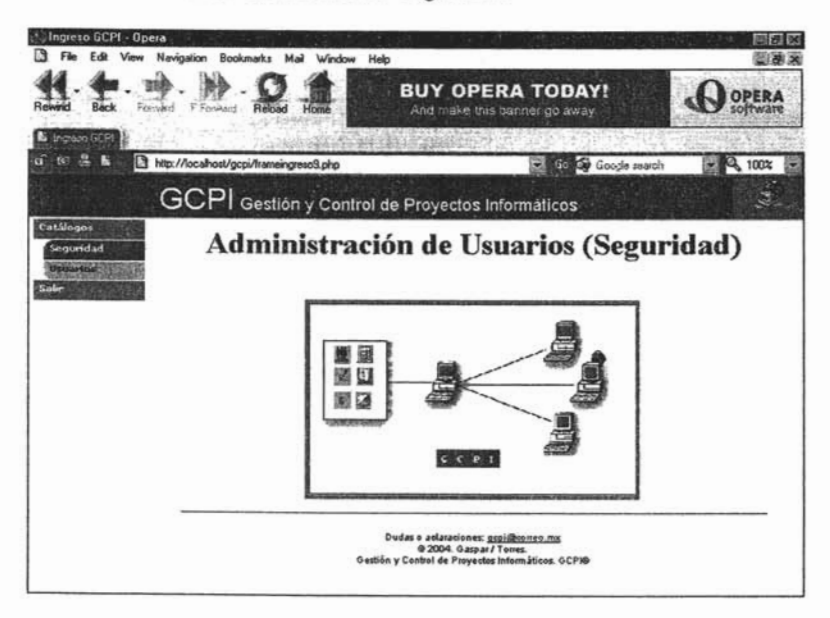

De igual forma que en el mantenimiento de catálogos se tienen pantallas para llevar a cabo la opción deseada; es decir, dar de alta un recurso en seguridad, modificar su perfil de acceso o darlo de baja

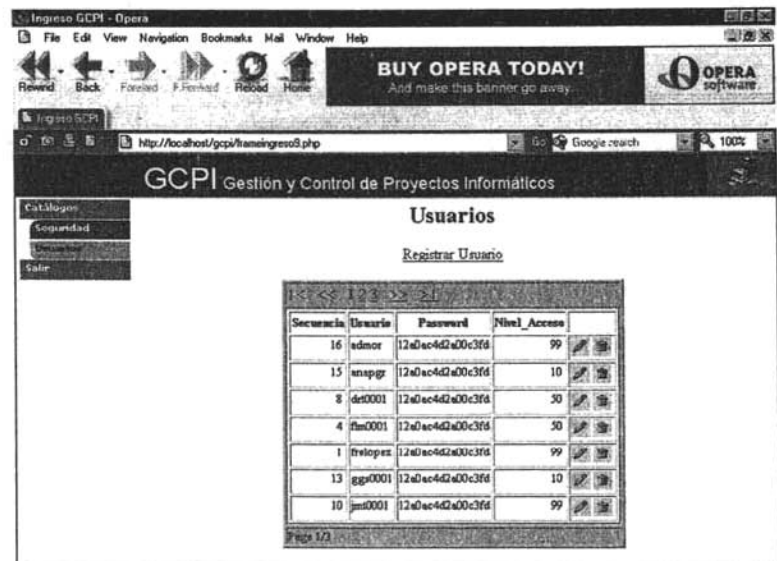

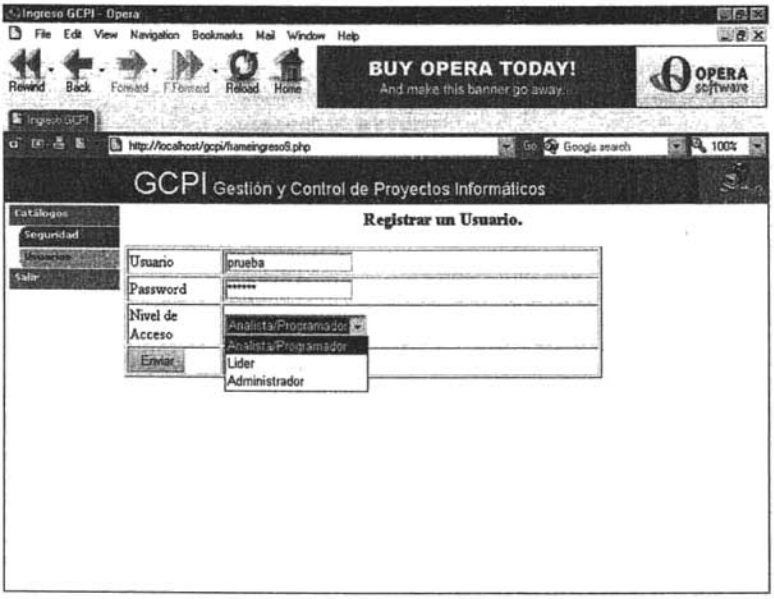

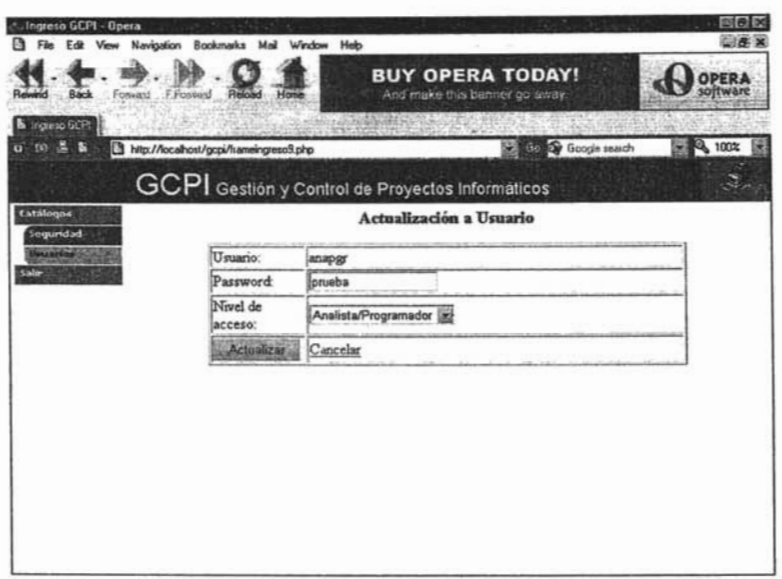

Cuando un recurso ingresa con el perfil de líder de proyecto puede realizar mantenimiento a proyectos, asignar recursos a proyectos, asignarles tareas, registrar horas propias y de los recursos que están dados de alta en los proyectos en los que el líder esta asignado, realizar consultas varias y dar mantenimiento al catálogo de recursos y al de tareas

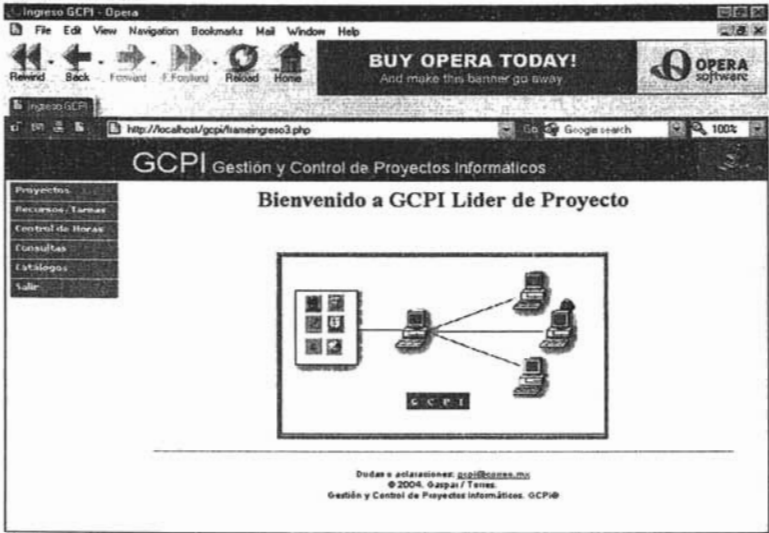

En las opciones de proyectos, el usuario puede dar mantenimiento a proyectos (altas, bajas, cambio, eliminar), cambiar la fase en la que se encuentra el proyecto, realizar la planeación y valoración del proyecto, dar mantenimiento a los hitos y problemas del mismo y de igual forma a los riesgos identificados.

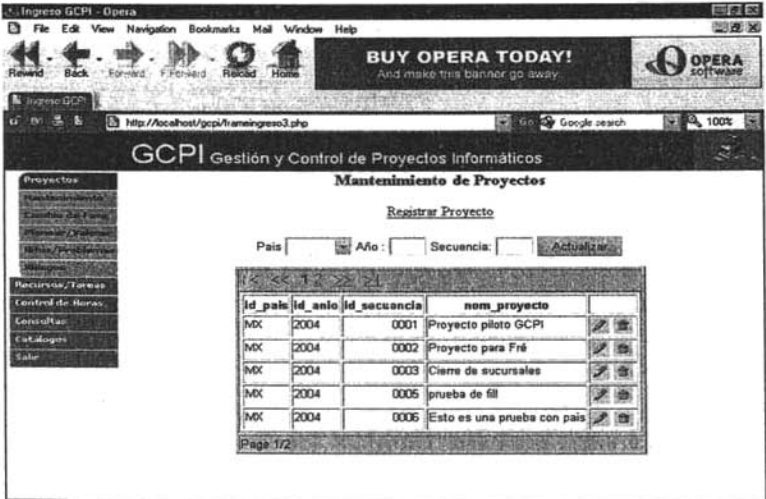

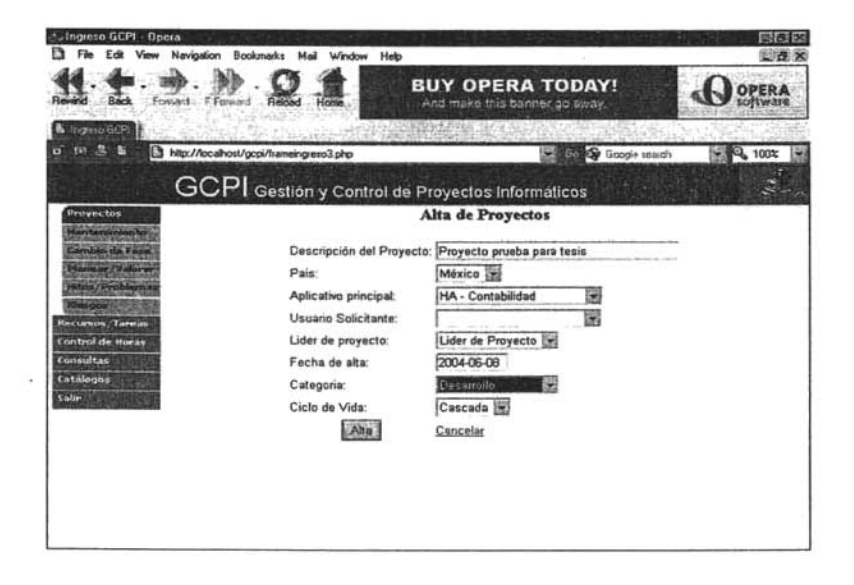

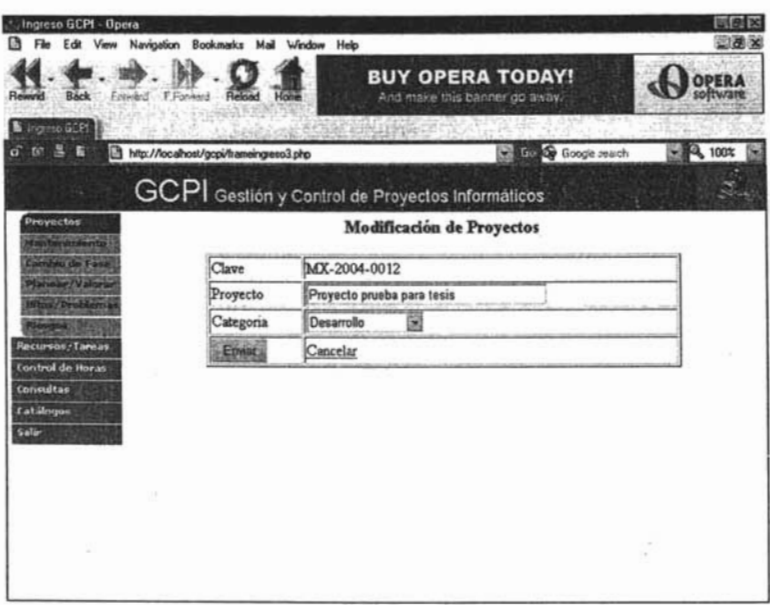

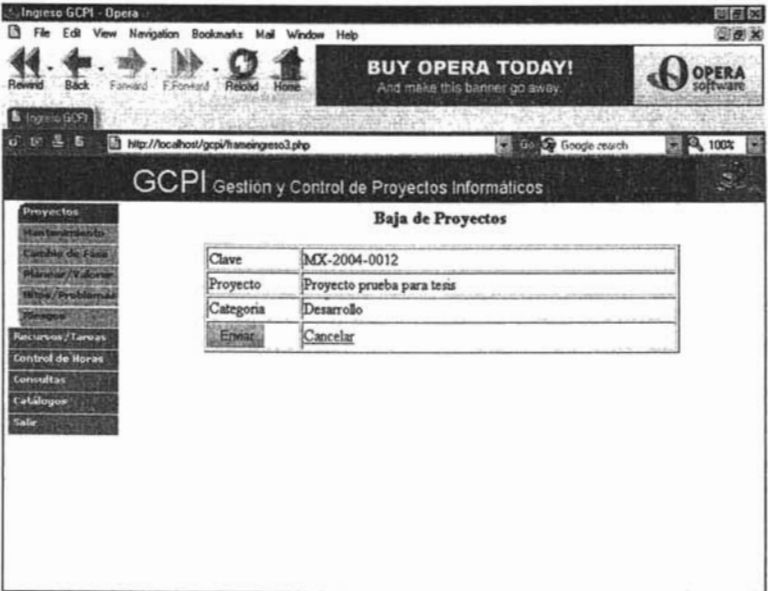

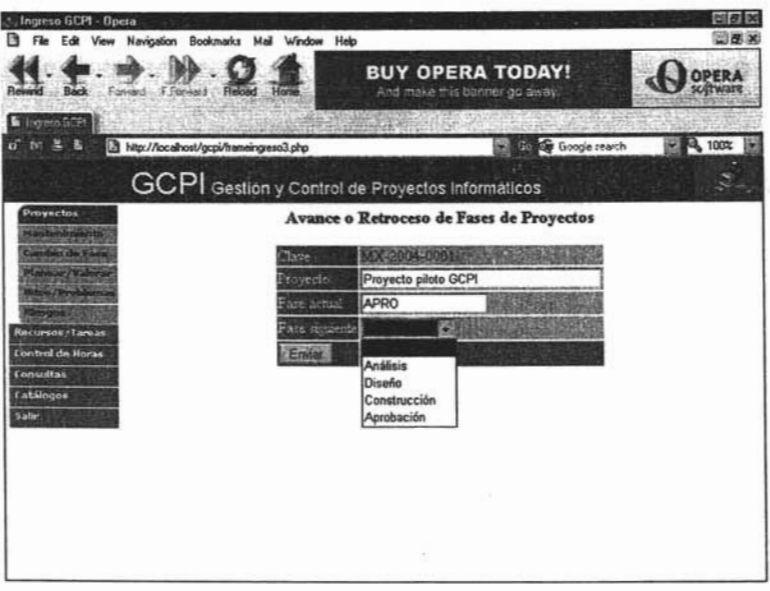

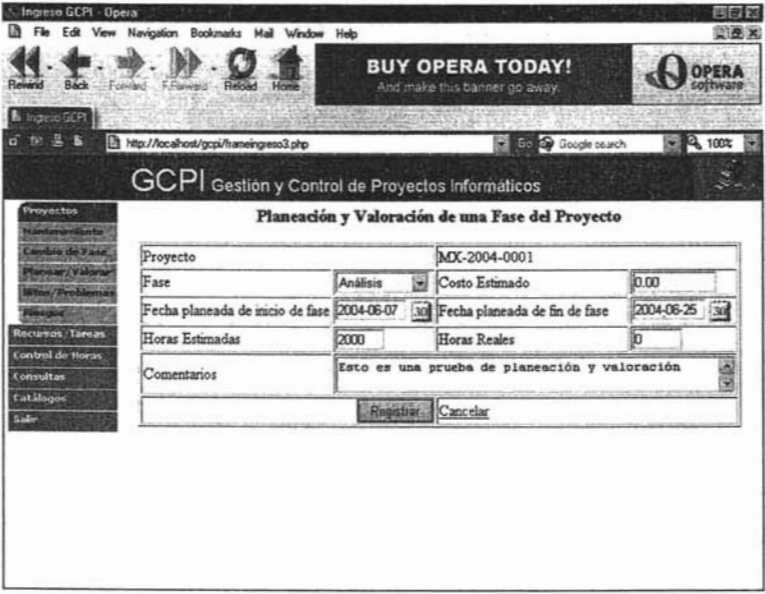

 $\lambda$ 

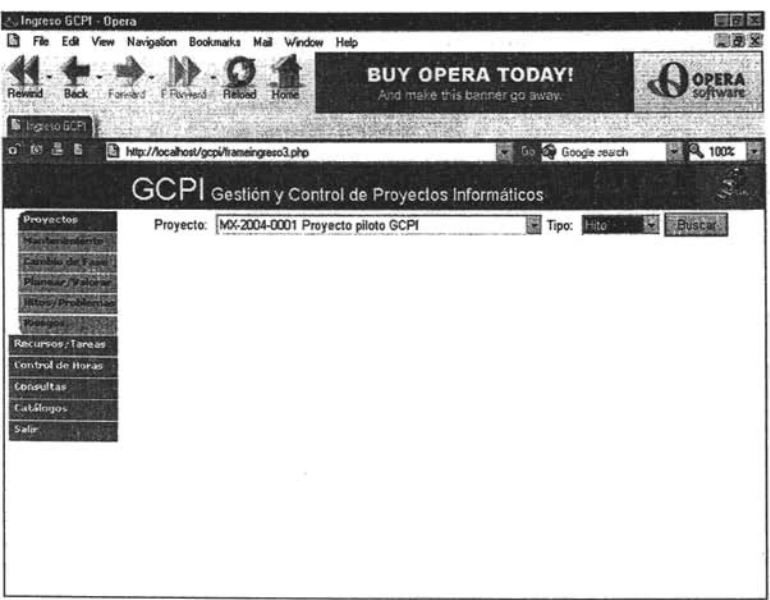

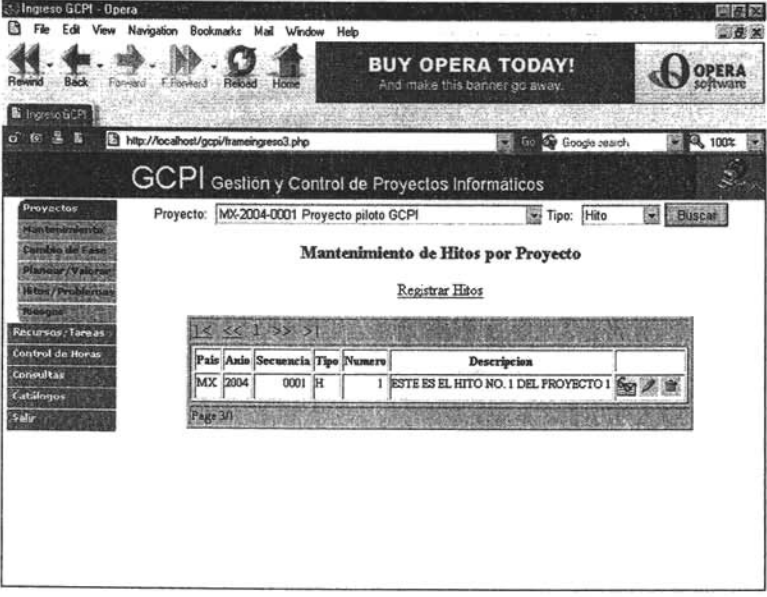

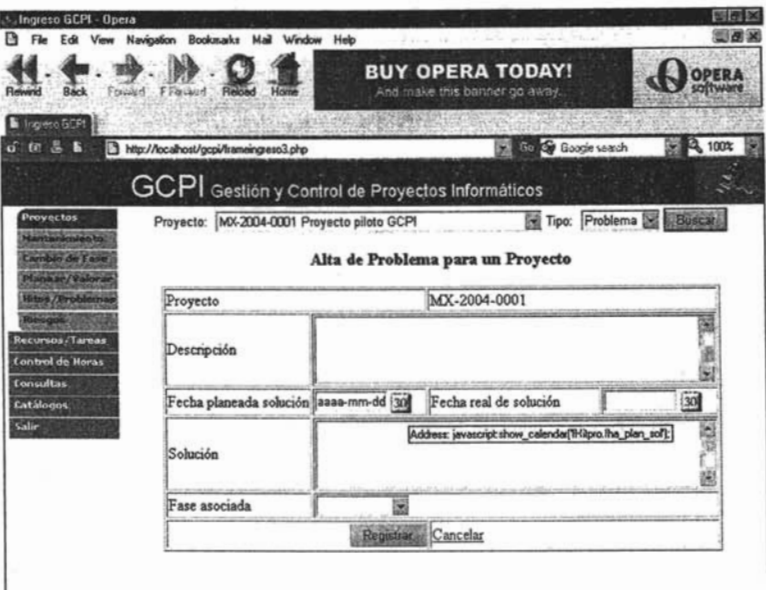

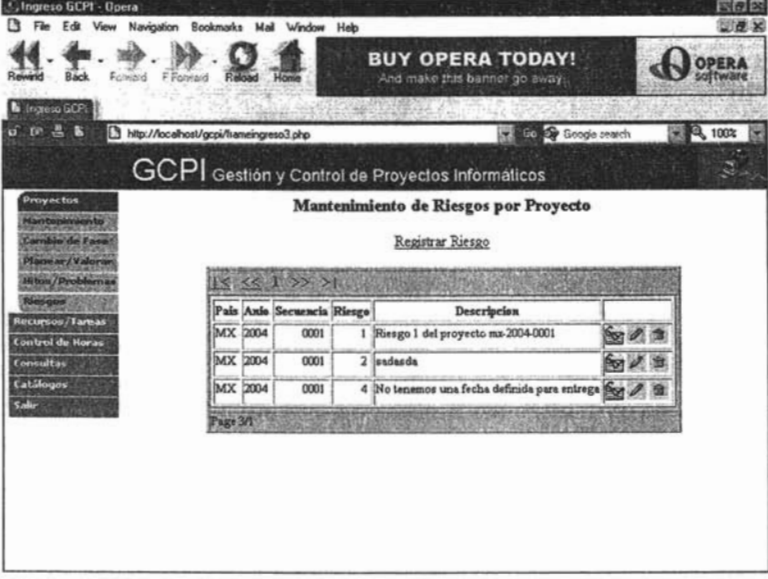

Para asignar recursos a proyectos y a estos tareas, se usan las siguientes pantallas

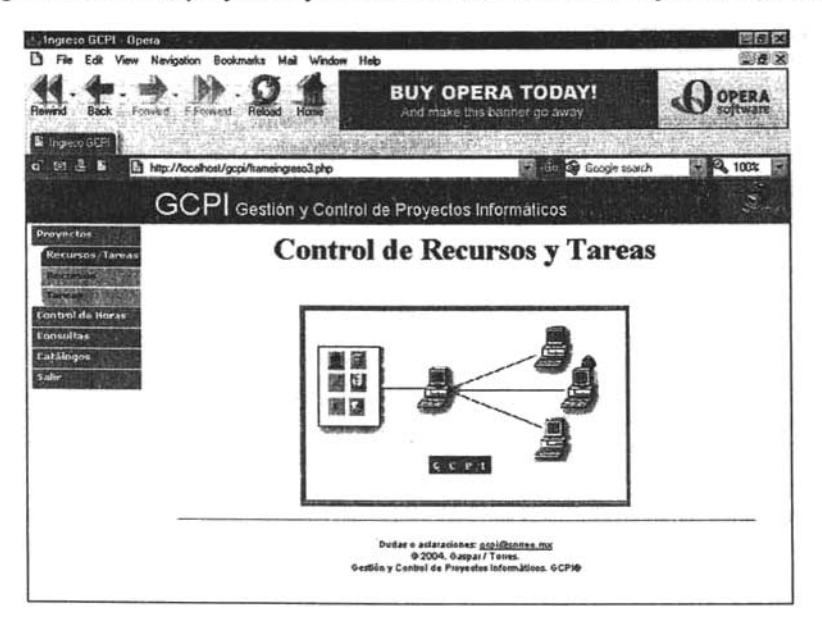

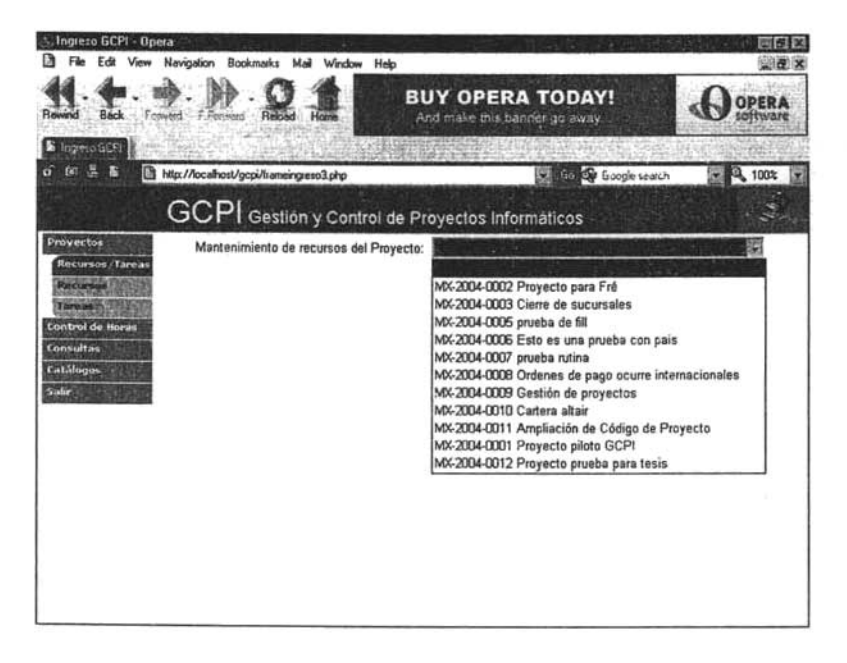

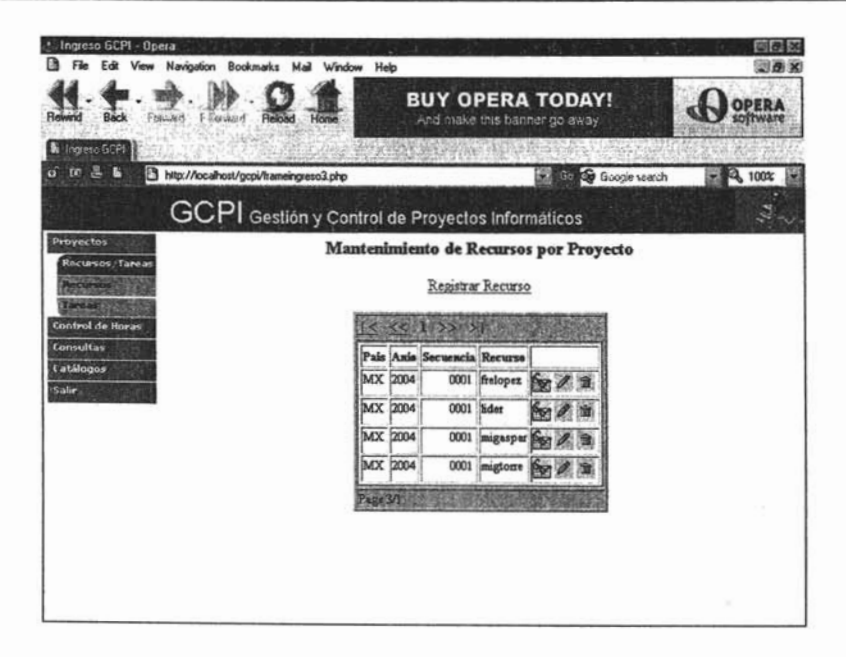

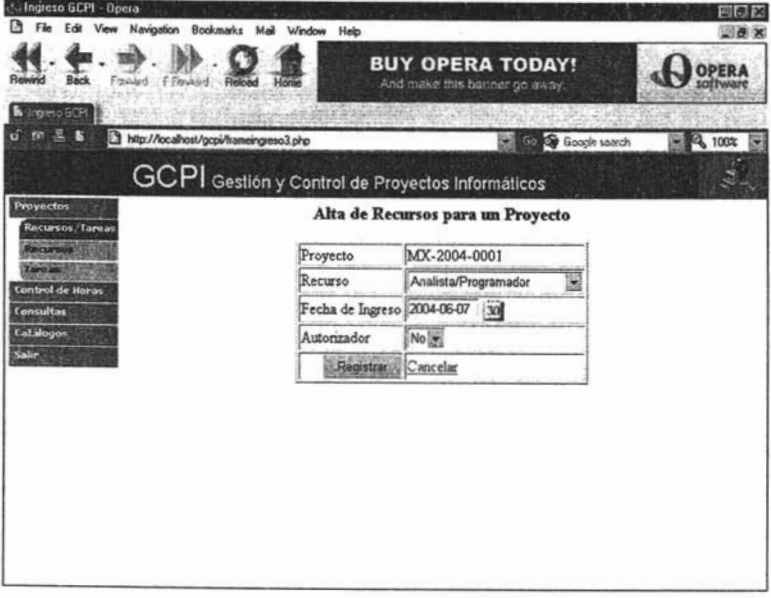

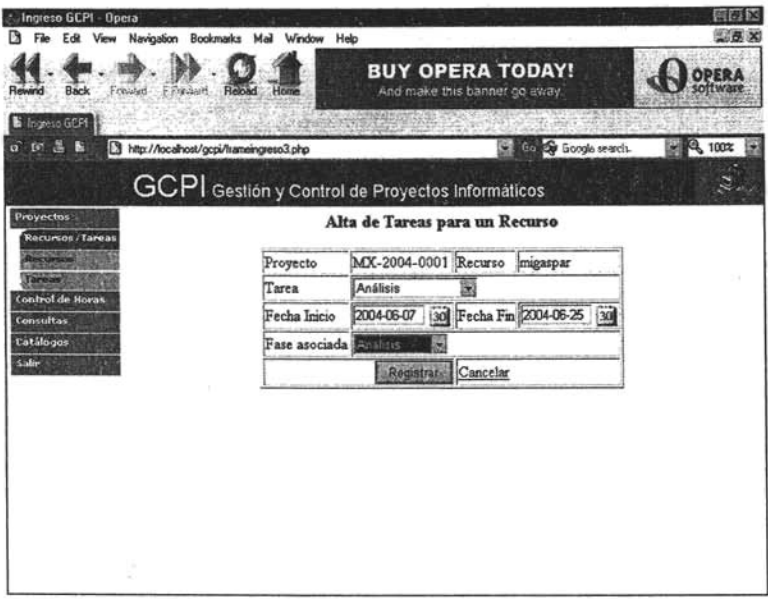

Una vez asignadas las tareas a los recursos, estos pueden registrar las horas que han invertido en ellas y autorizarlas, para lo cual se utilizan las siguientes pantallas

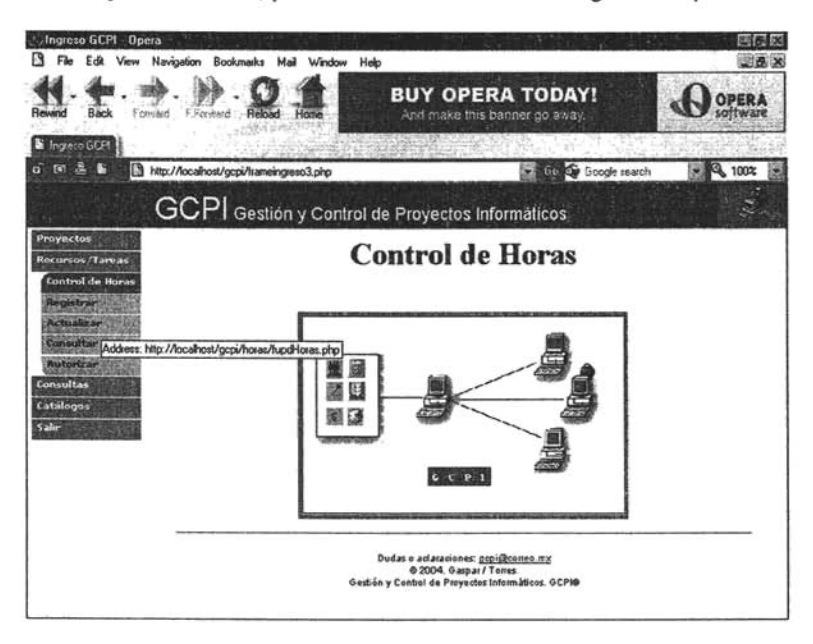

**ESTA TESIS NO SALL** DE LA BIBLIOTECA
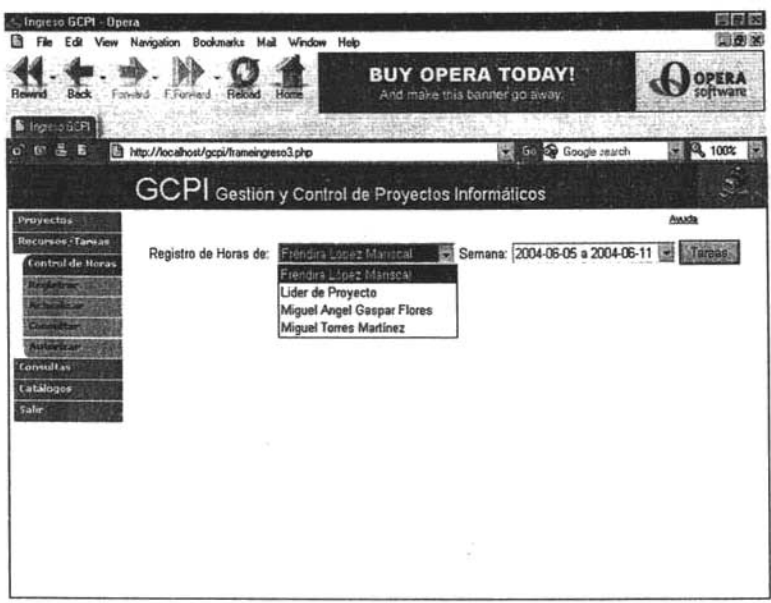

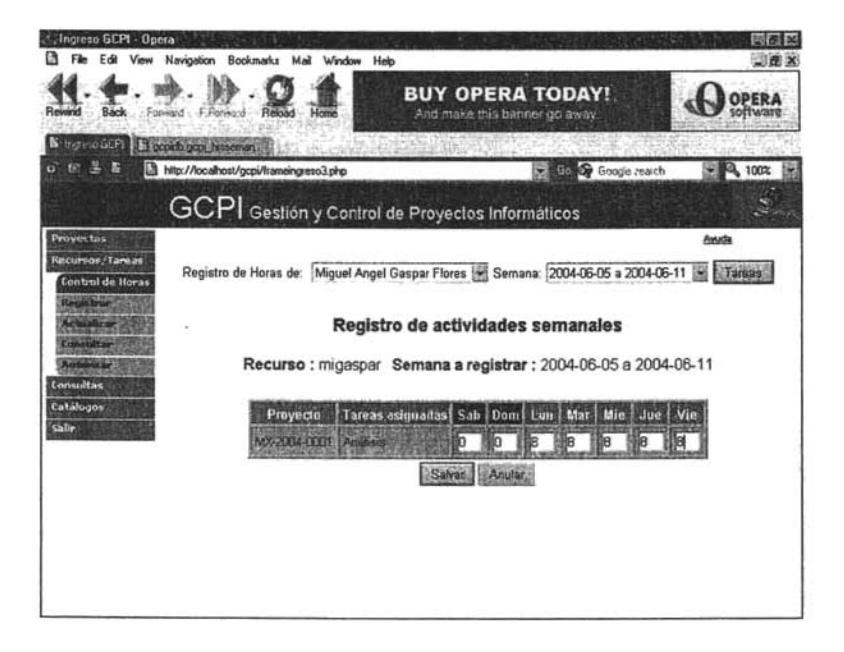

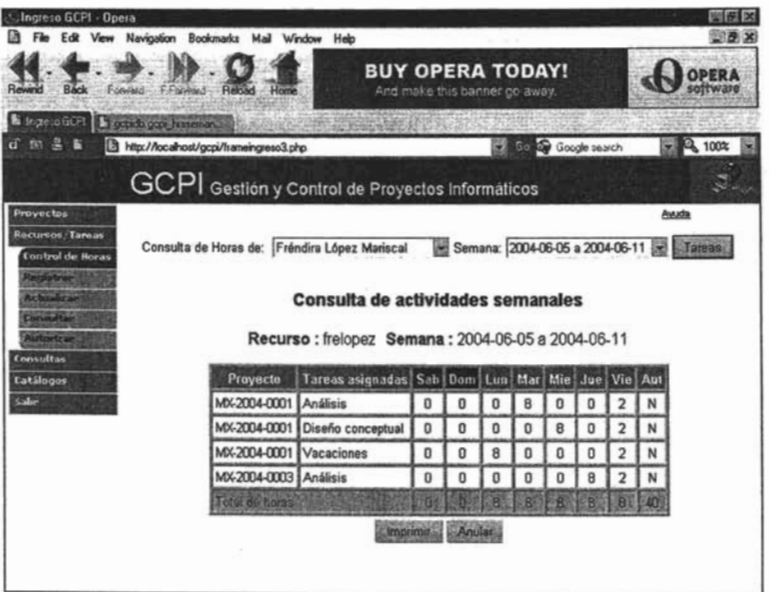

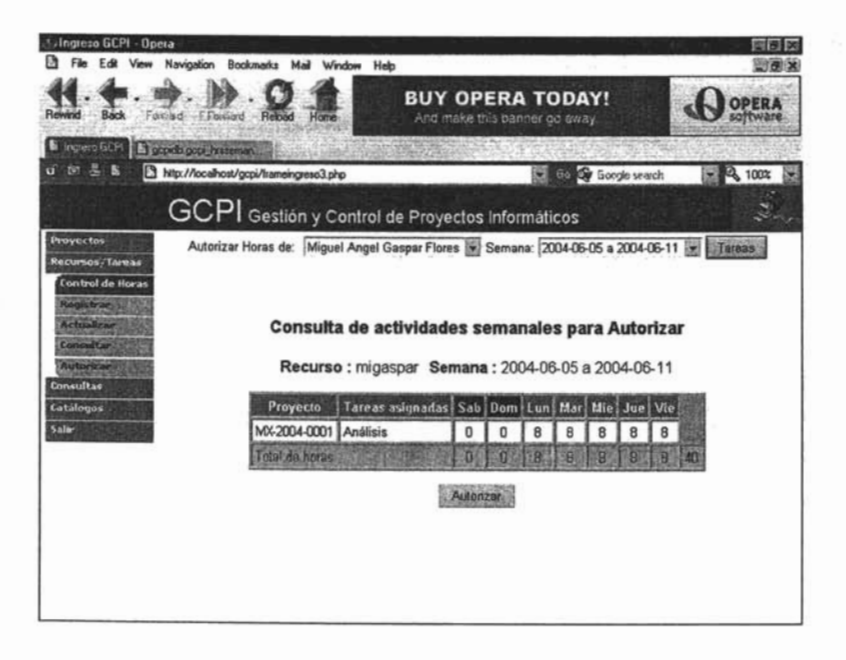

Además de las consultas que se tienen en cada módulo, el sistema cuenta con un módulo de consultas cuvos resultados se presentan en documentos con formato pdf.

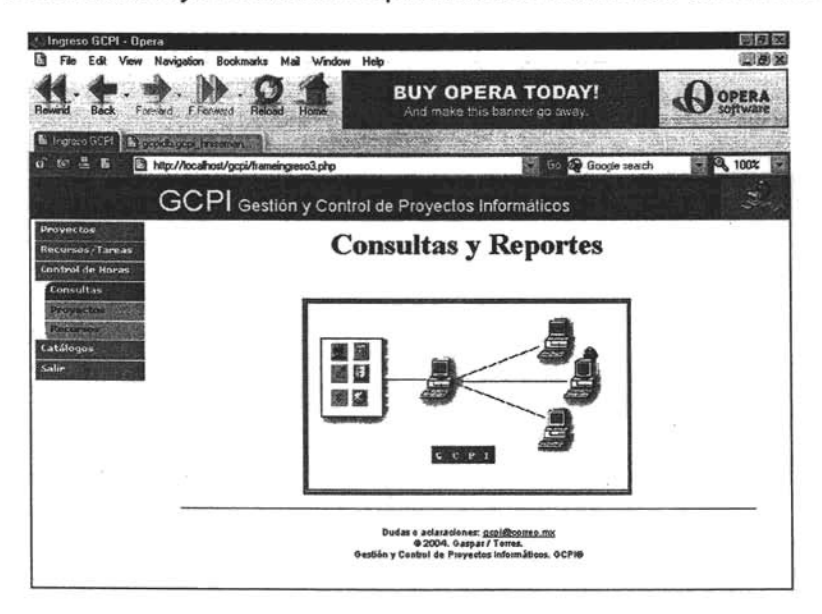

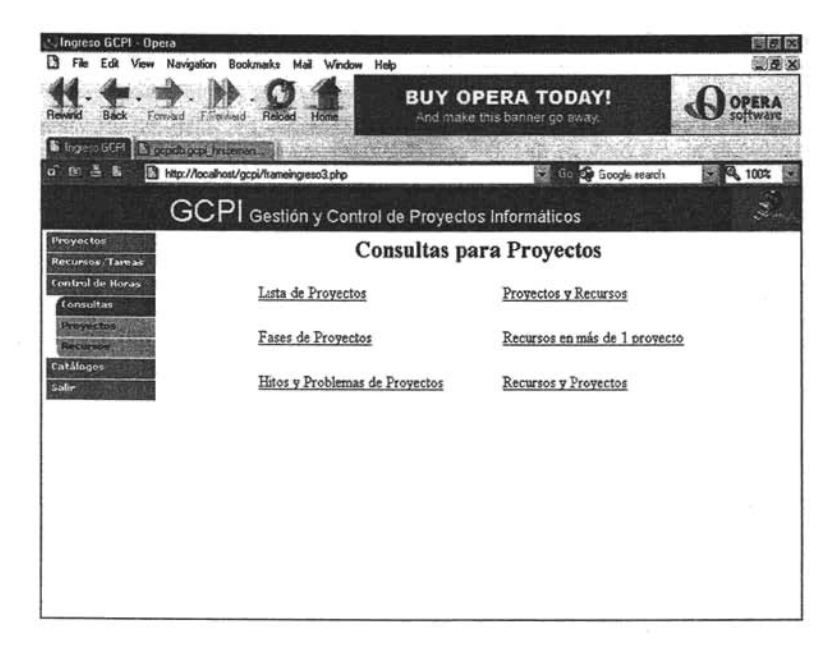

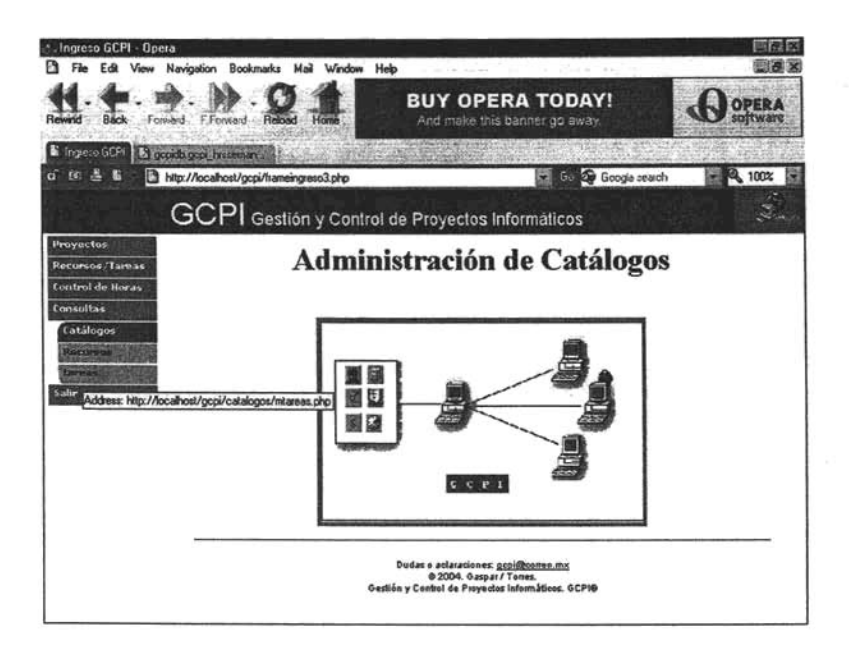

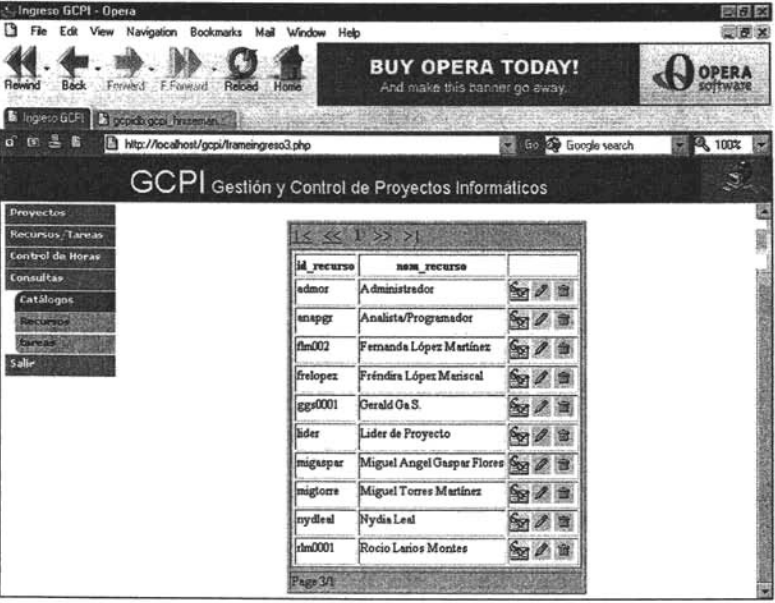

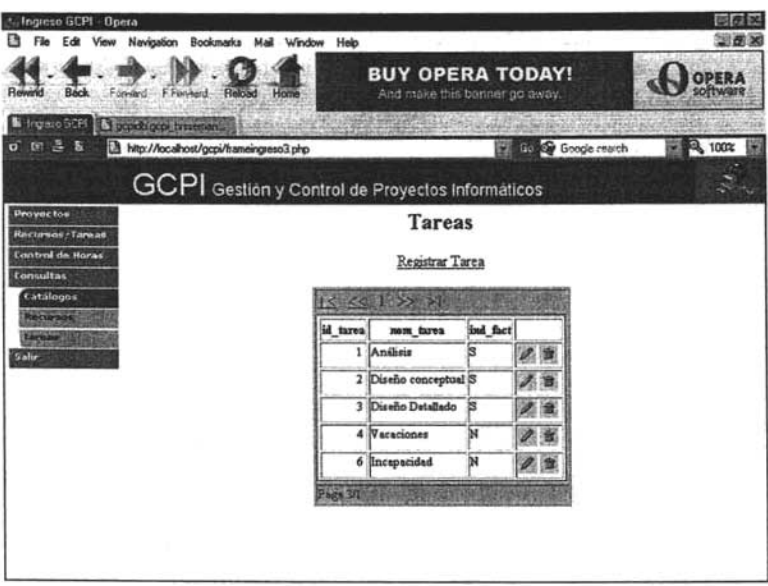

Cuando un recurso ingresa con perfil de Analista/Programador, sólo tendrá opción a dar mantenimiento de las horas de las tareas que tenga asignadas y podrá realizar algunas consultas predeterminadas.

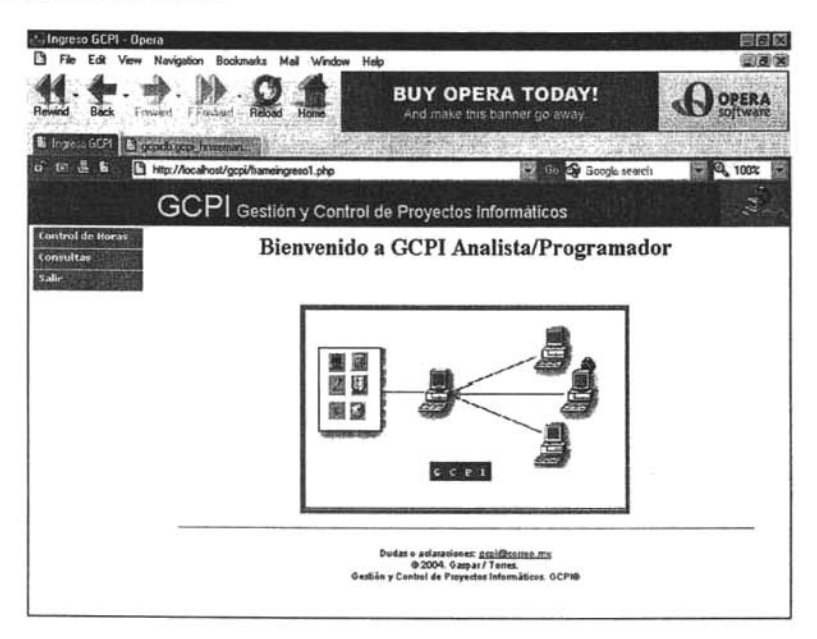

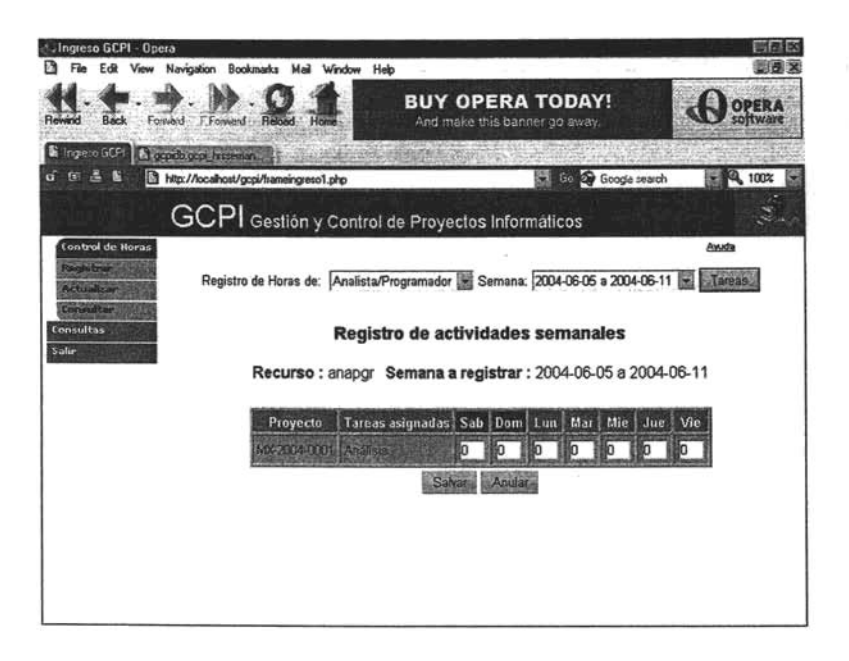

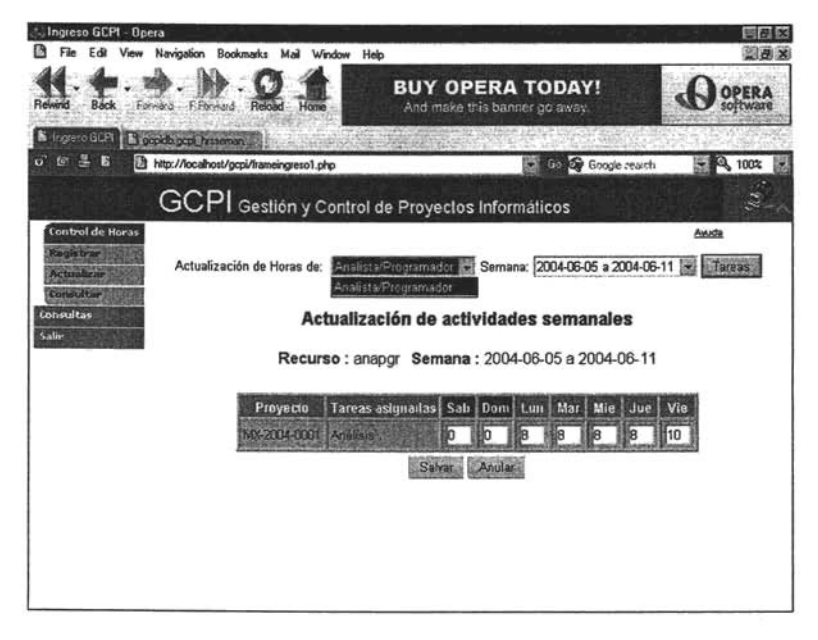

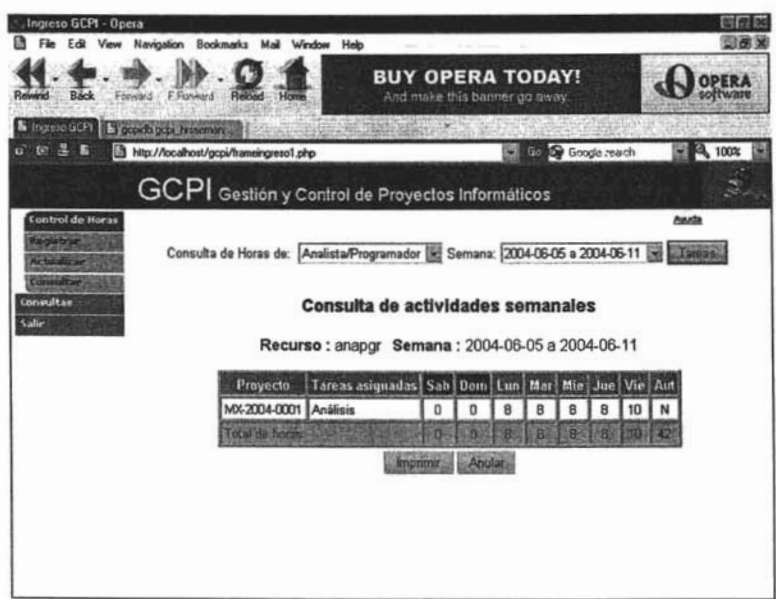

## **4.2 INVENTARIO DE FUENTES DEL SISTEMA GCPI.**

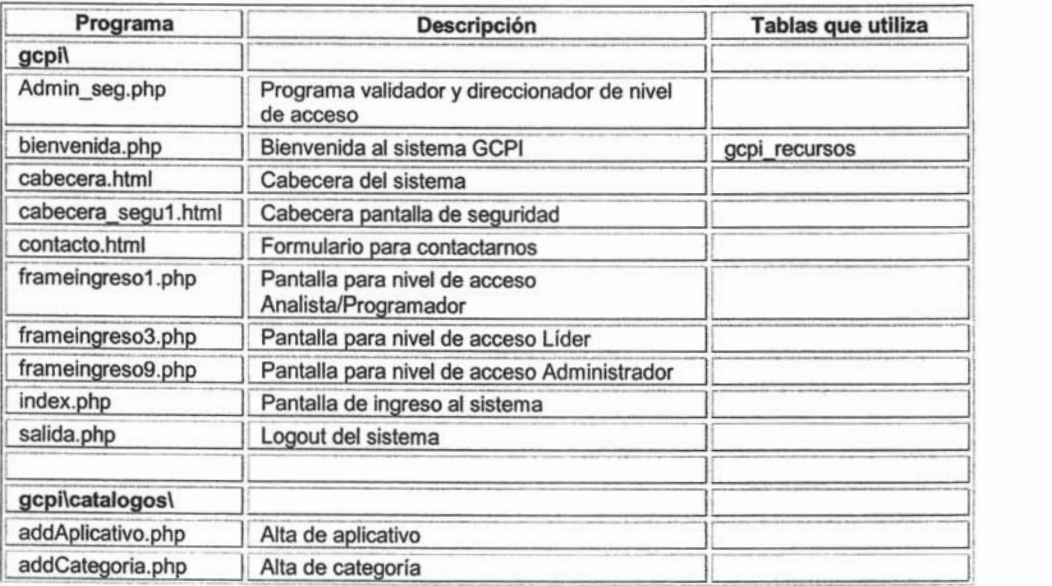

ă

Ŷ.

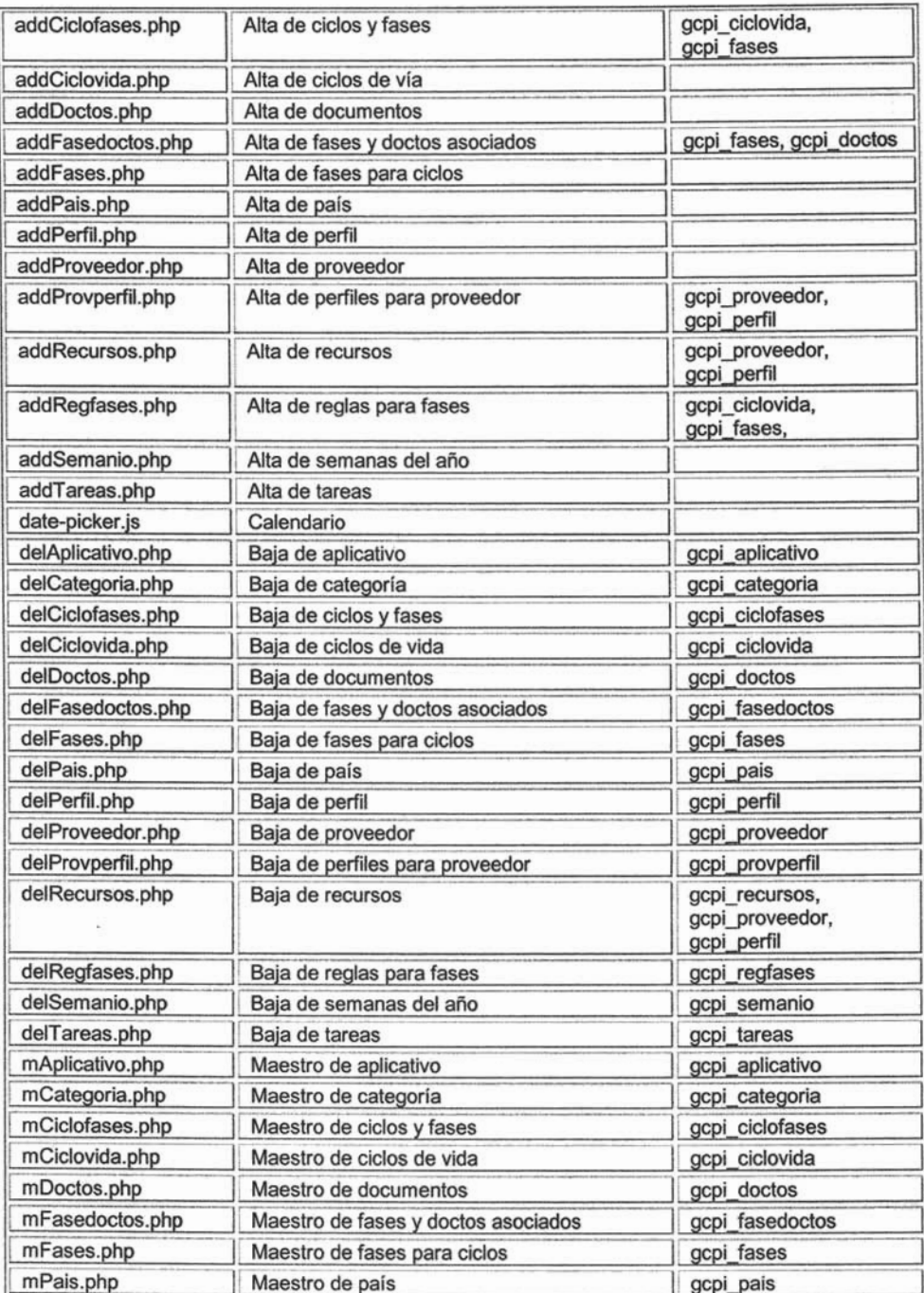

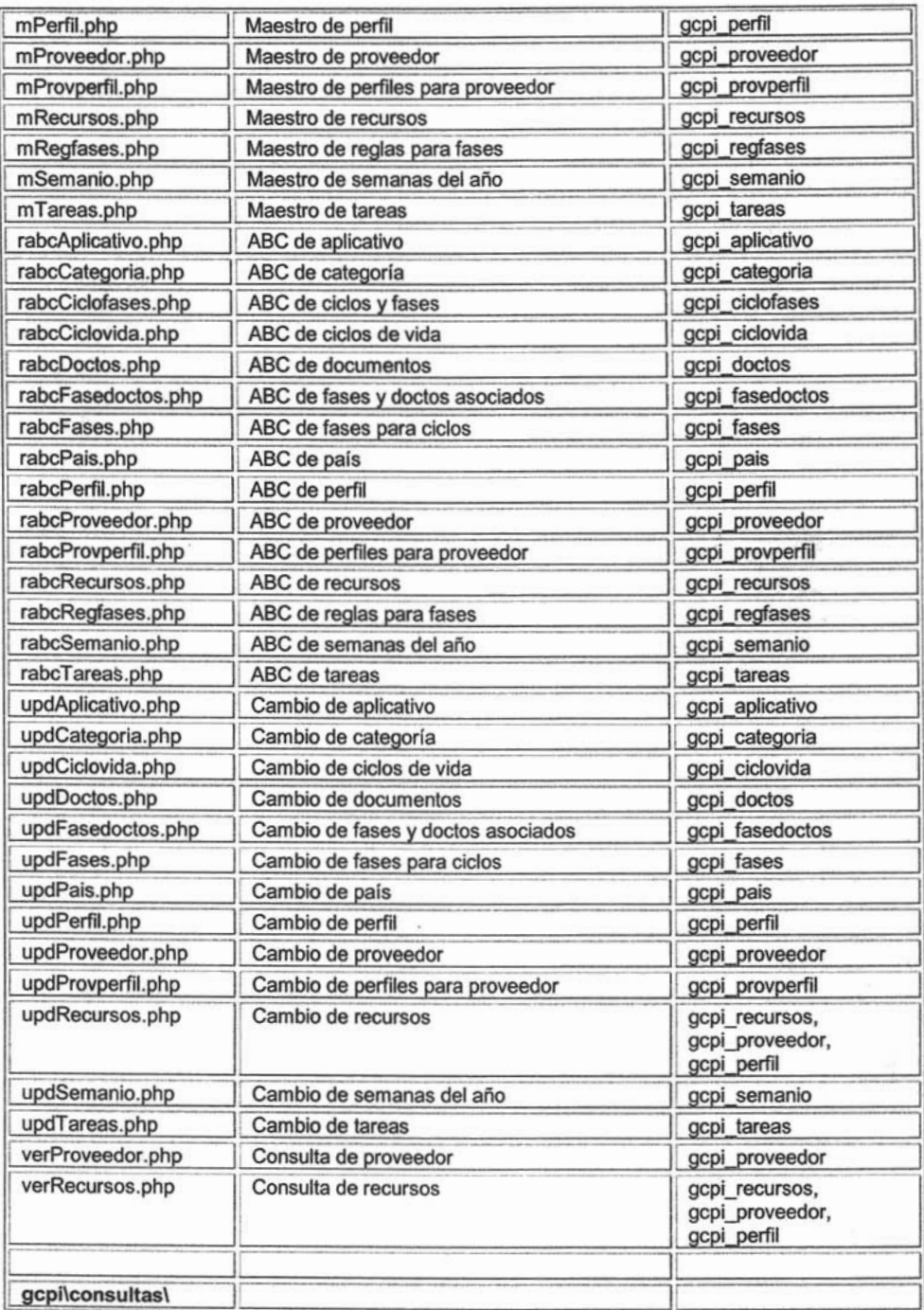

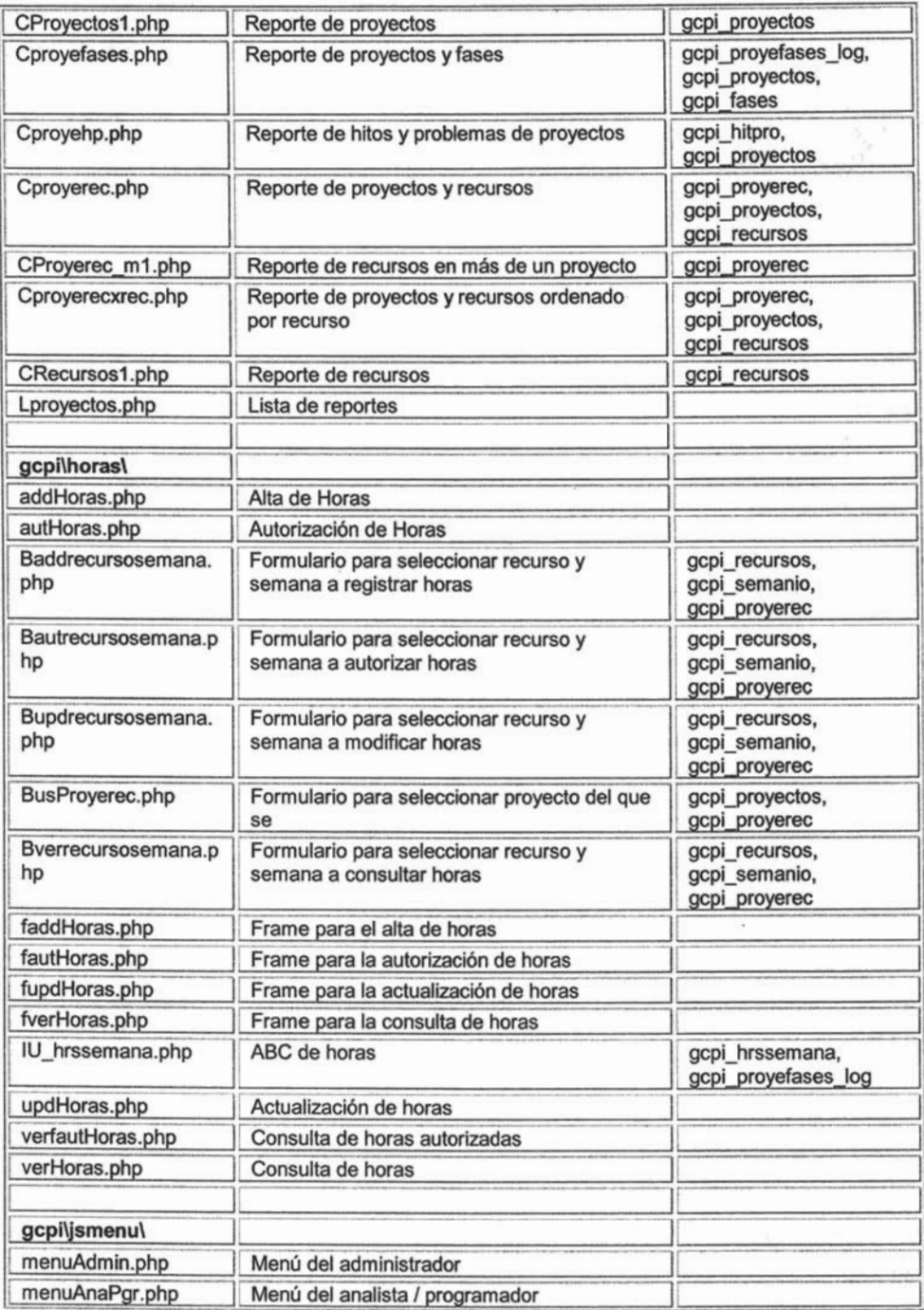

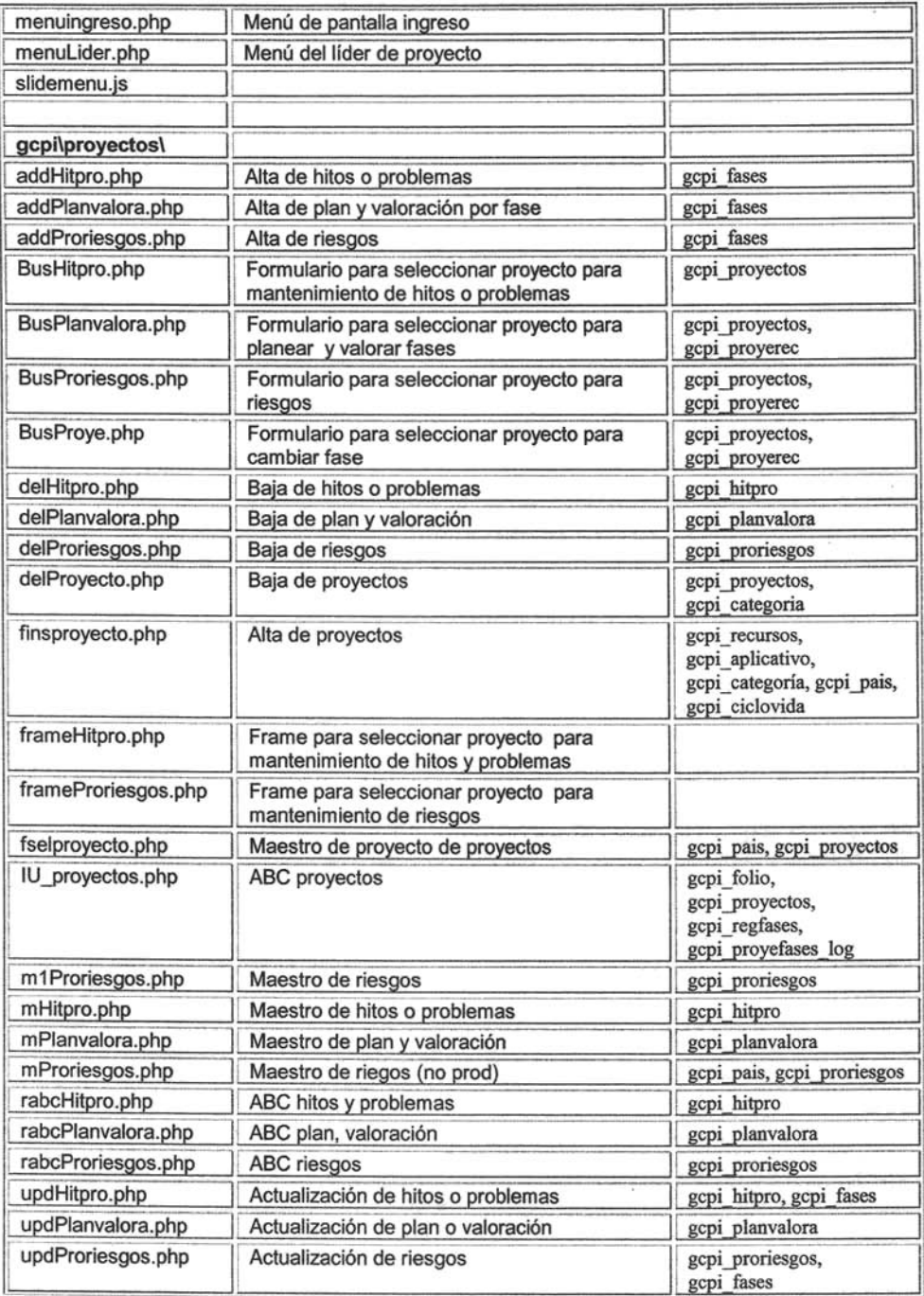

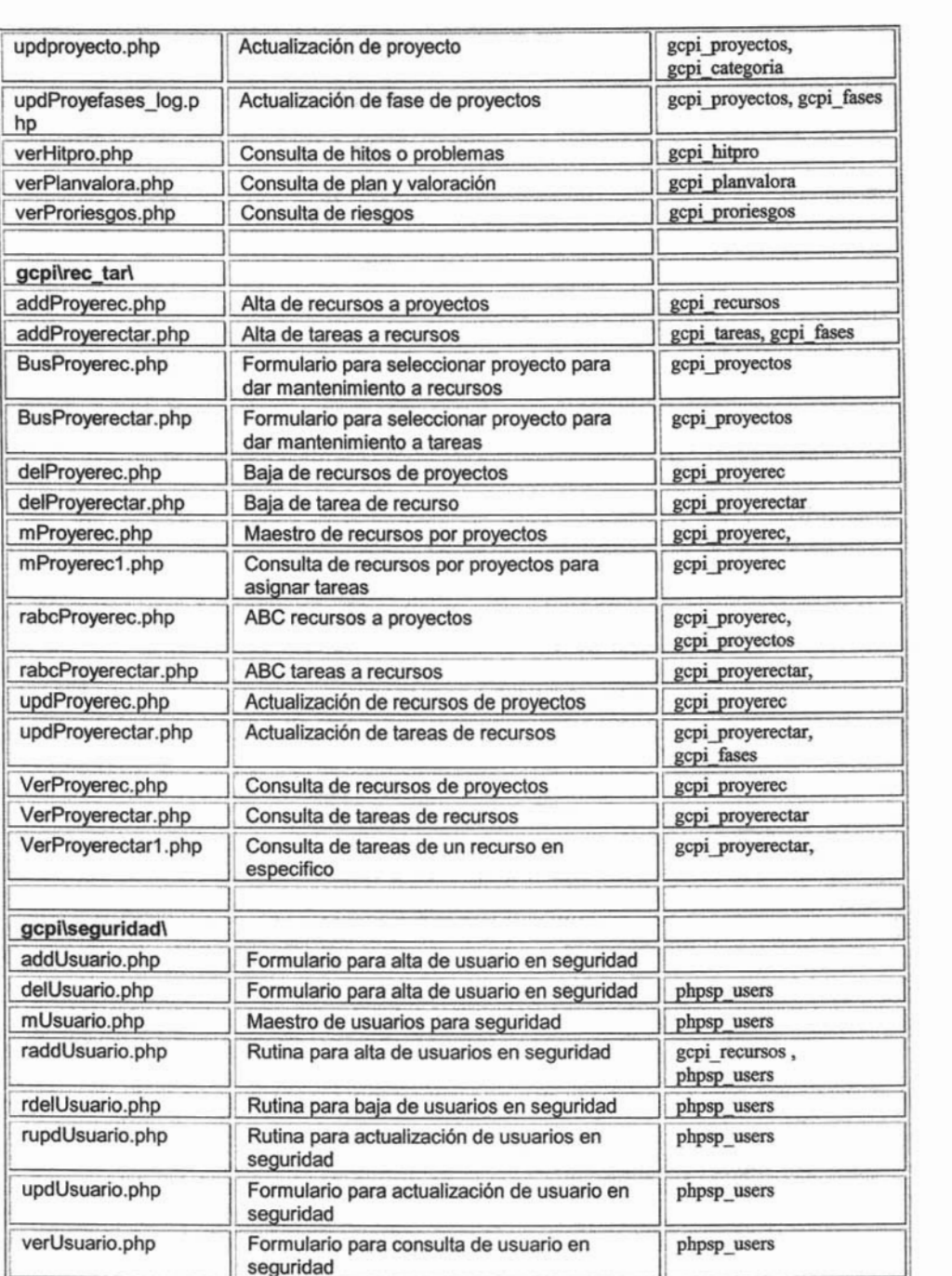

Tabla 11.32. Tabla inventario de código fuente.

## 4.3 **CONCLUSIONES.**

Las conclusiones han sido enfocadas tanto al Diplomado que he cursado como a la experiencia en el desarrollo de este trabajo y del sistema GCPI.

El diplomado ha venido a enriquecer mis conocimientos como ingeniero en computación y me ha brindado la oportunidad de incursionar en una tecnología desconocida para mi hasta ahora y de la cual observo un potencial alto para su aplicación no solo en sistemas de gestión, sino también, como es evidente, en aplicaciones comerciales, académicas, de investigación y de difusión.

El desarrollar bajo tecnología Web, utilizando software libre, tiene muchas ventajas, ente ellas tenemos que se permite la reutilización de código, con lo cual podemos crear aplicaciones robustas y sin tanto esfuerzo.

Durante el desarrollo del sistema para la gestión y el control de proyectos informáticos GCPI, pude observar algunos detalles que pudiesen perfeccionarse o enriquecerse, la ventaja de desarrollos bajo esta tecnología es que pueden liberarse y posteriormente, en subsecuentes liberaciones, mejorarse. Se requiere que el sistema se haga más robusto, puesto que necesariamente se tienen que implantar más ciclos de vida que le den versatilidad y pueda funcionar para una mayor gama de proyectos, pues actualmente sólo funciona para el ciclo de vida en cascada, lo cual, es una gran limitante para su utilización.

También, durante el desarrollo del sistema se pudo comprobar la importancia de la definición de estándares para la nomenclatura de componentes del sistema, así como, de estándares de programación, pues permiten una organización más clara de los artefactos de software y el código fuente es más legible y fácil de comprender y mantener.

Se pudo comprobar que es importante tener una buena metodología de trabajo para obtener resultados y de esta forma evitar desviaciones y riesgos.

## BIBLlOGRAFIA.

M. en C. Marcelo Pérez Medel, Ing. Cesar Germán Rosas, Ing. Rodolfo Vázquez Morales, M. TI. Omar Mendoza González, Ing. Víctor Aguilar Ocampo. "Apuntes Diplomado de Desarrollo de Sistemas en Web", UNAM, ENEP Aragón, México 2003- 2004.

Fairley, Richard, "Ingeniería de Software", Editorial McGrawHíII, México, 1990.

Sommervílle, lan, "Ingeniería de Software", Editorial Addison-Wesley Iberoamericana, Wilmington, Delaware, E.U.A, 1988.

Pressman, Roger S., "Ingeniería del Software un enfoque práctico", Editorial McGrawHíII, Madrid España, 1992.

Arenas, Héctor Facundo, "Desarrollo de sitios Web bajo Linux", MP Ediciones S.A. Buenos Aires Argentina, 2000.

Braude, Eric J., Ingeniería de Software una Perspectiva Orientada a Objetos, Editorial Alfaomega, México, 2003.

Greenspan, Jay; Bulger, Brad, MySQL/PHP Database Aplications, Publisher by M&T Books, United States of America, 2001.

Kendall, Kenneth E.; Kendall, Julie E., Análisis y Diseño de Sistemas, Tercera edición, Editorial Prentice Hall, México, 1997.

McConnell, Steve, Desarrollo y Gestión de Proyectos Informáticos, Editorial McGraw-HiII, Madrid, España, 1997.

Orfali, Robert; Harkey, Dan; Edwards, Jeri, Cliente/servidor y Objetos Guía de Supervivencia, Tercera edición, Editorial Oxford University Press, México, 2002.

Saether Bakken, Stig; Aulbach, Alexander; Schmid, Egon; Winstead, Jim; Torben Wilson, Lars; Lerdorf, Rasmus; Zmievski, Andrei; Ahto, Jouni, Manual . de php, Grupo de documentación de php, GNU General Public License, Free Software Fundation, 1997-2002.